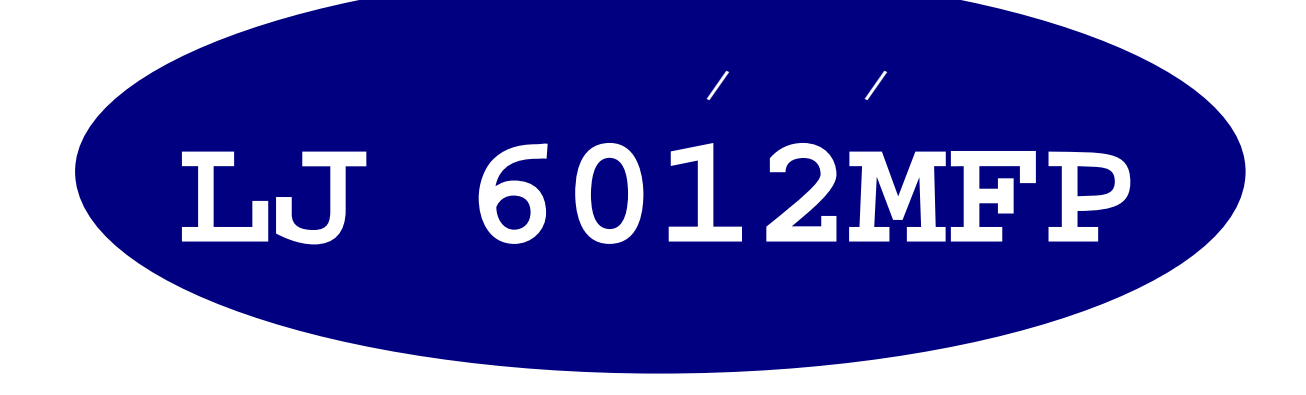

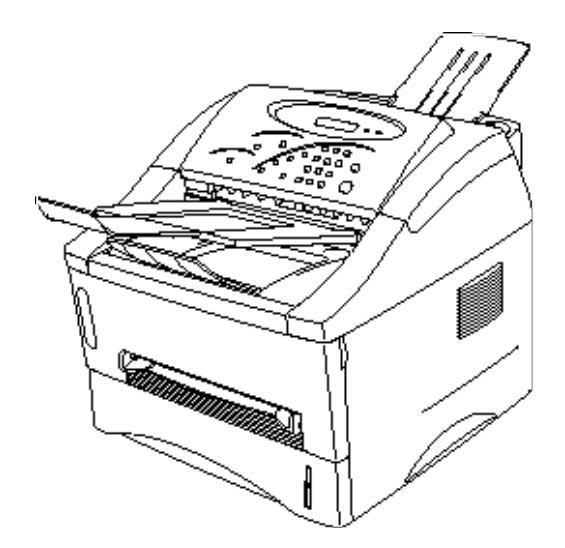

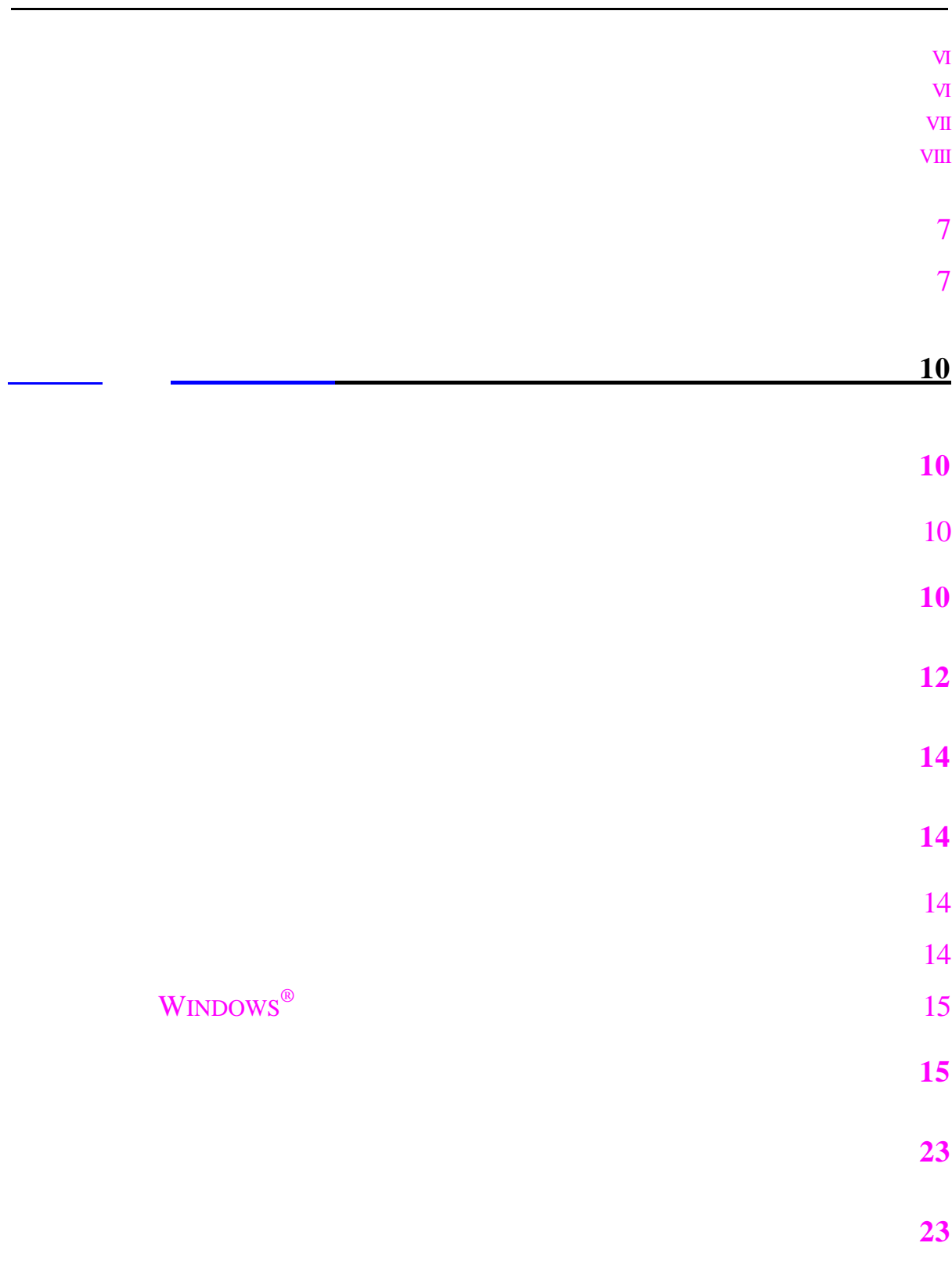

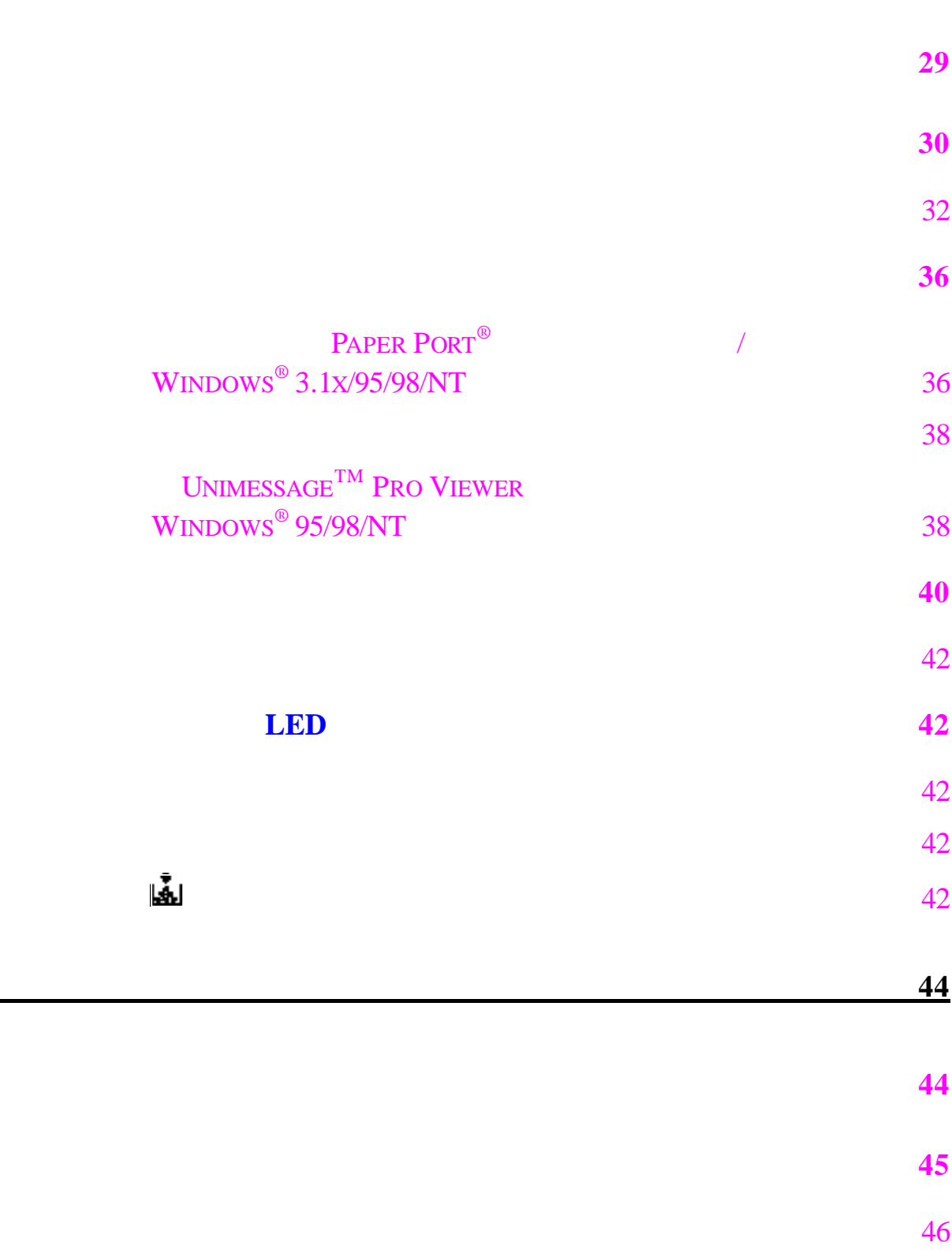

如何手动送纸 **25**

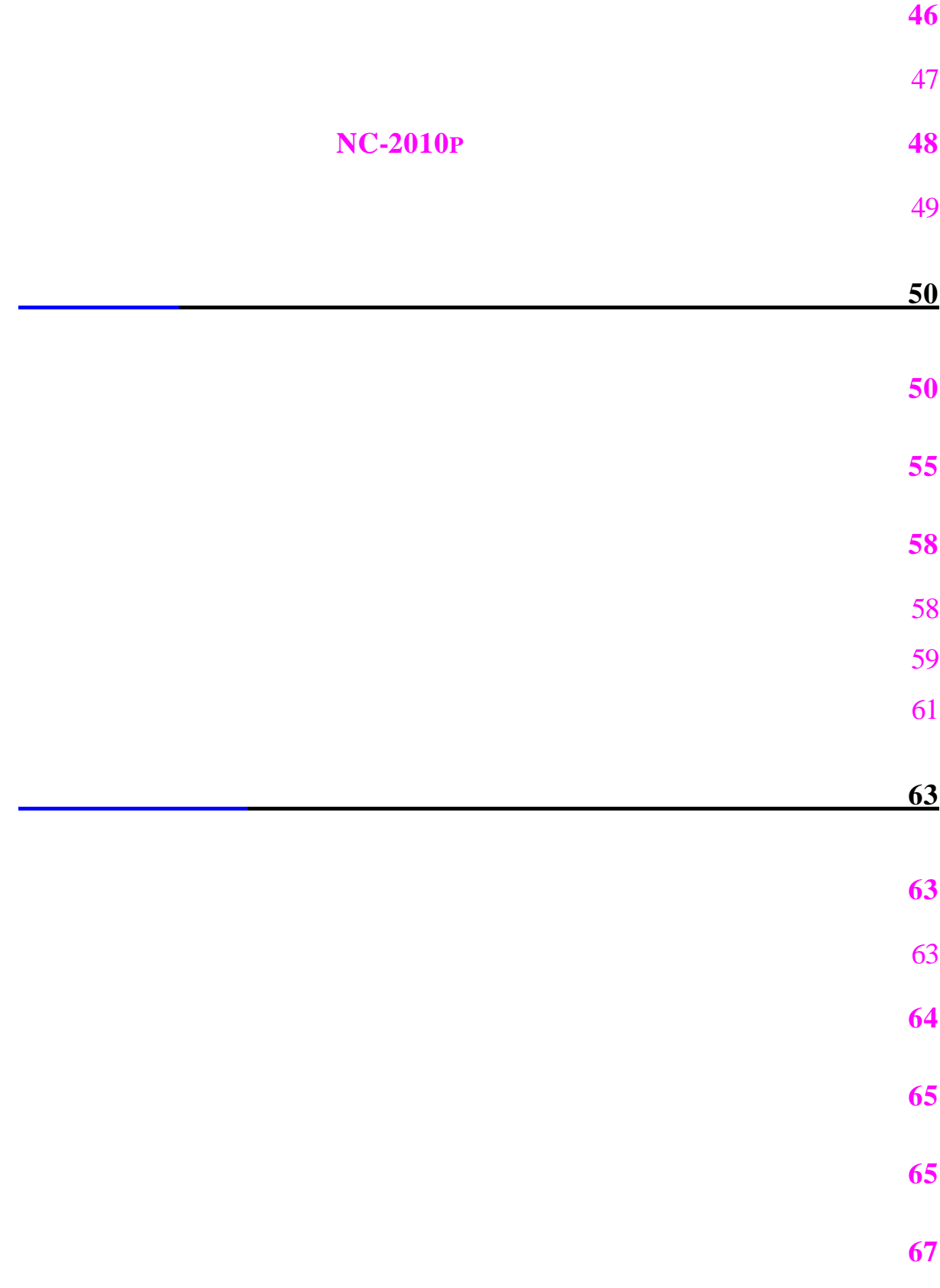

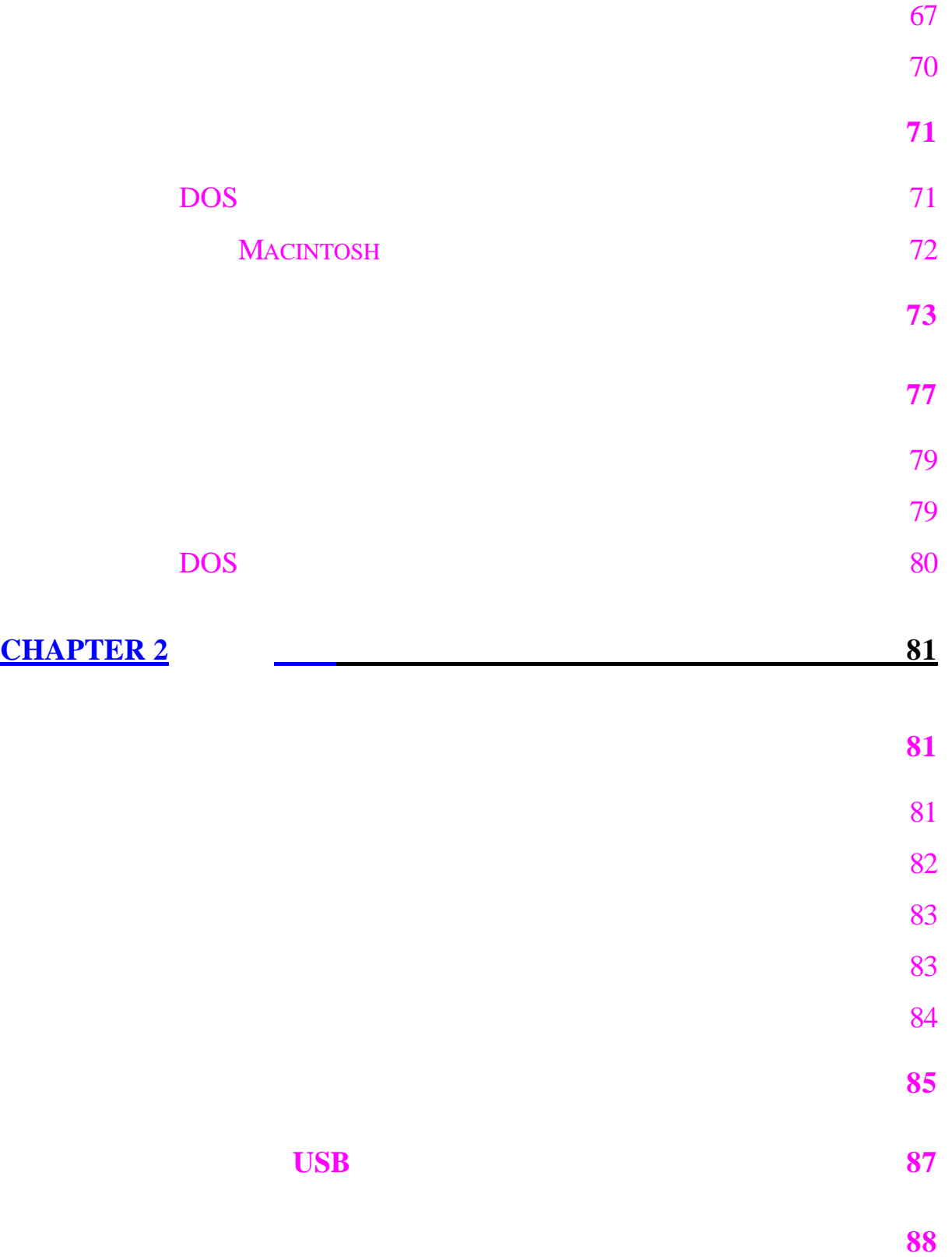

## **CHAPTER 3** 9

 $1$ 

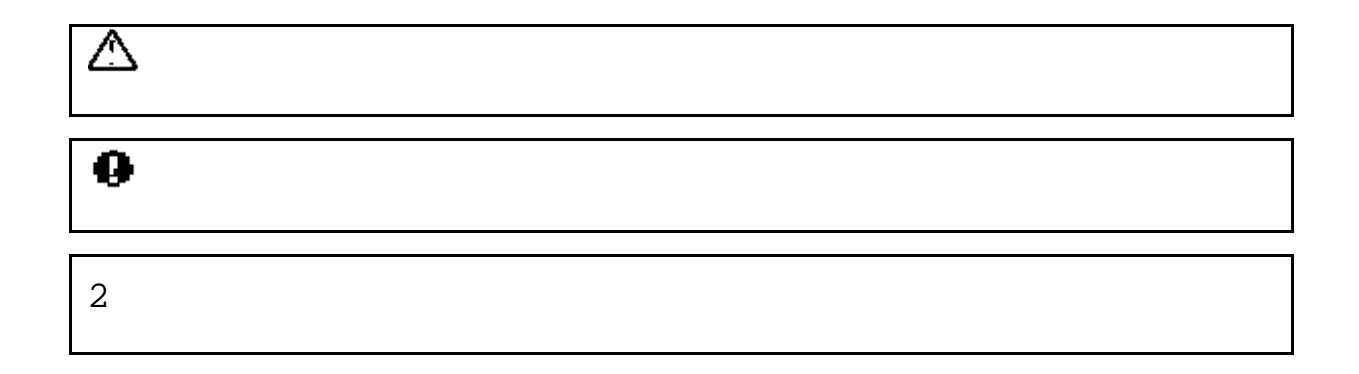

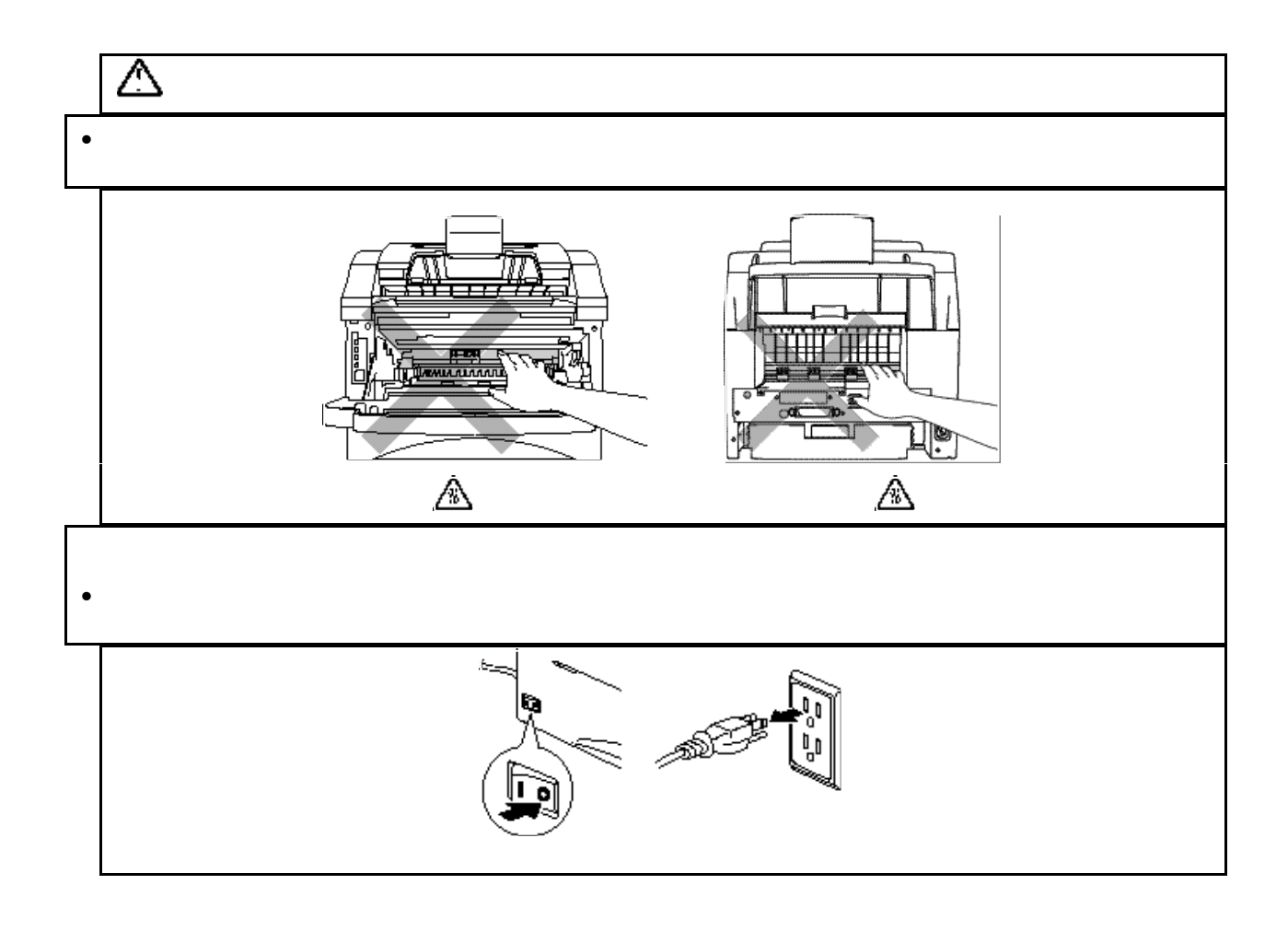

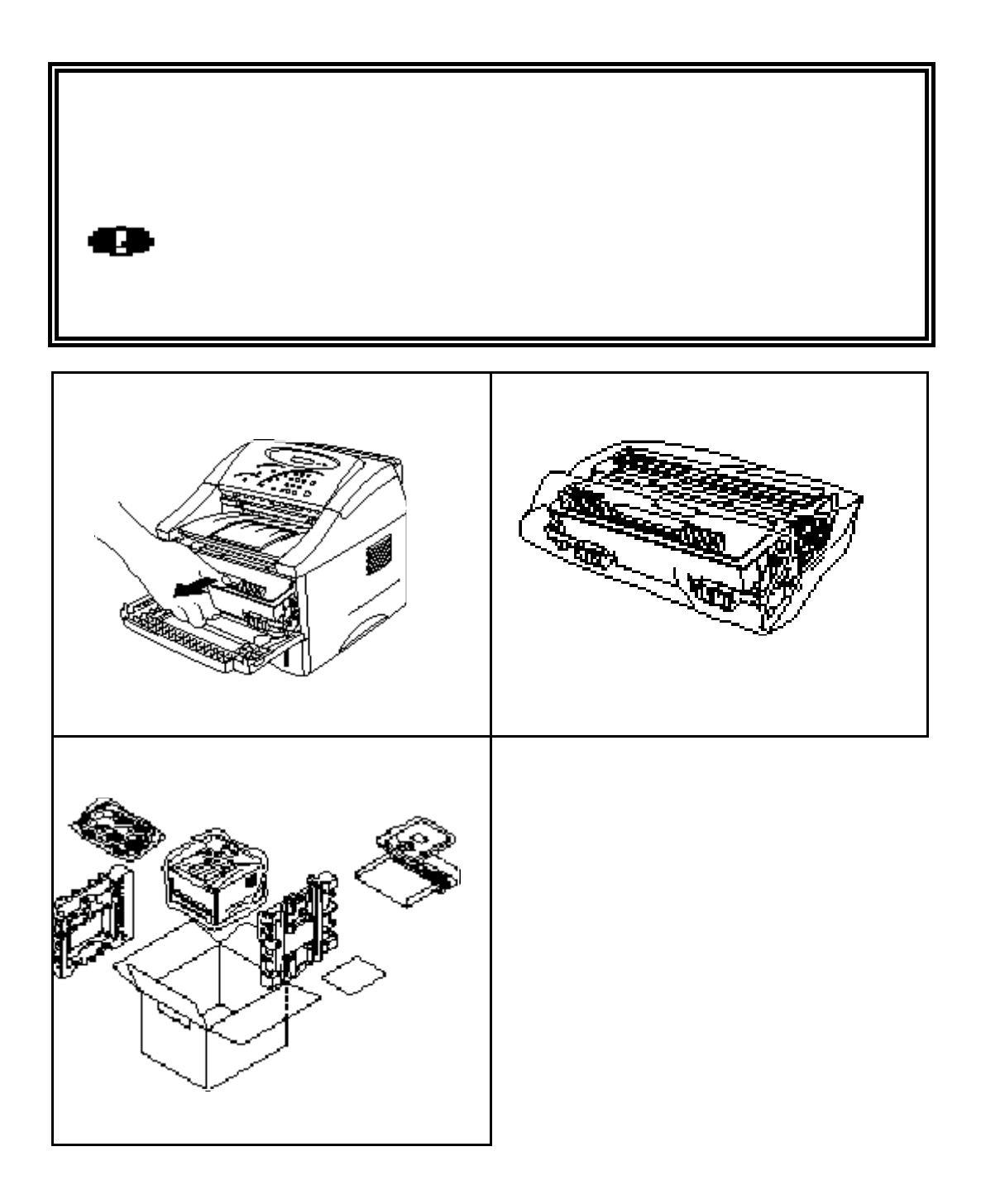

1-800-276-7746 949-859-9700 Ext. 329 加拿大 1-800-853-6660  $514-685-6464$  () **Printer Customer Support** Brother International Corporation 15 Musick Irvine, CA 92618 Brother International Corporation (Canada), Ltd. - Marketing Dept. 1, rue H el de Ville Dollard-des-Ormeaux, PQ, Canada H9B 3H6 BBS **BBS** 美国 1-888-298-3616 1-514-685-2040<br>4 请用您的 和一个4位密码登录我们的BBS 我们的BBS支持14,400bits/sec 8位非奇偶 1 停止 Brother **Brother**  $24$  7 1-800-521-2846 1-800-681-9838  $\mathcal{L}$ 1-800-284-4357 1-800-853-6660 http://www.brother.com

仅适用于美国**/**加拿大

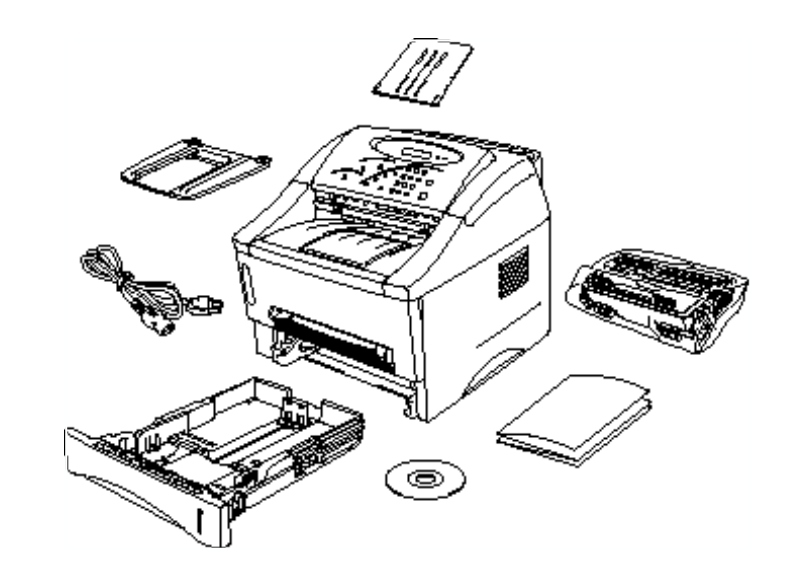

 $.1-1$ 

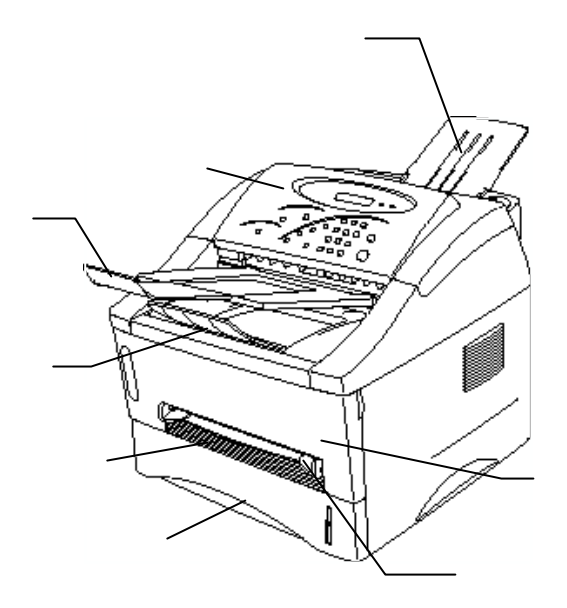

$$
.1-2
$$

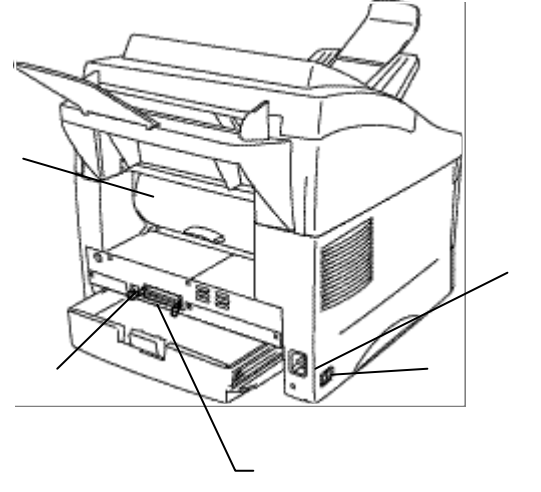

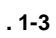

USB

*A-11*

 $\overline{O}$  $\overline{u}$  and  $\overline{u}$  $\overline{O}$  $600 \times 600$  dpi  $12$  ppm  $A4$  $\overline{Q}$  $\bullet$  $A4 \t\t B5$ Executive A5 A6  $\overline{u}$  and  $\overline{u}$  and  $\overline{u}$  and  $\overline{u}$ o 联想软件的文件管理应用程序 **PaperPort<sup>Ò</sup>** 为美国**/**加拿大地区提 PaperPort® PaperPort®  $\qquad \qquad \blacksquare$  $\overline{u}$  and  $\overline{u}$ o **Wordcraft UnimessagePro**<sup>TM</sup> Wordcraft UnimessagePro $T^M$ LJ 6012MFP DIR "如何扫描"部分 o **TWAIN** 兼容的扫描驱动 对于**Windows<sup>Ò</sup>**  $Macintosh$  $\begin{minipage}{0.5\textwidth} \begin{tabular}{l} \textbf{TWAIN} & \textbf{TWAIN} \\ \textbf{PaperPort}^{\circledR} & \textbf{Unimessage} \textbf{Pro}^{\textbf{TM}} \\ \end{tabular} \end{minipage}$ UnimessagePro $T^M$ o 增强的打印性能和友好的**Windows®** 作环境  $Microsoft^{\circledR}$  Windows<sup>®</sup> 95/98, Windows  $3.1x^{\circ}$  Windows NT<sup>®</sup> 4.0  $4.0$ Windows Windows

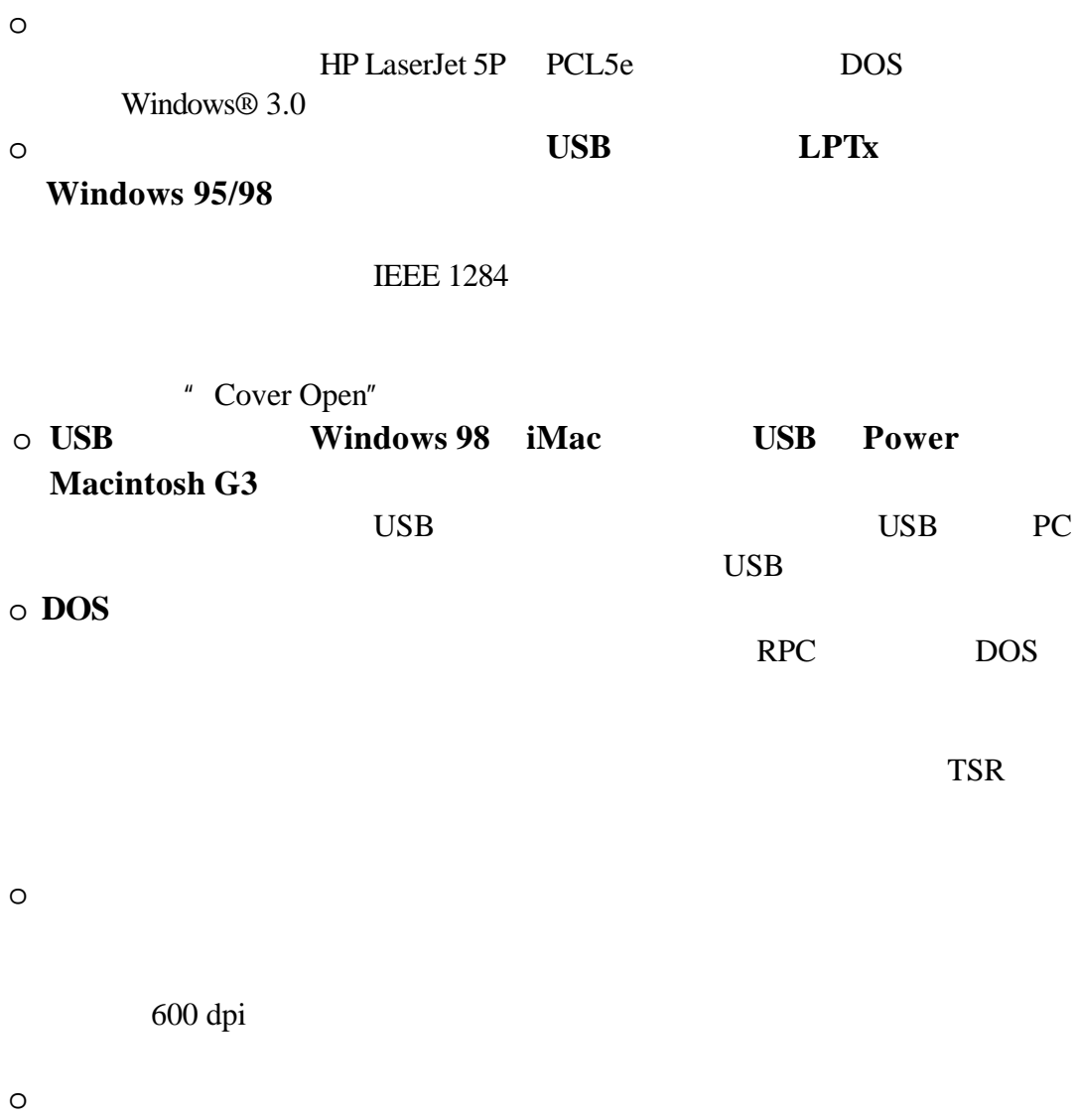

Windows

10

 $3,000$ 

 $6,000$ 

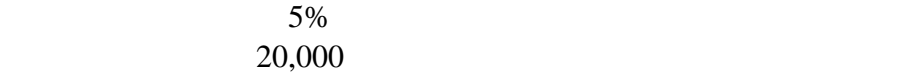

 $\overline{O}$ 

 $11$ 

- Code 39 UPC-E<br>• Interleaved 2 of 5 Codabar
- Interleaved 2 of 5 •<br>EAN-8 •
- 
- EAN-13 ISBN<br>• UPC-A Code 128
- 
- EAN-128

• EAN-8 • US-PostNet<br>• EAN-13 • ISBN

• UPC-A • Code 128

o **LT-400**  $2^{n}$  $\circ$  $4.0 \text{ M}$ 8MB ME-8000 16MB ME-16000 12  $20M$  $2^{w}$ 扩展内存" o 外部打印服务器 **NC-2010p**  $NC-2010p$  $2^{n}$ 

2010p "

 $\bullet$  $220V \pm 10%$ 50 Hz 220 V– 240 V 50/60 Hz 110–120 V •  $5 \t 16.5$  $\bullet$ 

 $\bullet$ 

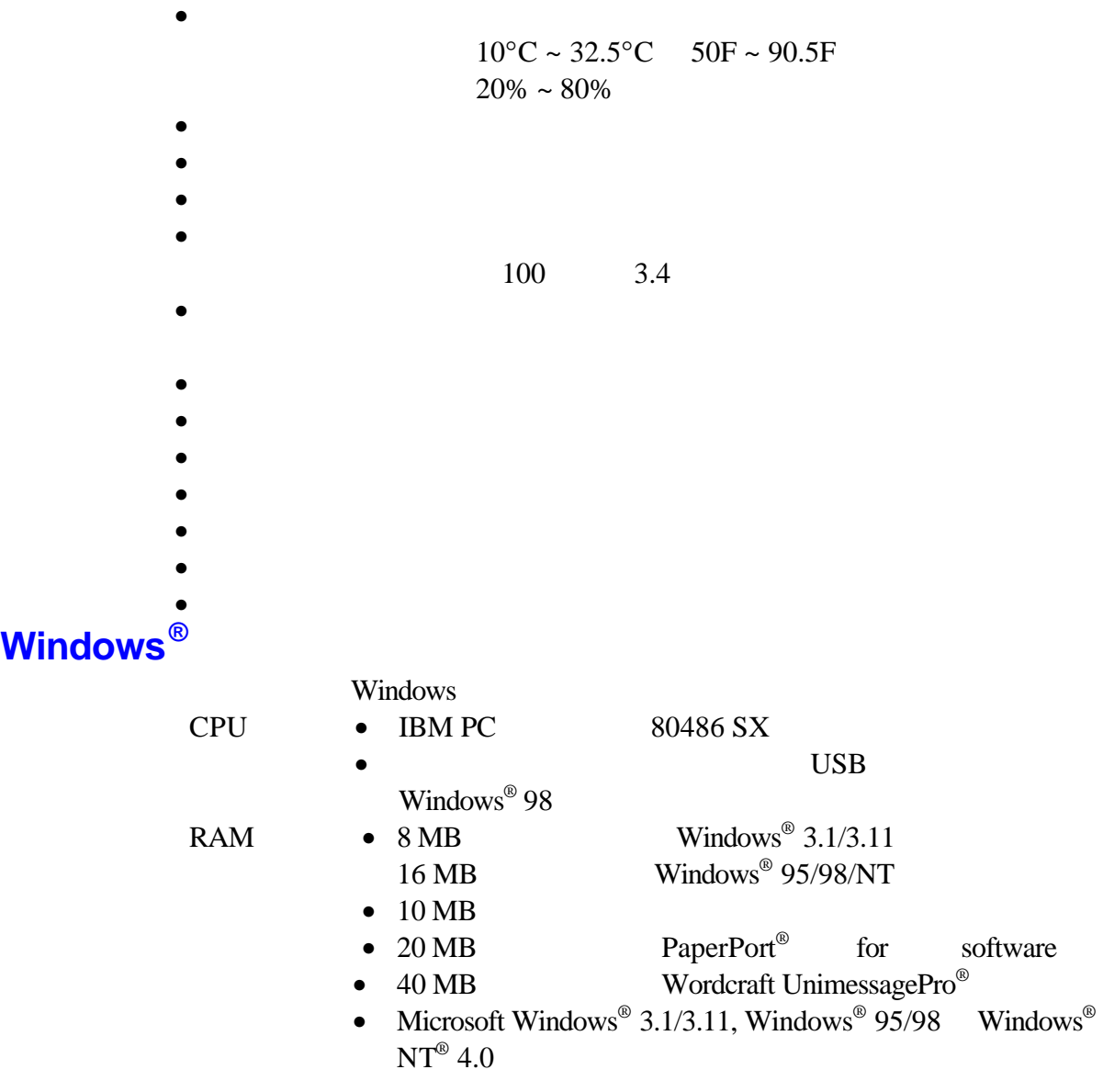

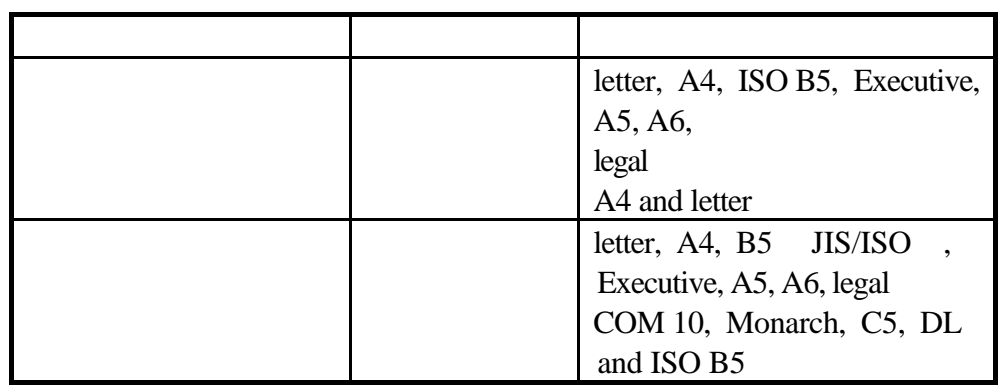

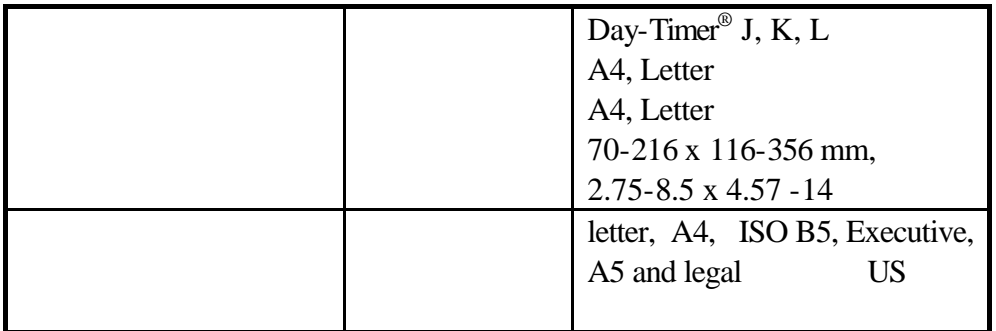

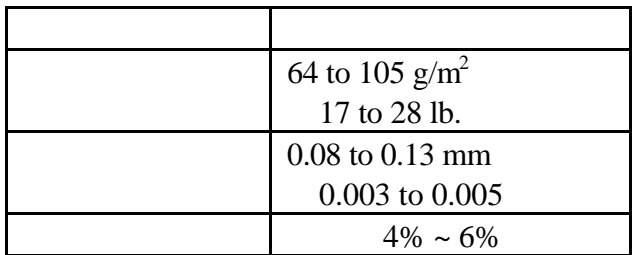

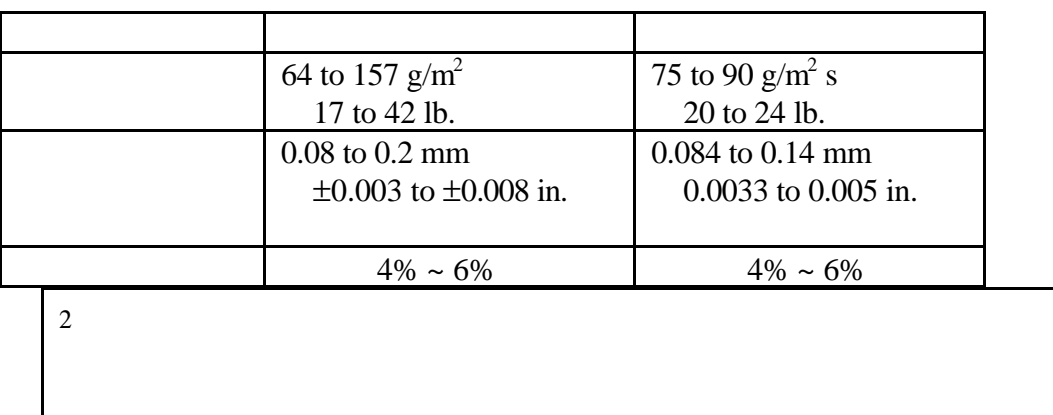

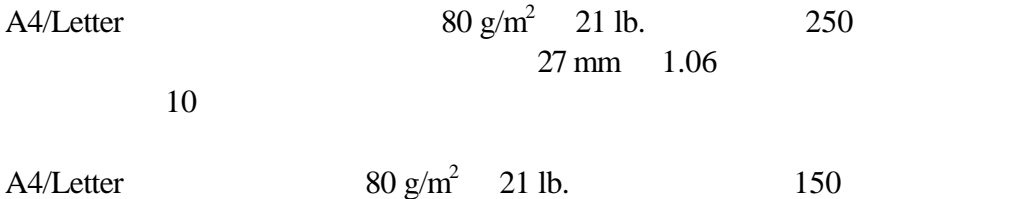

**Xerox 4200** / Xerox 80 Premier

Avery

3M CG3300

- $\bullet$  +  $\bullet$  +  $\bullet$
- $\bullet$  and  $\bullet$  and  $\bullet$  and  $\bullet$  and  $\bullet$  and  $\bullet$  and  $\bullet$  and  $\bullet$  and  $\bullet$  and  $\bullet$
- 
- $\bullet$  and the contract of the contract of the contract  $\bullet$ 
	-
- $\bullet$  and  $\bullet$  and  $\bullet$  and  $\bullet$  and  $\bullet$  and  $\bullet$  and  $\bullet$  and  $\bullet$  and  $\bullet$  and  $\bullet$
- $\bullet$  and the distribution  $\bullet$  and the distribution  $\bullet$  and the distribution  $\bullet$
- $\bullet$
- $\bullet$  and  $\bullet$  and  $\bullet$

## 标签**/** 透明胶片

- $\bullet$
- $\bullet$  and  $\bullet$  and  $\bullet$  and  $\bullet$  and  $\bullet$  and  $\bullet$  and  $\bullet$  and  $\bullet$  and  $\bullet$  and  $\bullet$
- $\bullet$  and  $\bullet$  and  $\bullet$
- 
- $\bullet$
- $\bullet$  and  $\bullet$  and  $\bullet$

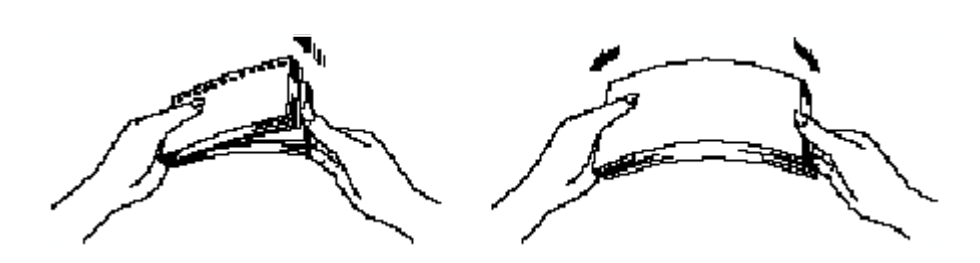

 $1 - 4$ 

- $\bullet$
- 
- 损坏 卷曲 皱折或形状不规则的信封
- $\bullet$  and  $\bullet$  and  $\bullet$  and  $\bullet$  and  $\bullet$
- $\bullet$  expression in the set of  $\bullet$
- $\bullet$  expression for  $\bullet$

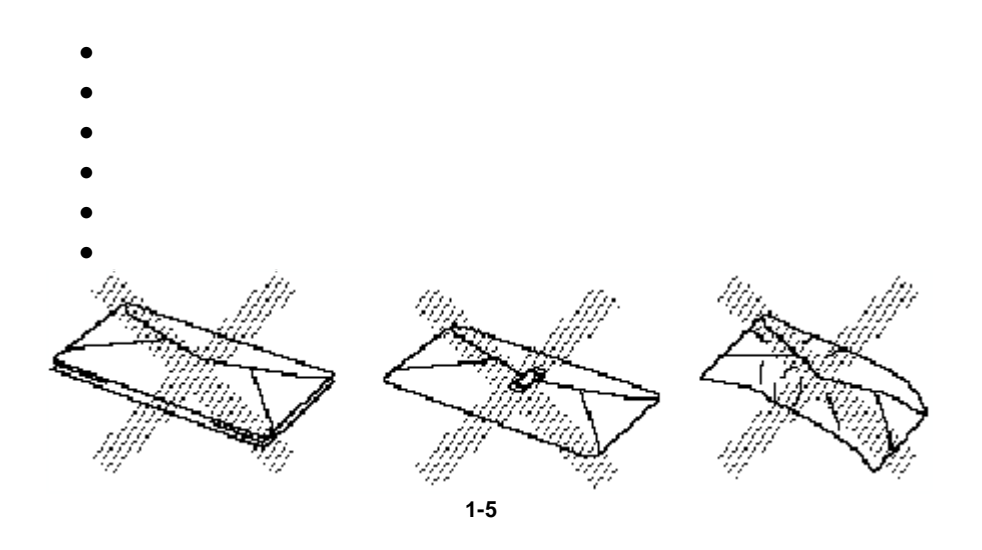

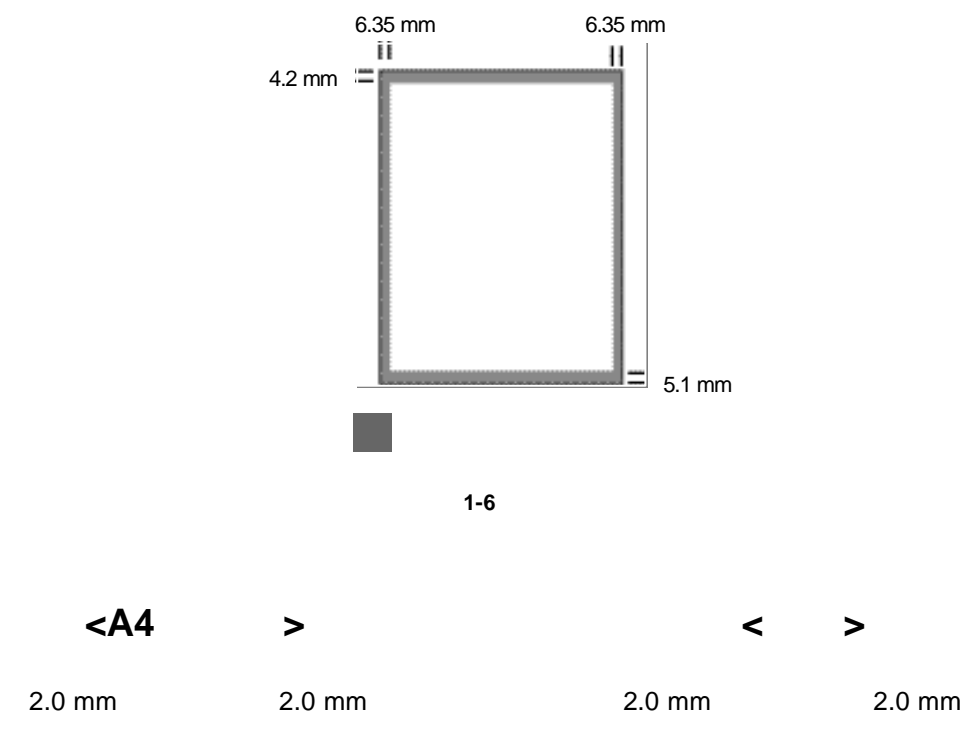

4.23 mm

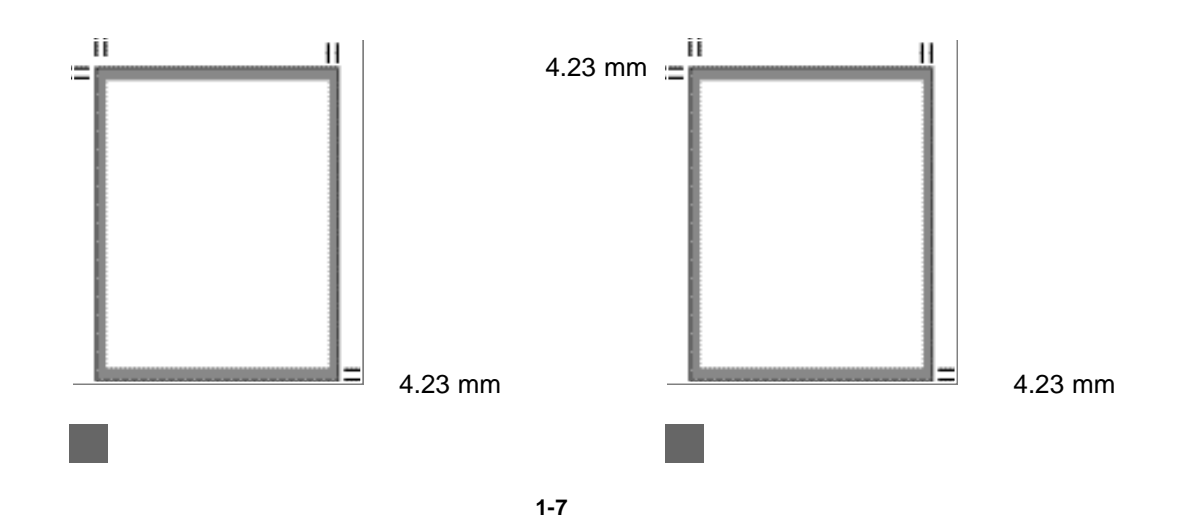

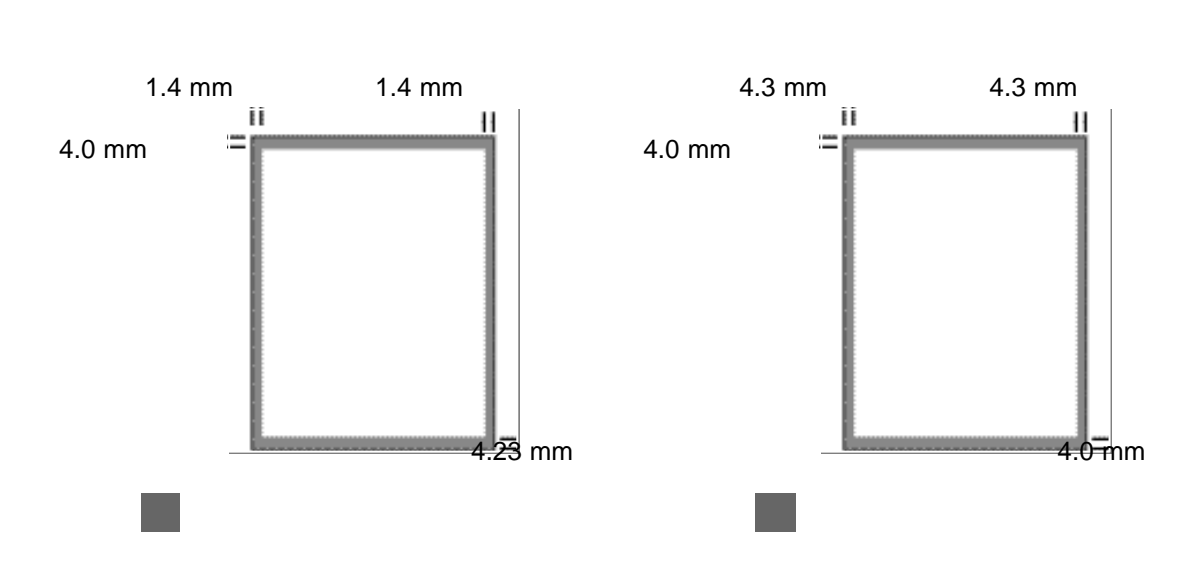

**<A4** 打印纸**> <**信纸**>**

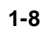

 $148-216$  mm  $5.8 - 8.5$  $100-360$  mm  $3.9 - 14.1$ 64 to 90 g/m<sup>2</sup> 17.1 to 24 lb.  $0.07$ mm to  $0.12$ mm

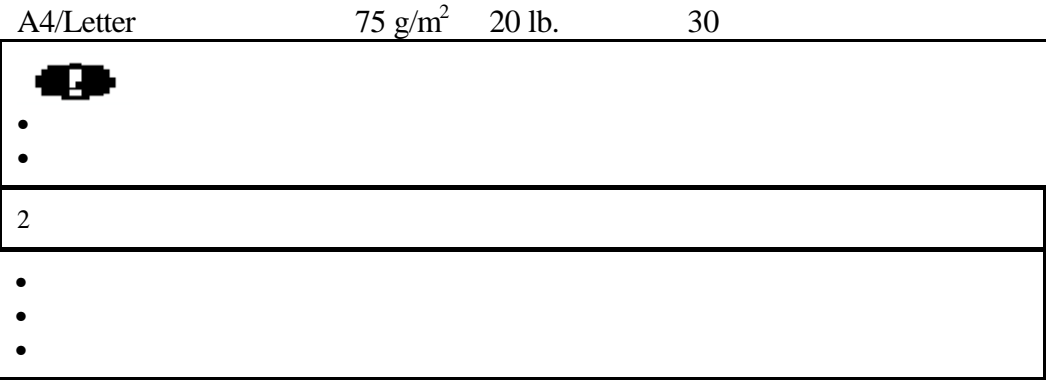

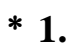

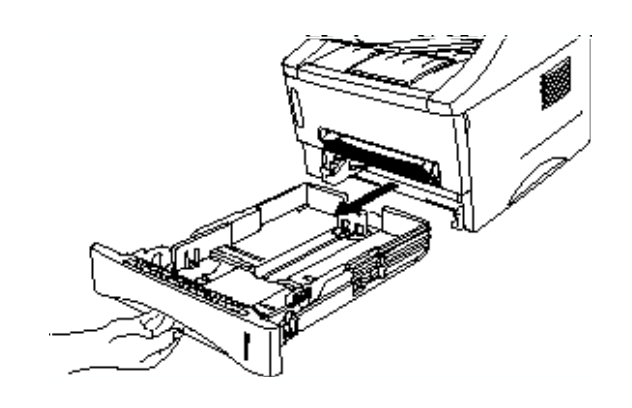

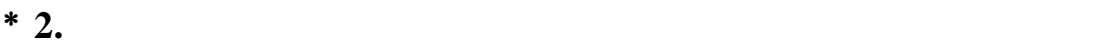

 **1-9** 拉出纸盒

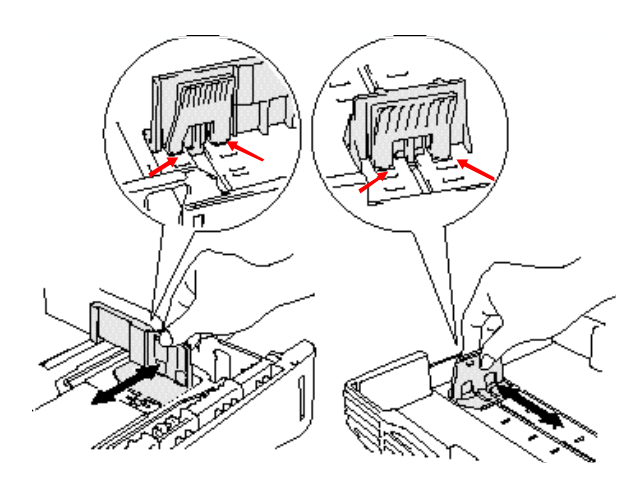

 $1-10$ 

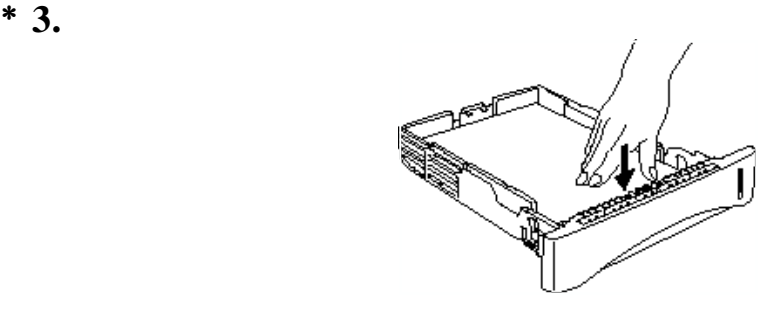

**1-11** 

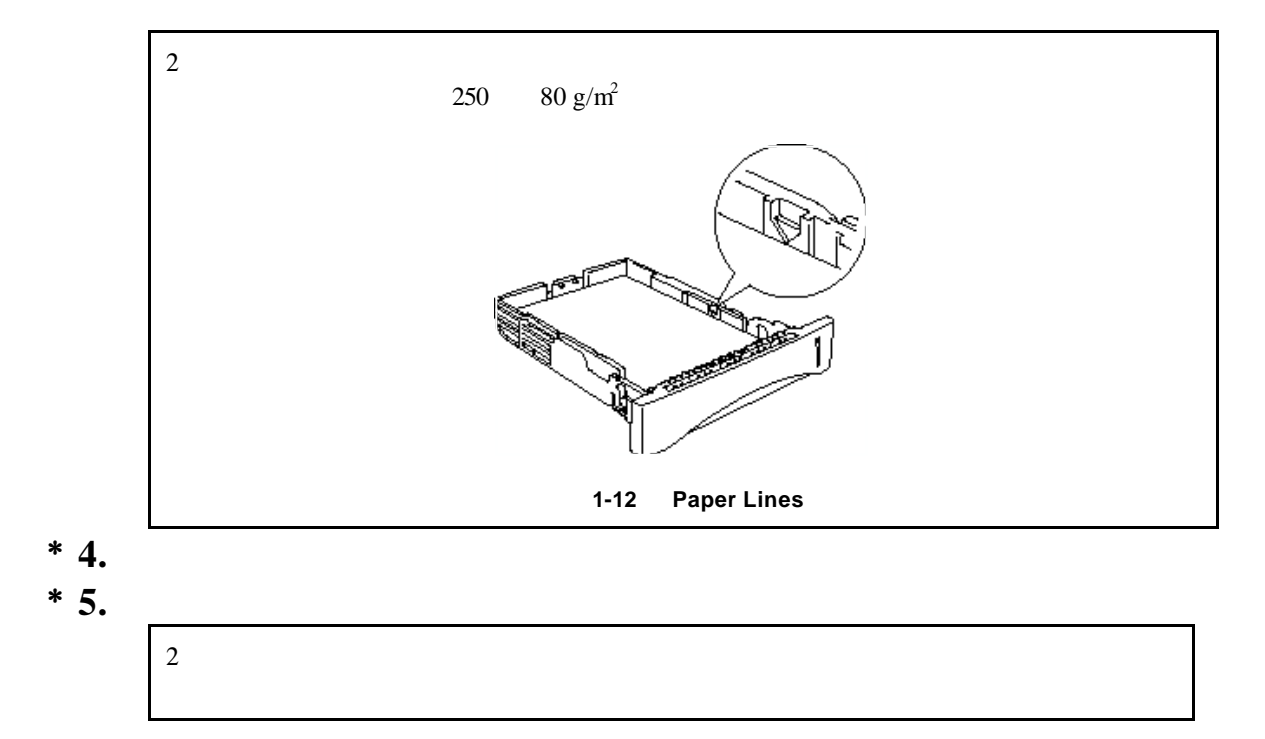

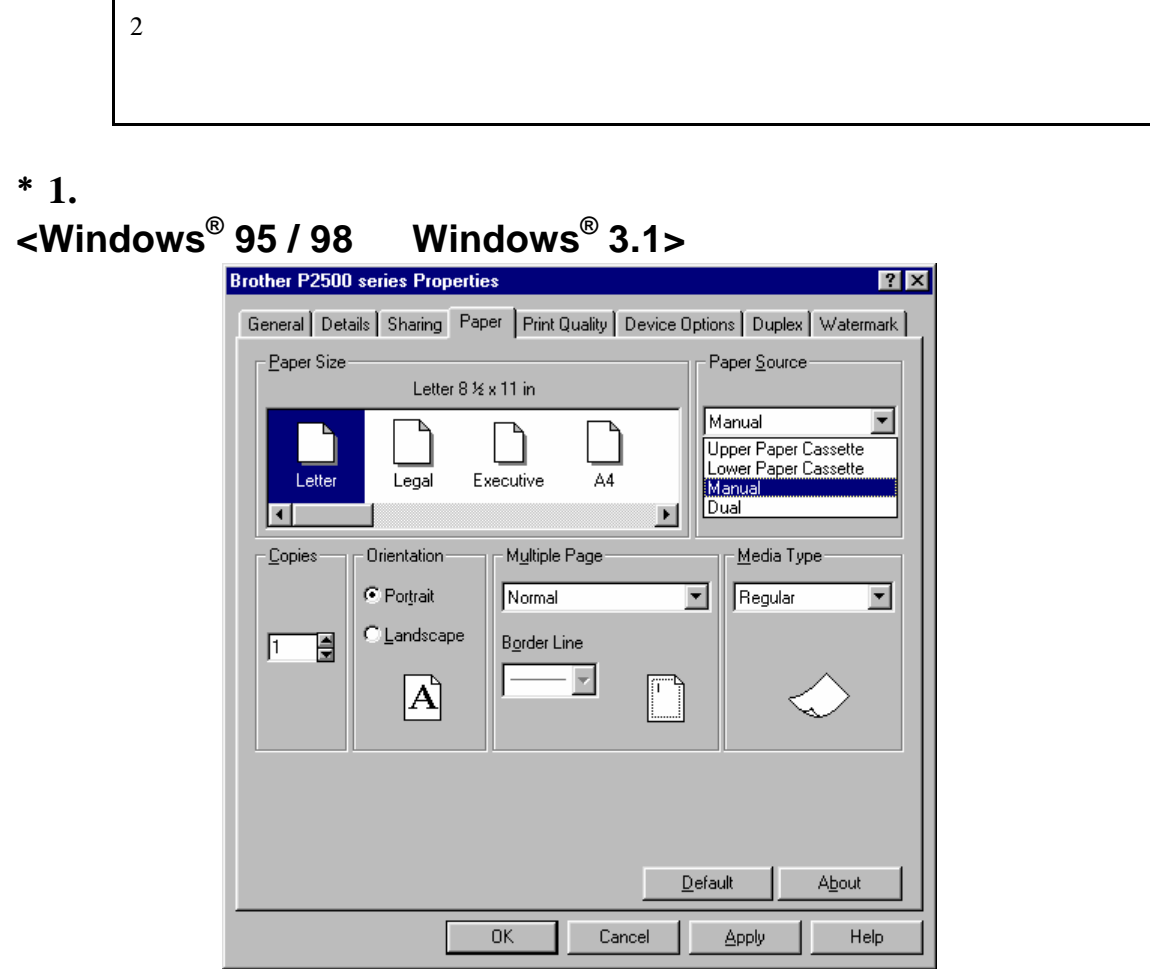

1-13 Windows 95/998 3.1

## **<Windows NT ® 4.0>**

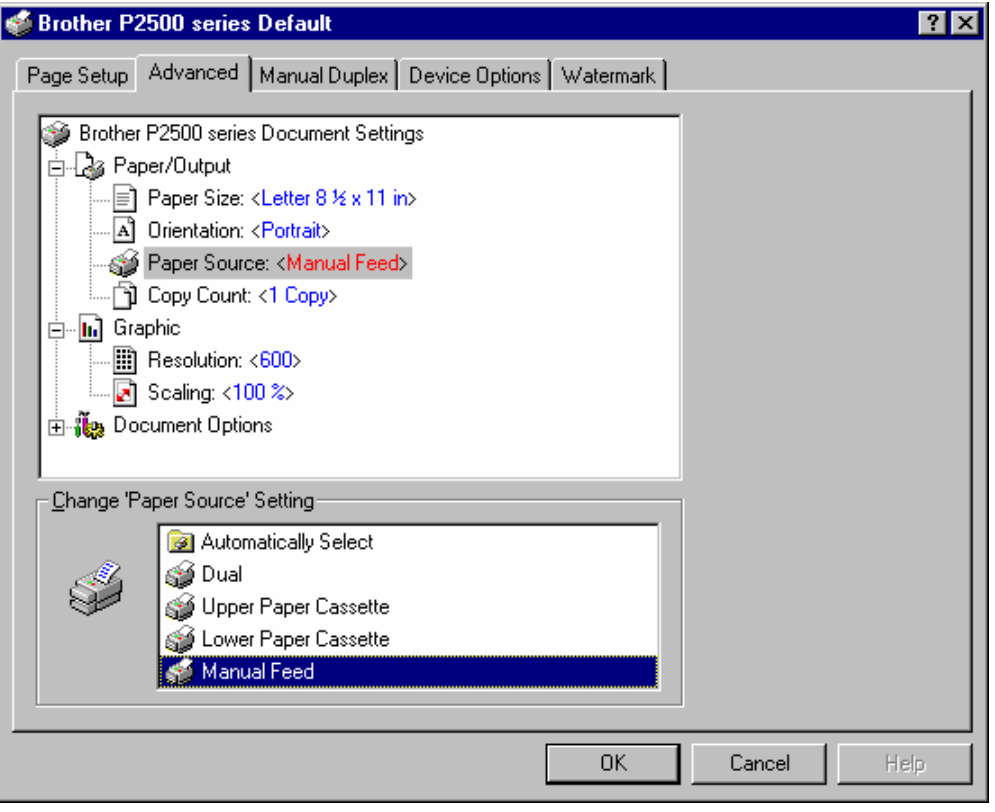

### 1-14 Windows NT 4.0

 $*$  2.<br> $*$  3.  $*$  3.

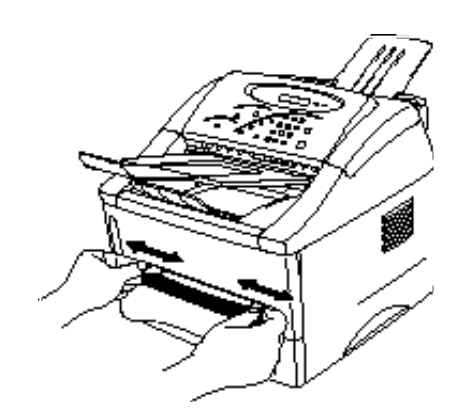

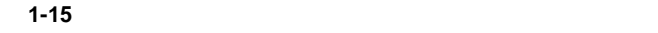

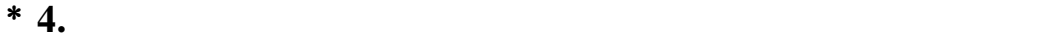

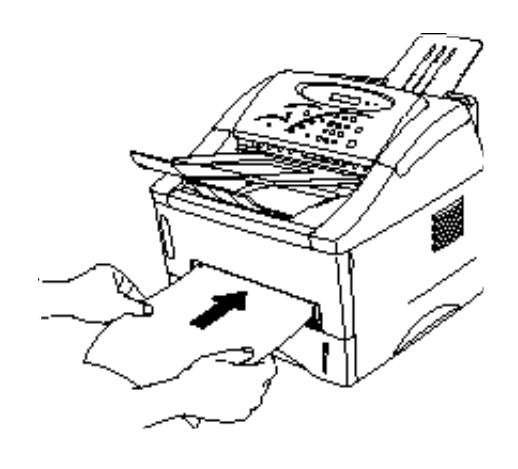

**1-16** 

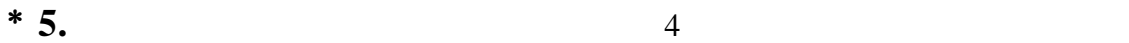

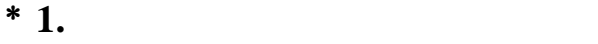

- $*$  2.
- $*$  3.

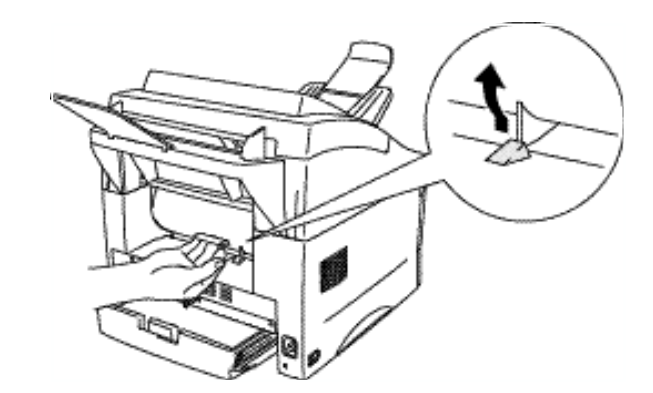

**1-17** 

- $*$  4.
- **\*** 5.
- **\*** 6.  $\frac{5}{100}$

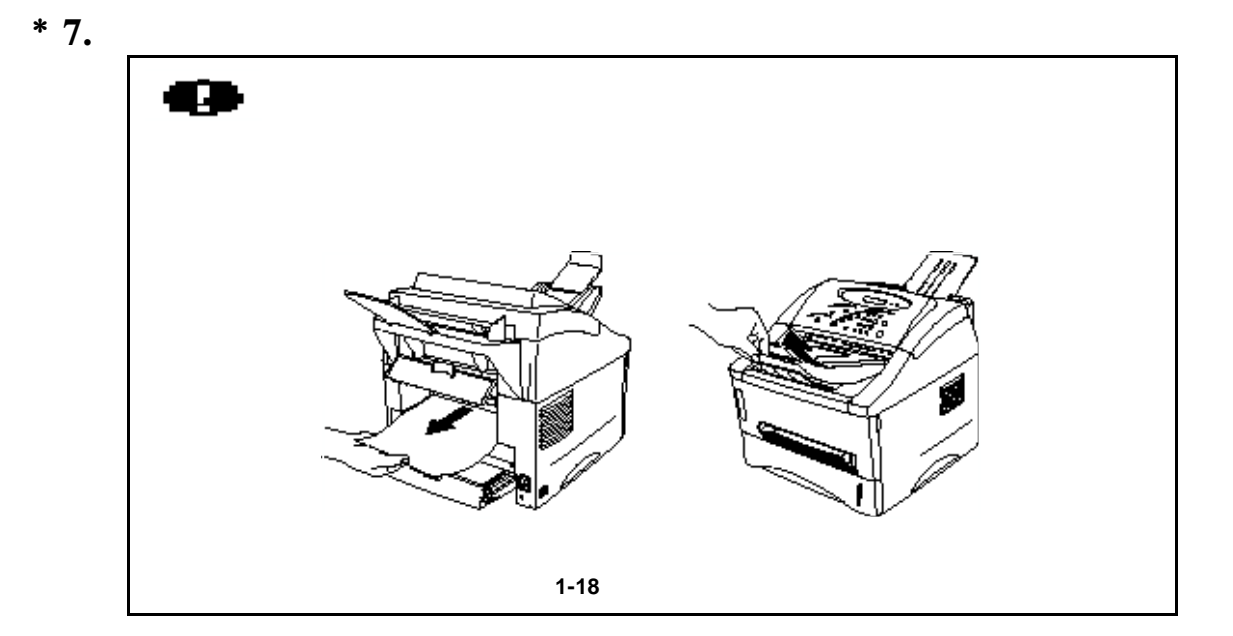

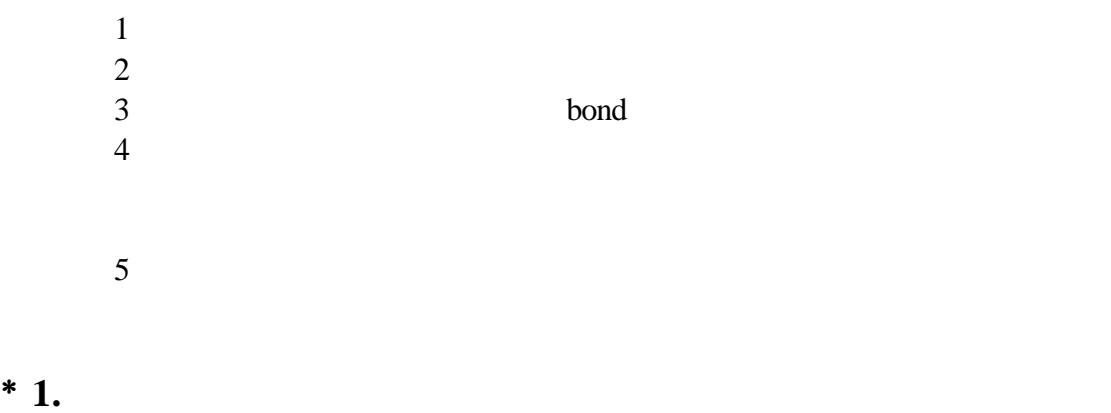

- 
- $*$  2.<br> $*$  3.
- $*$  3.

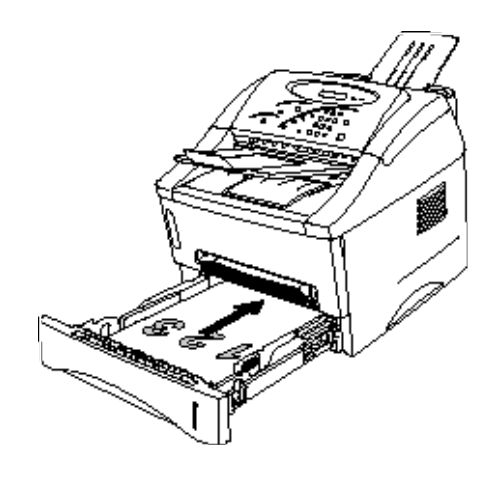

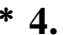

 $*$  4. œ  $\bullet$  and the state  $\bullet$  and the state  $\bullet$  and the state  $\bullet$ •  $\blacksquare$ • 当您使用手动双面打印功能时 可能会出现卡纸或打印效果不满意的情况 如果发生  $4^{n}$  and  $\frac{n}{\sqrt{1-\frac{1}{n}}}\times\frac{n}{\sqrt{1-\frac{1}{n}}}\times\frac{n}{\sqrt{1-\frac{1}{n}}}\times\frac{n}{\sqrt{1-\frac{1}{n}}}\times\frac{n}{\sqrt{1-\frac{1}{n}}}\times\frac{n}{\sqrt{1-\frac{1}{n}}}\times\frac{n}{\sqrt{1-\frac{1}{n}}}\times\frac{n}{\sqrt{1-\frac{1}{n}}}\times\frac{n}{\sqrt{1-\frac{1}{n}}}\times\frac{n}{\sqrt{1-\frac{1}{n}}}\times\frac{n}{\sqrt{1-\frac{1}{n}}}\times\frac{n}{\sqrt{1-\frac{1}{n}}}\times\frac{n}{\$ 

**1-19** 

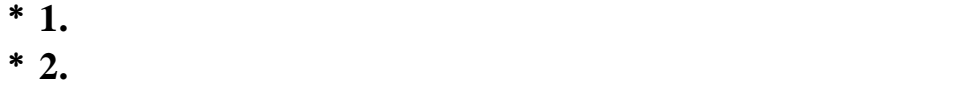

 $*$  3.

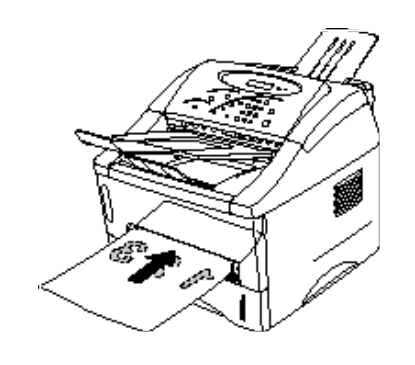

```
1-20
```
**\*** 4. 3

 $*$  1.  $*$  1.<br> $*$  2.

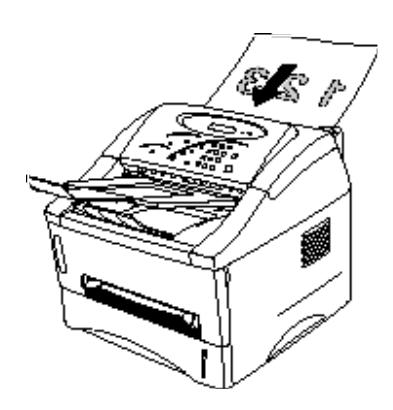

 **1-21** 装入文件原稿

READY COPY/SCAN

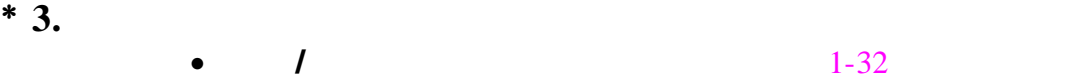

- $1-34$
- $1 33$
- $1 35$
- $\bullet$  1-34

# **\*** 4. 10

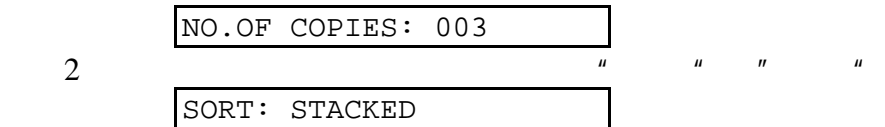

 $*$  5.

STOP KEY PRESSED

PRESS STOP KEY

**<**对于美国**/**加拿大**>** 您可以缩小到78%, 50% 和手动设置比例  $120\%$  150% 200% **<**对于其它国家**>**  $87\%, 71\%, 50\%$ 

 $\overline{1}$ 

122%, 141%, 200%  $\frac{u}{2}$  and  $\frac{u}{2}$  and  $\frac{10}{2}$ 50~200%

如果您要制作放大或缩小的复印 请先按下放大**/**缩小 然后选择放大

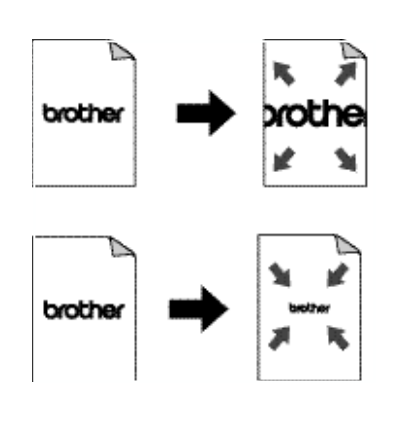

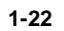

放大/缩小的功能如下图所示

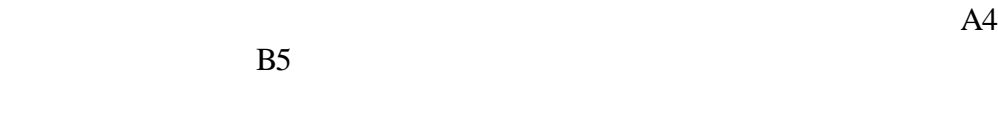

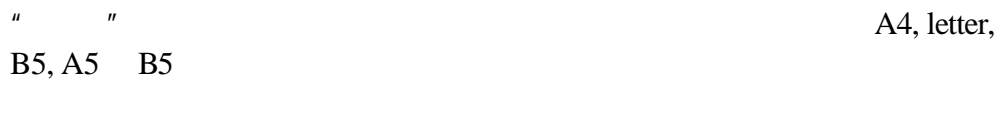

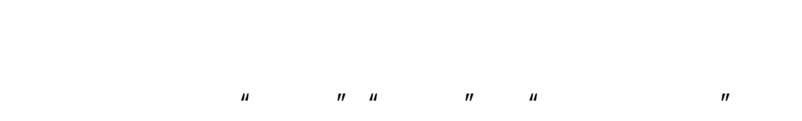

 $\overline{u}$  and  $\overline{u}$ 

DOC TYPE:TEXT:

DOC TYPE: PHOTO:

DOC TYPE: TXT/PH:

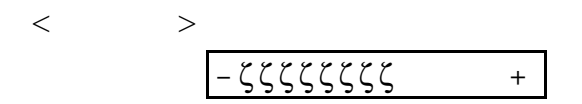

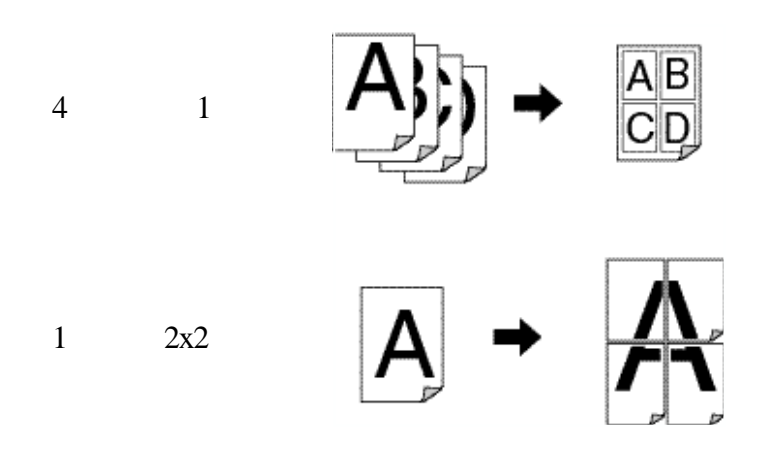

**2-23** 打印编排

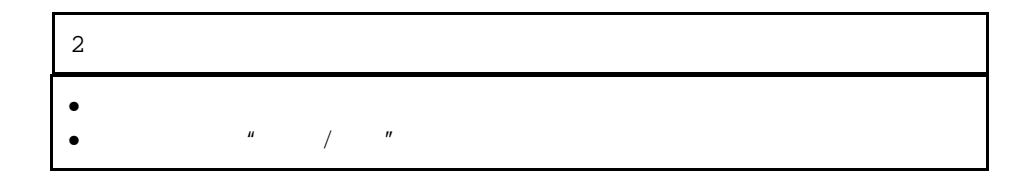

∗ **1.** 将文件面朝下放入送文件器里  $*$  2.

> Letter, Legal, A4, B5, A5, A6, B6 Executive

∗ **3.** 按下复制键开始复印

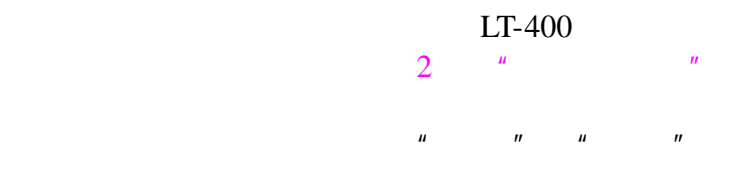

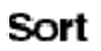

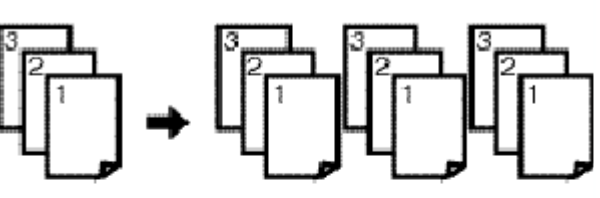

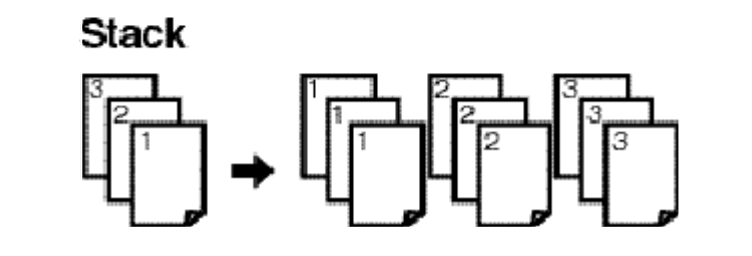

 **1-24** 排序和堆放

# 联想软件的**Paper Port®** 中扫描 对于美国**/**加拿大的  $\bm{\mathsf{Windows}}^{\circledast}$  3.1x/95/98/NT

**\*** 1. PaperPort®

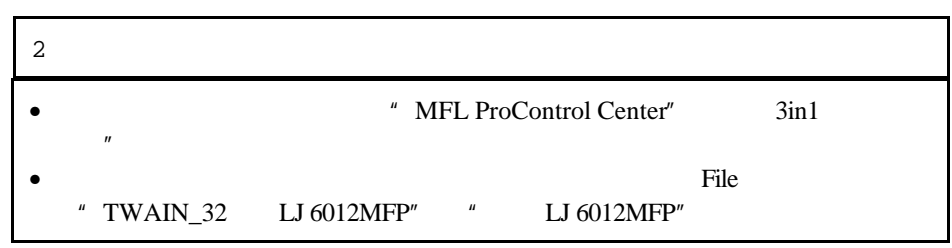

**\*** 2. Twain

 $*$  3.
$*4.$ 

" Untitled-x" Visioneer PaperPort  $\Box$ D $\mathbf{X}$ File Edit Search View Desktop Page Internet Help  $\sum_{T\text{wain}}$  $\mathfrak{S}$  $\mathcal{B}$   $\mathcal{B}$  $\begin{array}{|c|c|}\hline \mathbf{a} & \mathbf{a} \\ \hline \mathbf{b} & \mathbf{a} \\ \hline \mathbf{b} & \mathbf{a} \\ \hline \mathbf{b} & \mathbf{a} \end{array}$  $Q$  $\mathbb{P}$  $\boldsymbol{\mathcal{S}}$  $\mathcal{C}$ E J. F  $\mathcal{Q}$ i. Duplicate  $Find$ Rotate Arrange Visioneer Documents  $\blacktriangle$ **E** Articles **Business Cards Bank Statements** Carcassonne Castle Claim Form Letter Visioneer **Business Cards** Health Care  $\overline{\phantom{a}}$  $\begin{array}{c} \mathbf{w}_{\text{max}} \\ \mathbf{w}_{\text{max}} \end{array}$ Cool Web Sites  $1 of 3$ 短星 **E** Investments  $\left| \right|$ Photographs Ξ Presentations Real Estate 石 **Receipts** Saved Faxes **Fig.** Taxes **PaperPort Tips** Newspaper Article Note Tips  $1 - 5$ Welsh Cow **Ten Tips for Using Your**<br>PaperPort Sc**hou**se ĀR gger  $\mathcal{N}^{(n)}$ **WAN** M. lcitum<br>fragments stand<br>applywaters<br>applywaters EST **BRAND** ŋ  $\blacksquare$ 4 O) \$  $\frac{v}{\sqrt{3}}$  $\bigcirc$ 烈 Y 剑 ♦ 吵 **FIP 身** Z  $\leftarrow$  $\Rightarrow$ Visioneer Documents, 10 items

### PaperPort

### **TWAIN**

 $TWAIN$ TWAIN PaperPort Adobe Photoshop

- $*1.$
- \* 2.  $\text{``Select Source''}$
- **\* 3.** 选择"TWAIN\_32联想LJ 6012MFP" "联想LJ 6012MFP"并单击Select
- $*$  4.  $*$  Acquire  $*$
- $*$  5.
- $\bullet$   $\bullet$   $\bullet$   $\bullet$   $\bullet$   $\bullet$
- $\bullet$
- 

\* **6.** Start 2 注意

 $\bullet$ 

## $\bullet$  . The contract of the contract of the contract of the contract of the contract of the contract of the contract of the contract of the contract of the contract of the contract of the contract of the contract of the co  $150$ dpi

2 注意 " MFL ProControl Center" "3in1 Resource Manager" " $"$ 

### $*1.$

- **\*** 2. PC  $\cdot$  **MFL ProControl Center**"
- **\*** 3. Scan to File 2 注意 " MFL ProControl Center" Scan to File
- **\* 1.** 将文件原件面朝下放入送文件器
- **\*** 2. Scan to Email
- $*$  3.

## **Unimessage<sup>™</sup> Pro Viewer**  $\blacksquare$  Windows ${}^{\circledR}$  95/98/NT

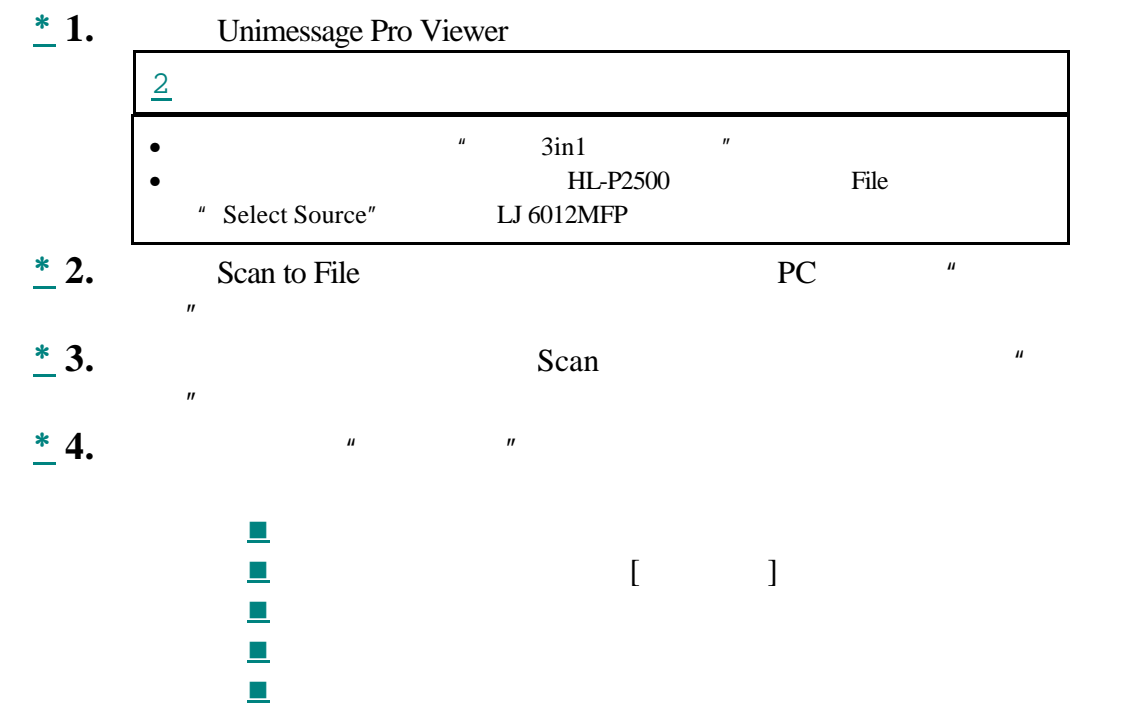

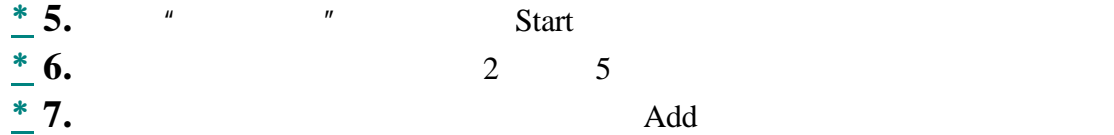

OK

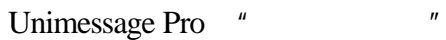

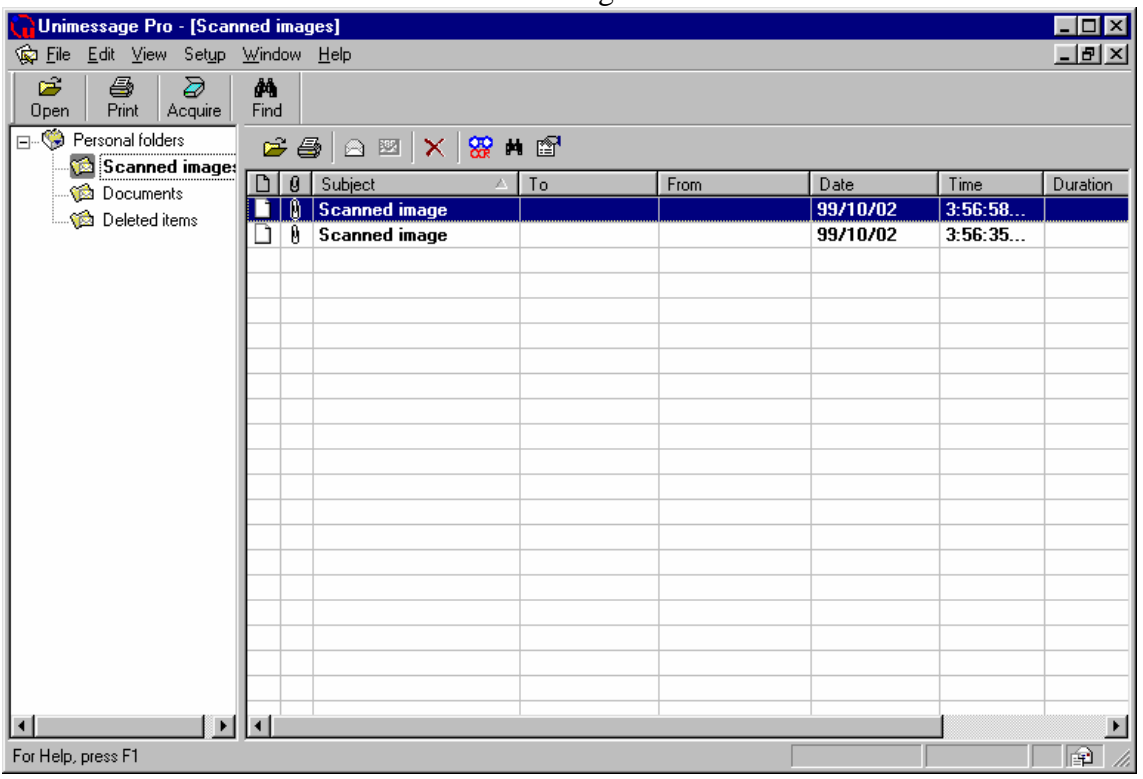

" Unimessage Pro"

**TWAIN** 

TWAIN<br>TWAIN PaperPo PaperPort Adobe Photoshop

- $\frac{*}{*}$  1.<br> $*$  2.
- **2. 2.** Select Source "
- **\* 3.** 选择"TWAIN\_32联想LJ 6012MFP" "联想LJ 6012MFP"并单击"
- **\*** 4.  $\bullet$  " Acquire "
- $*$  5.
	- $\bullet$   $\bullet$   $\bullet$   $\bullet$   $\bullet$   $\bullet$

 $^{\prime\prime}$ 

 $\bullet$ 

**\*** 6. Start

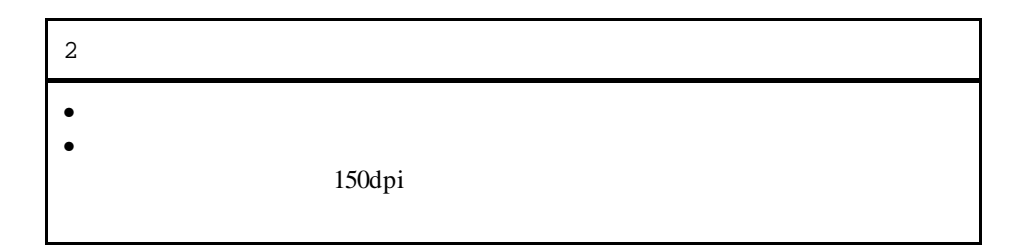

### **HL-P2500**

 $\overline{2}$ " MFL ProControl Center" "3in1 Resource Manager" " "

 $\frac{*}{*}$  1.<br> $\frac{*}{*}$  2. **2.** Scan to File 300 dpi Unimessage Pro "

### **MAPI**

- $\frac{*}{*}$  1.<br> $\frac{*}{*}$  2.
- $MAPI$ 300 dpi

**2. Scan to Email Unimessage Pro** 

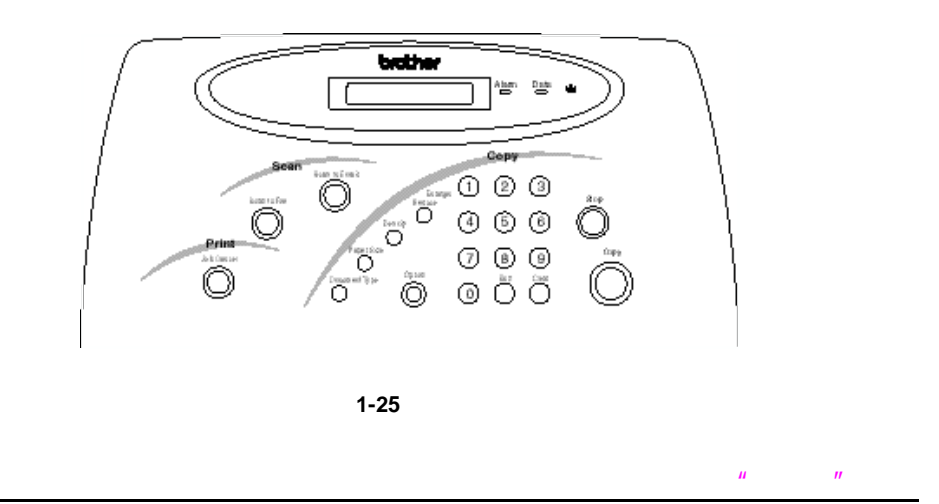

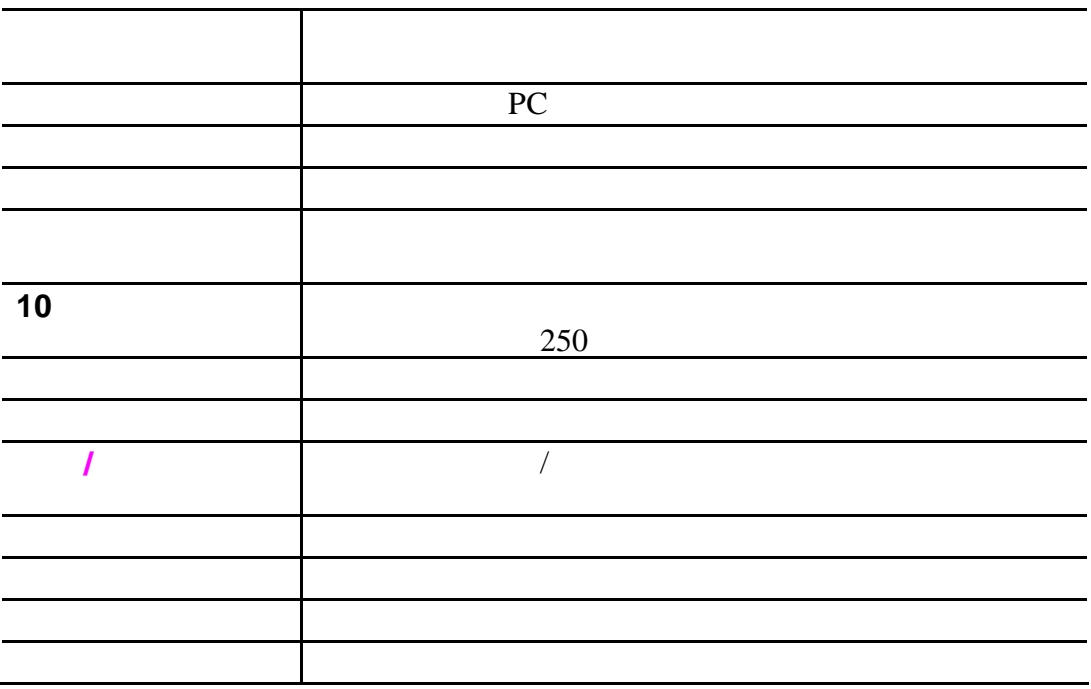

### *A-42*

## لفا

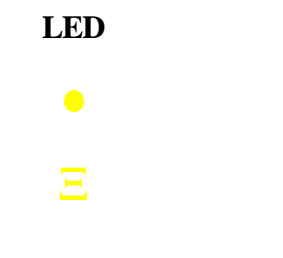

**LED** 

 $\frac{m}{\sqrt{2}}$  4  $\frac{m}{\sqrt{2}}$  $n = \frac{1}{\sqrt{1-\frac{1}{2}}\sqrt{1-\frac{1}{2}}\sqrt{1$ 

### **LED** 状态

 $\bullet$ 

## LED

- **6** DRUM LIFE
- **5** FACTORY RESET
- **4** HEX DUMP 16
- 3 PRINT FONTS
- 2 PRINT CONFIG
- **1** TEST PRINT
- $*$  3. 10
- $*$  2.
- **\* 1.** 关闭电源开关

# $\bullet$ Ξ

 $\frac{3}{2}$ 

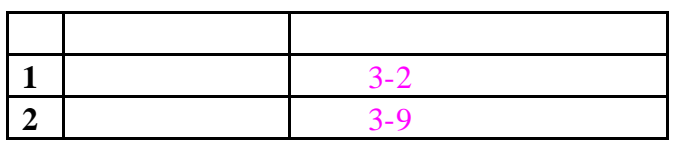

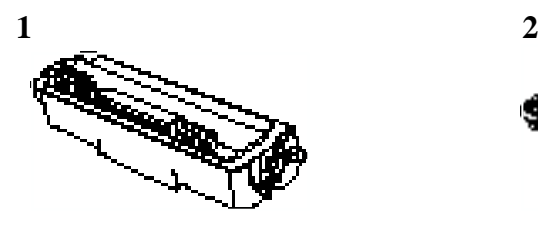

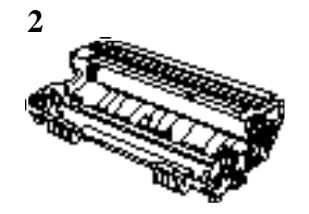

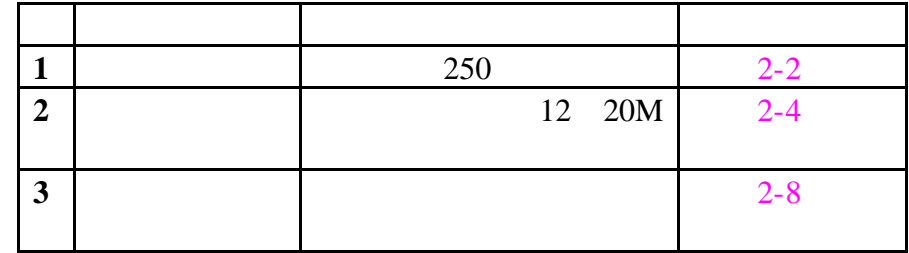

**1 2 3**

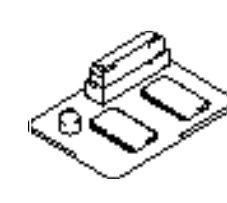

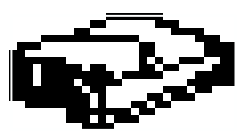

g/m<sup>2</sup> 250

 $LT-400$ 

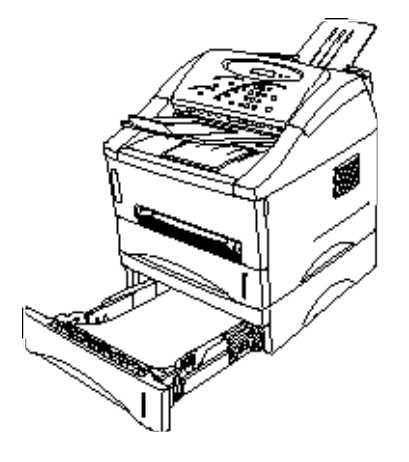

 $2 - 1$ 

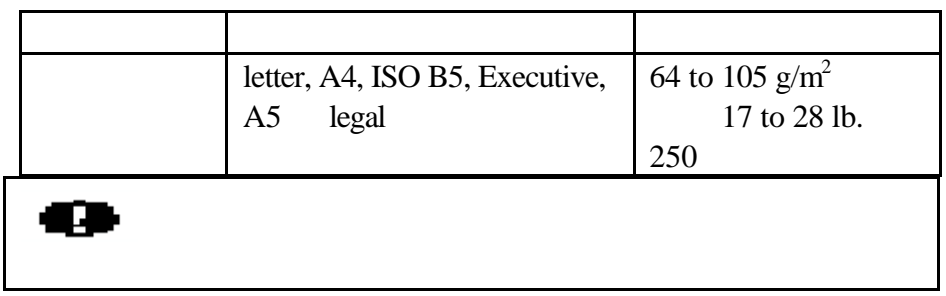

 $80<sub>80</sub>$ 

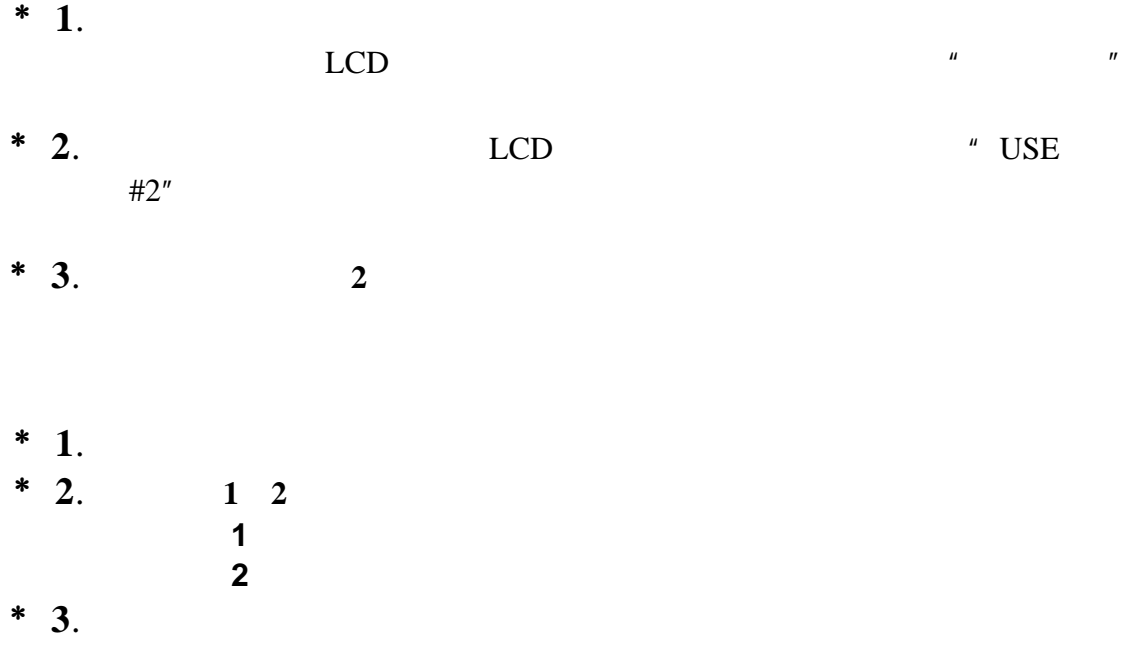

 $4M$ 12 20M 8MB ME-8000 16MB ME-16000

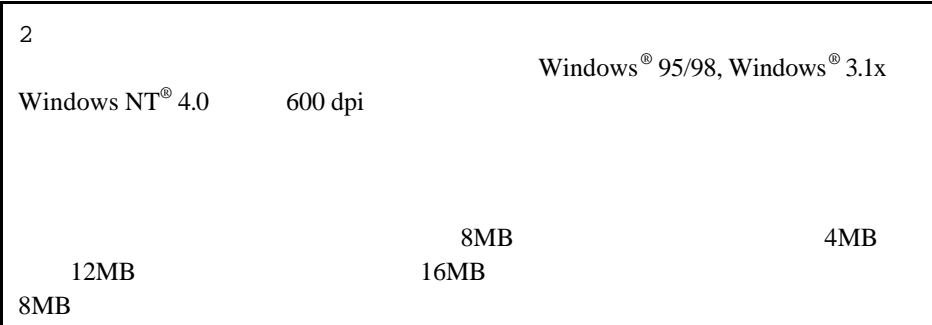

**\*** 1.

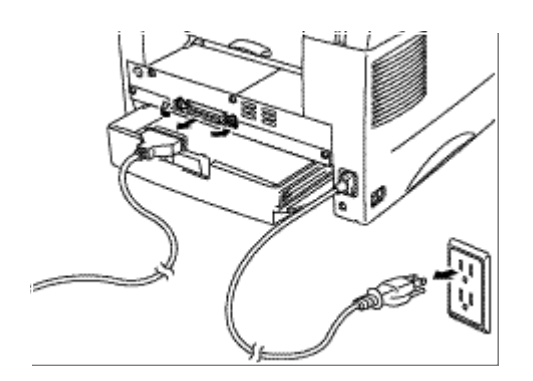

$$
2-2
$$

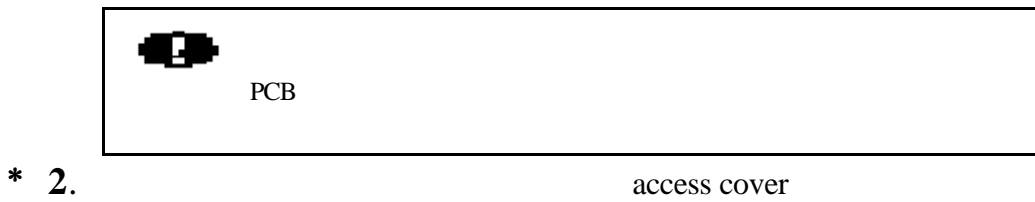

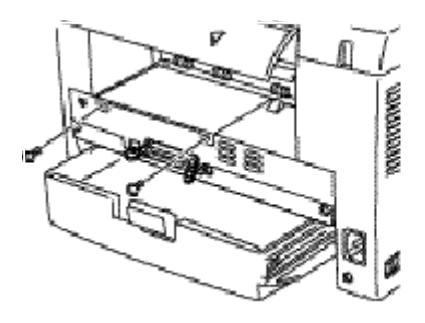

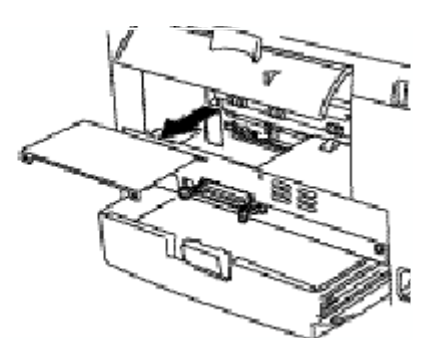

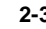

 **2-3** 取下主控制器的**access cover**

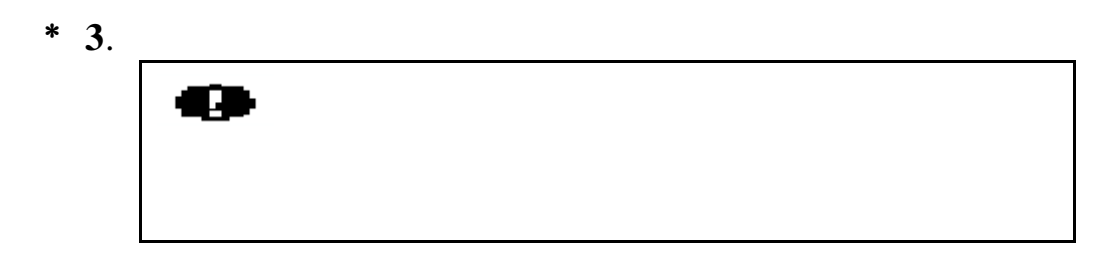

**\*** 4.

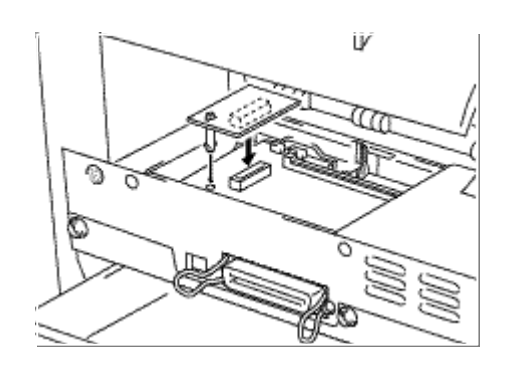

 **2-4** 安装内存板

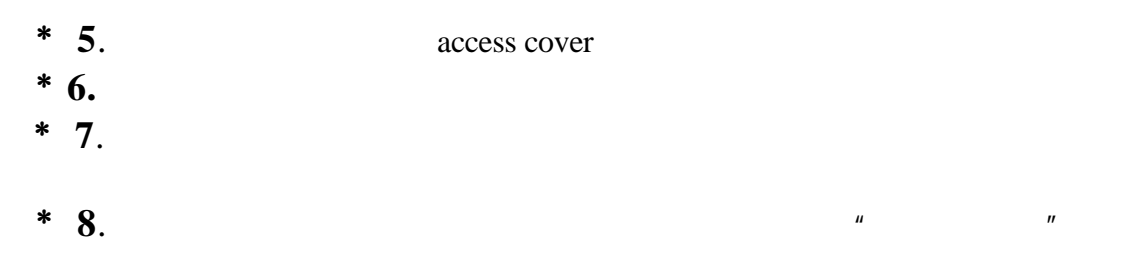

## 联想打印服务器 **NC-2010p**

10Mbit

DEC, UNIX, Novell, AppleTalk, LAN Server/Warp Server, Windows NT®, Windows<sup>®</sup> 95/98, NetBIOS Banyan VINES

- LAT, TCP/IP, Netware, AppleTalk, NetBIOS, Banyan VINES DLC/LLC
- $\bullet$  and the state  $\bullet$ Digital Equipment Corporation PATHWORKS DEC - Berkeley lpr/lpd TCP UNIX - Novell Netware V2.15 , V3.xx, or V4.xx, NetWare NDS - AppleTalk Phase 2 - Windows NT4.0 NT3.5x - IBM LAN Server V4.0 IBM TCP/IP V2.xx - Windows 95/98  $\bullet$  +  $\bullet$  +  $\bullet$  $\bullet$  and a stronger stronger stronger stronger stronger stronger stronger stronger stronger stronger stronger stronger stronger stronger stronger stronger stronger stronger stronger stronger stronger stronger stronger str - BRAdmin BRAdmin32 Windows - IP IPX SNMP MIB I MIB II - DEC NCP, TELNET NetWare - HTTP • Ipd-Plus **PostScript**

• •  $\bullet$ 

### $LCD$

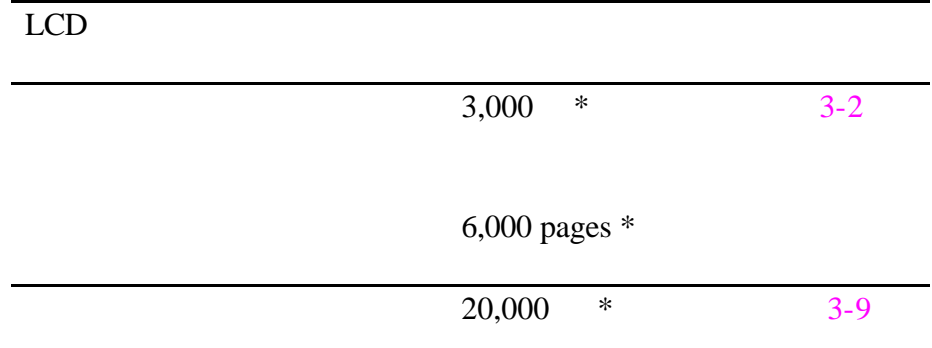

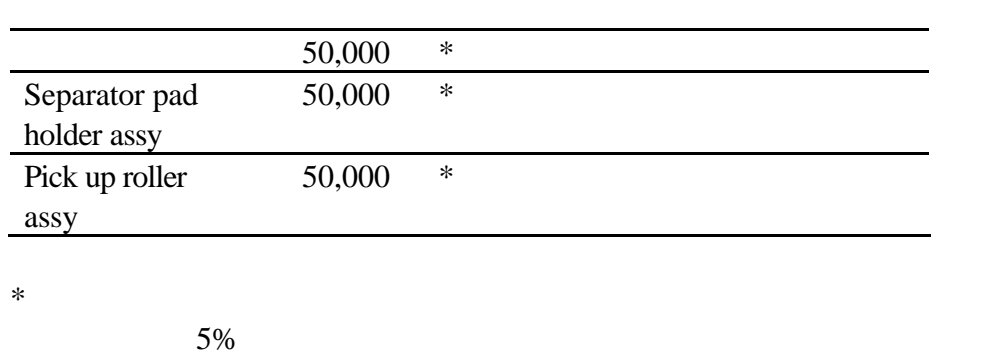

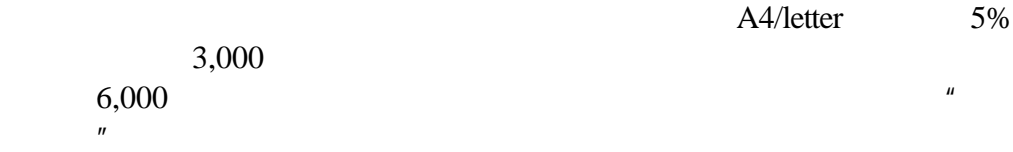

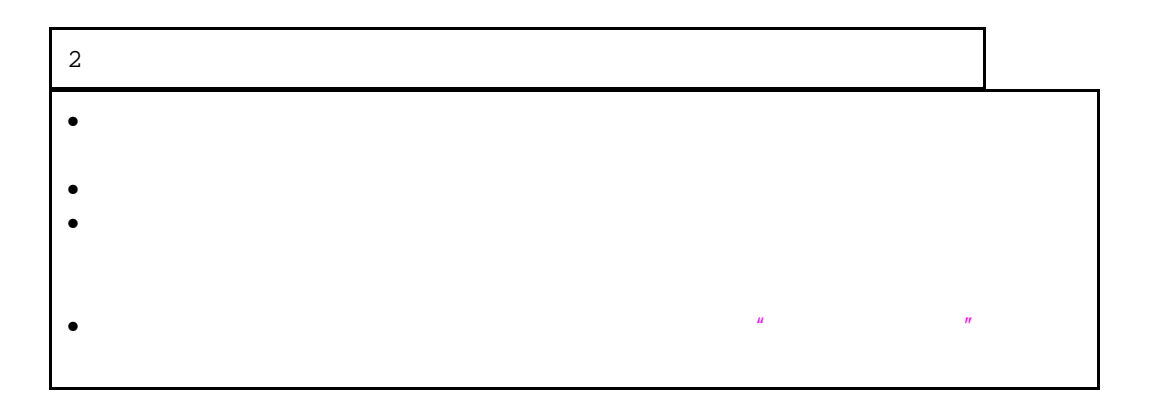

 $*$  1.

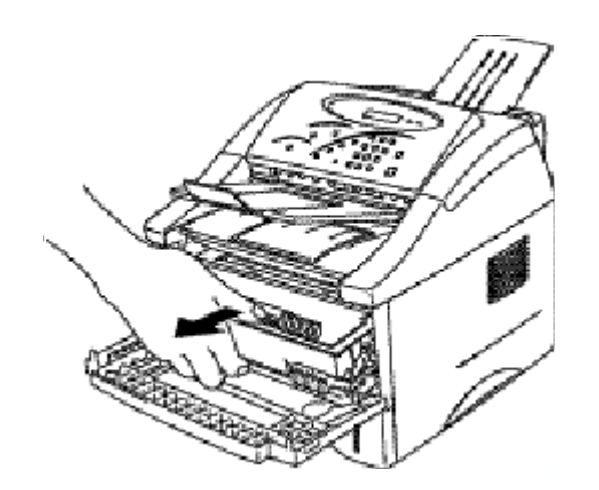

 $3 - 1$ 

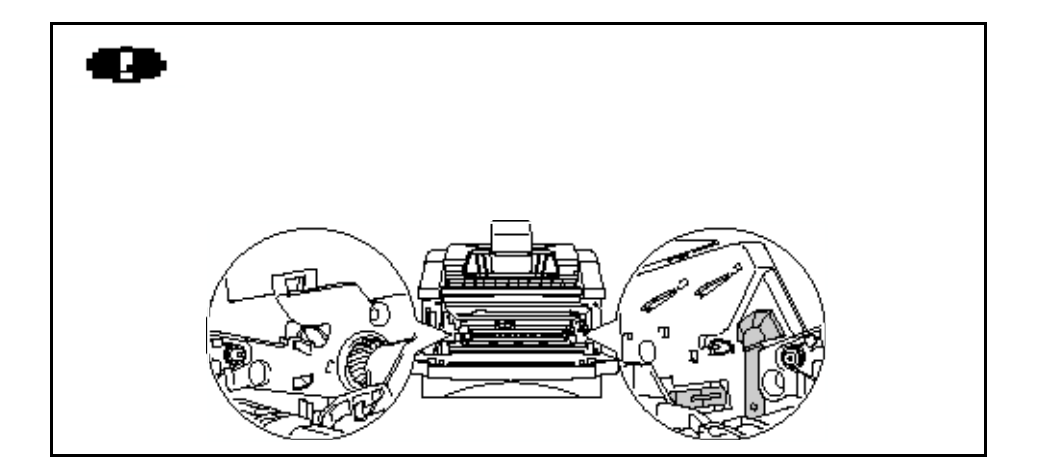

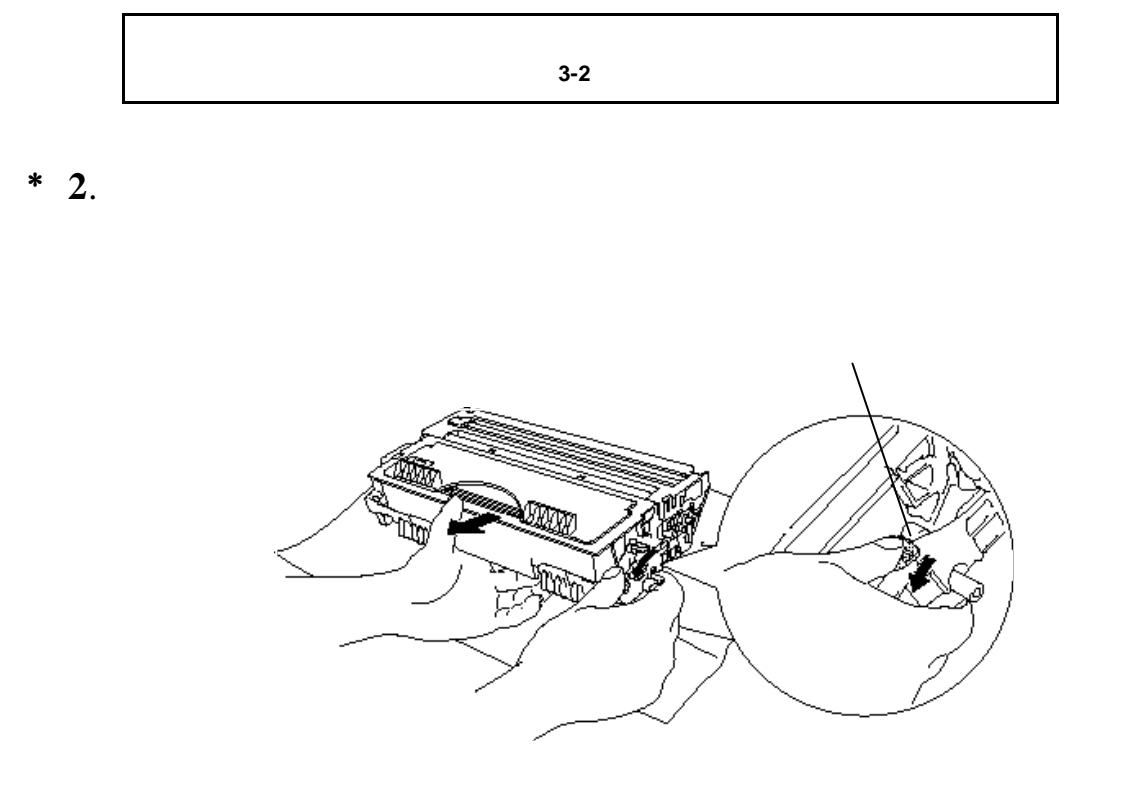

$$
3-3
$$

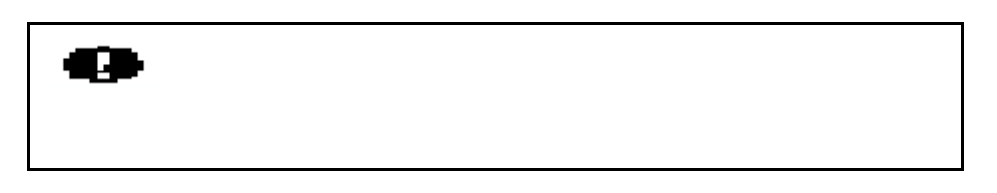

**\*** 3. 5 6 5 6  $\frac{1}{2}$ 

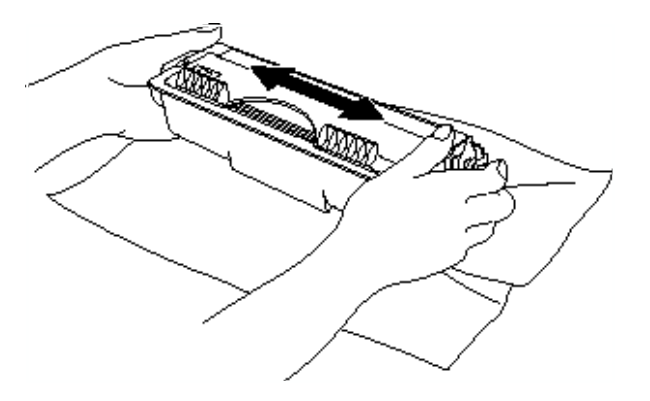

 **3-4** 摇晃墨粉盒

 $*$  4.

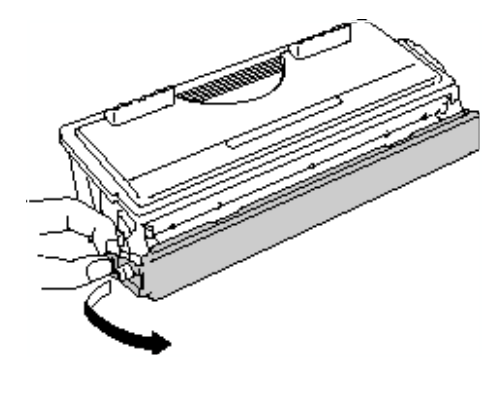

$$
3-5
$$

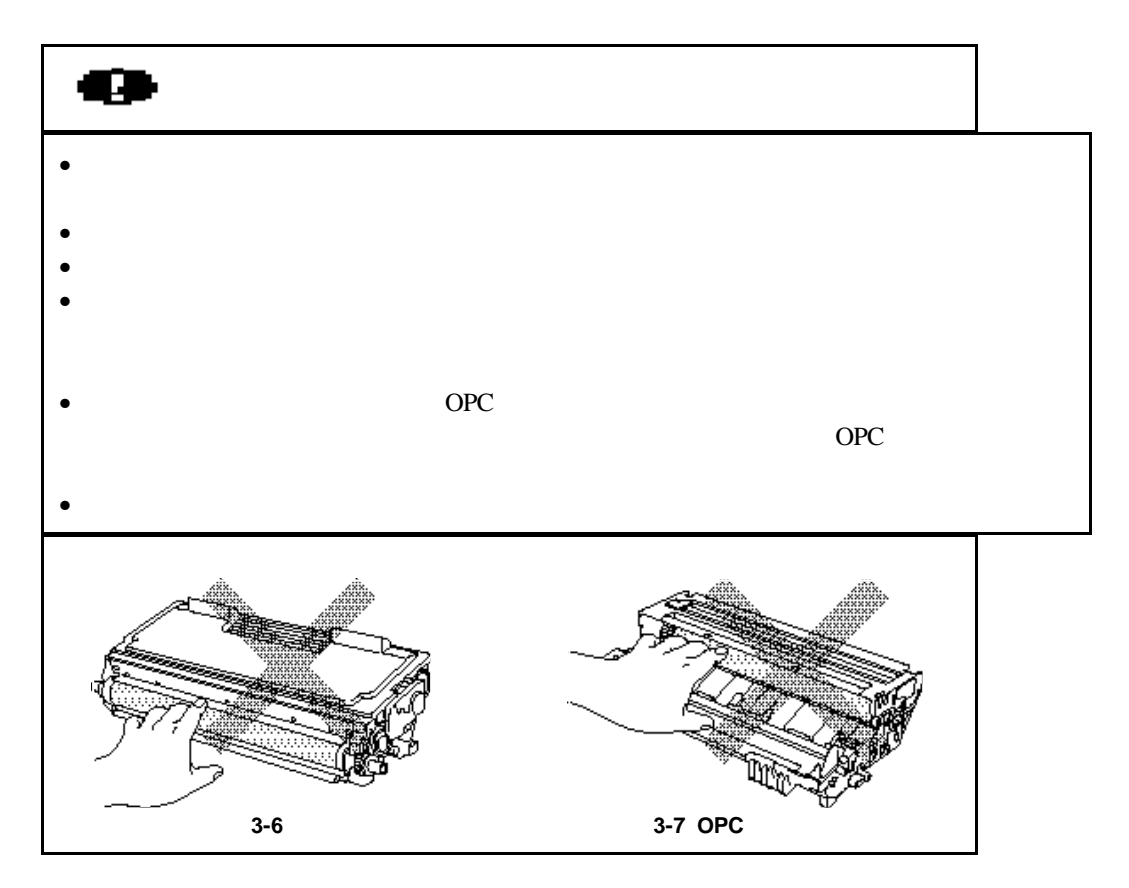

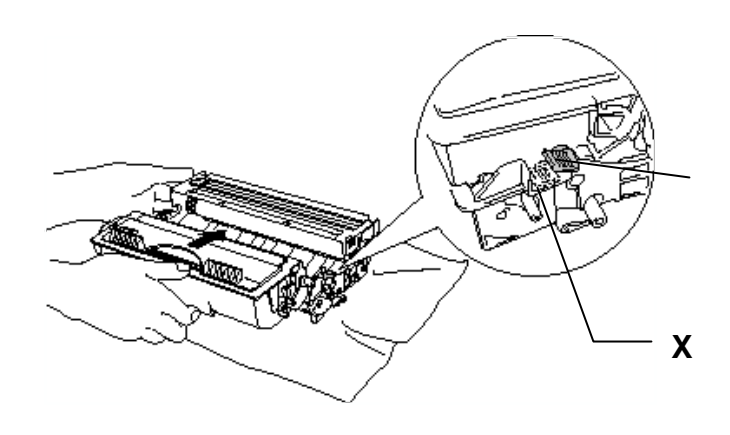

 **3-8** 安装墨粉盒到硒鼓单元

 $*$  6.

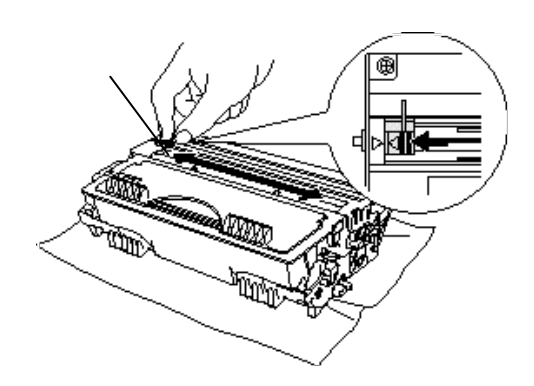

 **3-9** 清洁主电晕环

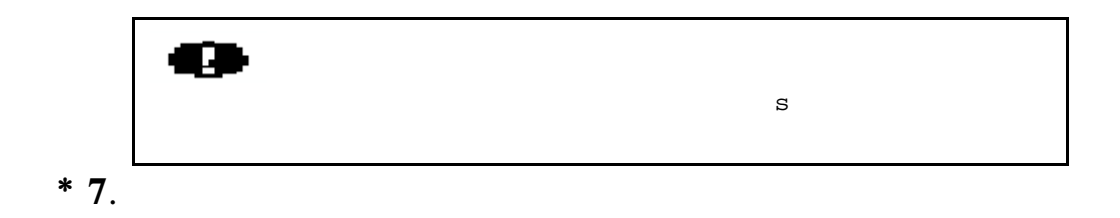

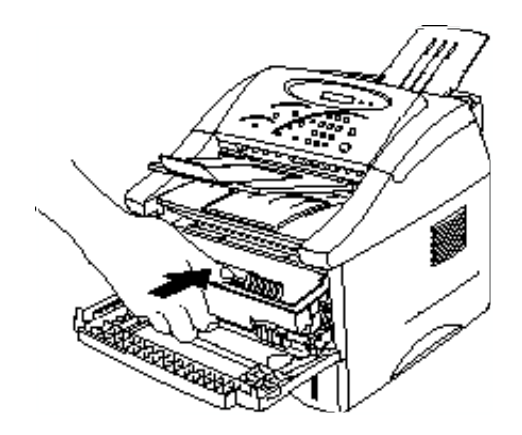

**3-10** 

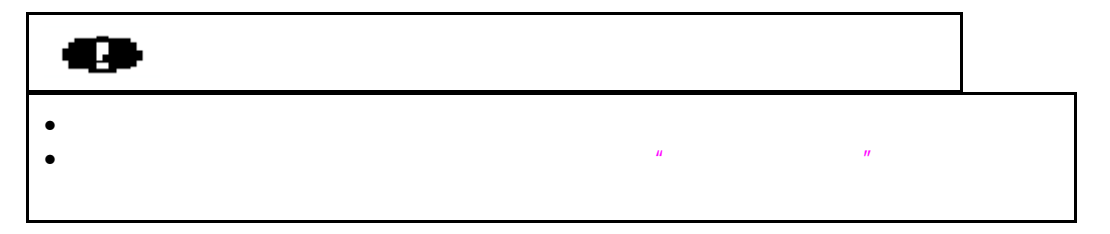

 $\mu$  $\boldsymbol{\theta}$ 

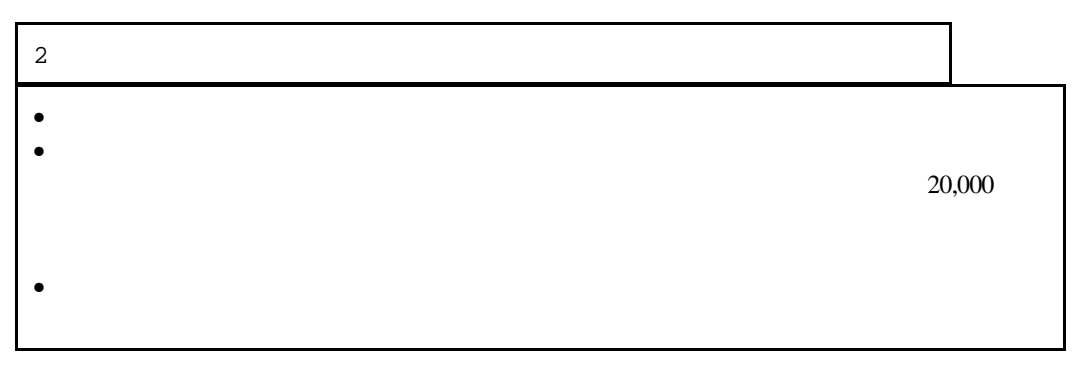

 $*$  1.

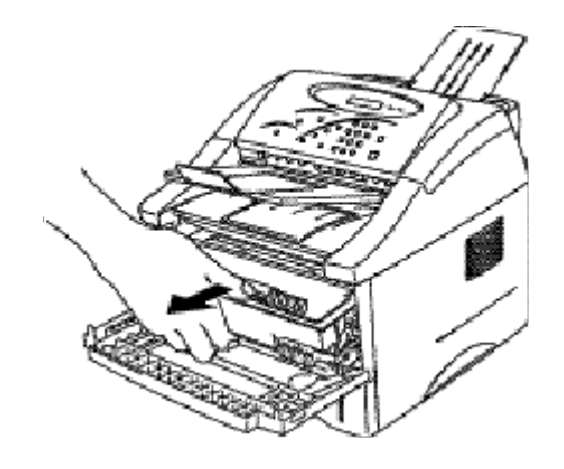

**3-11** 

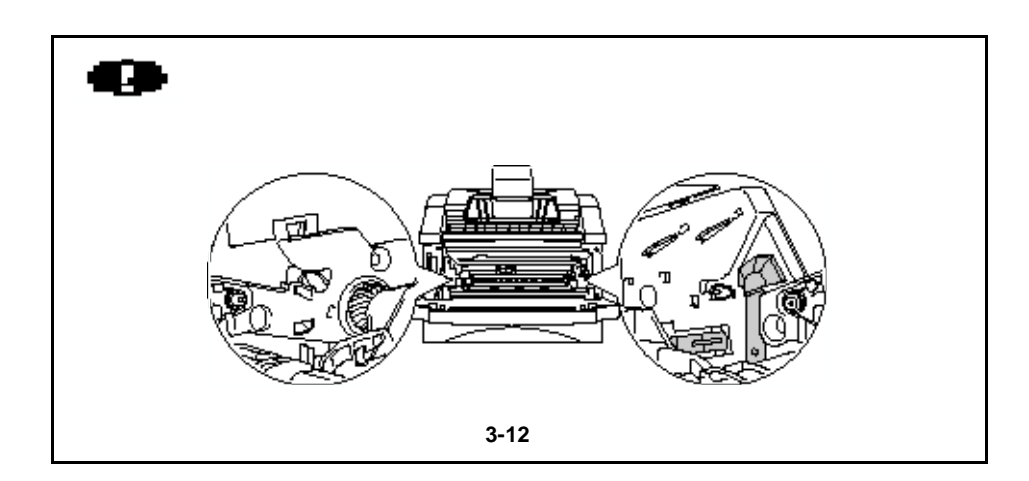

**\*** 2.

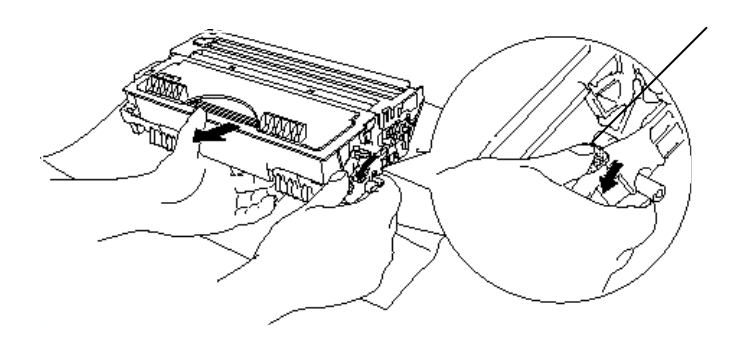

**3-13** 

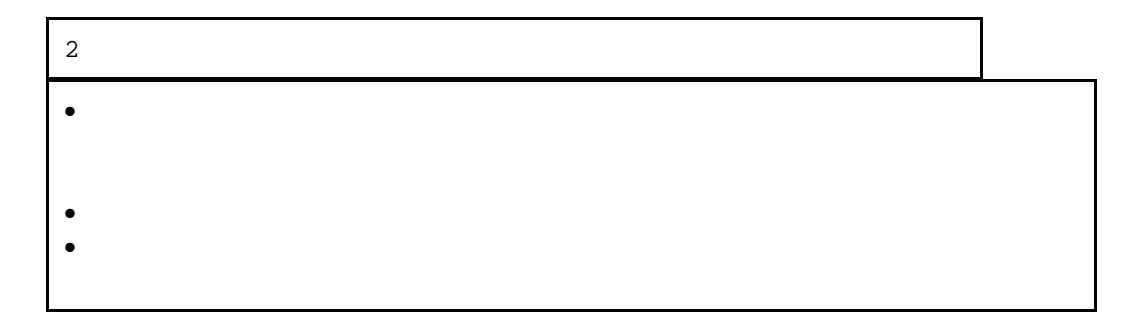

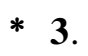

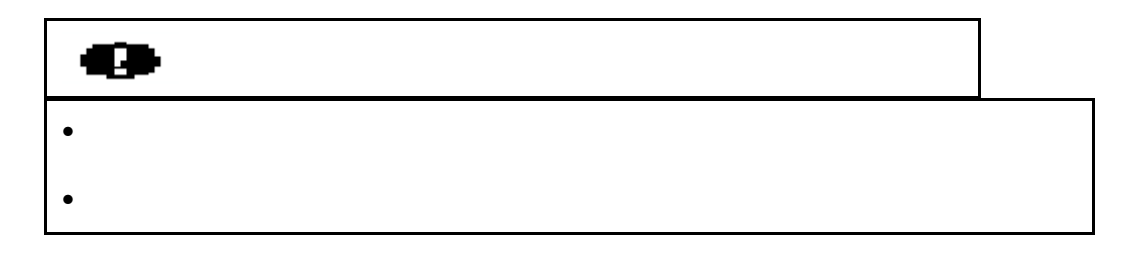

 $*$  4. "如何更换墨粉盒"

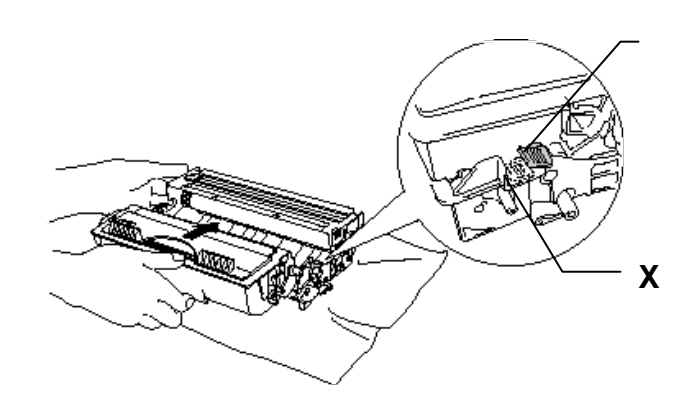

**3-14** 

 $*$  5.

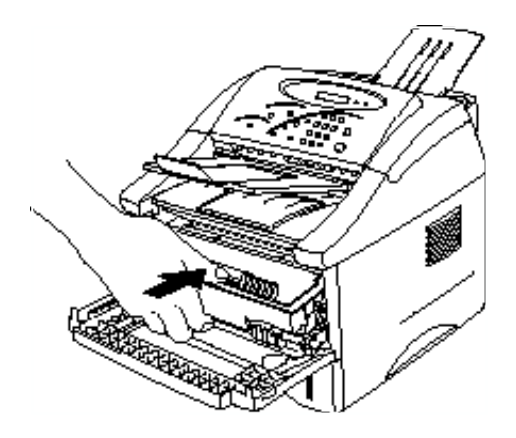

**3-15** 

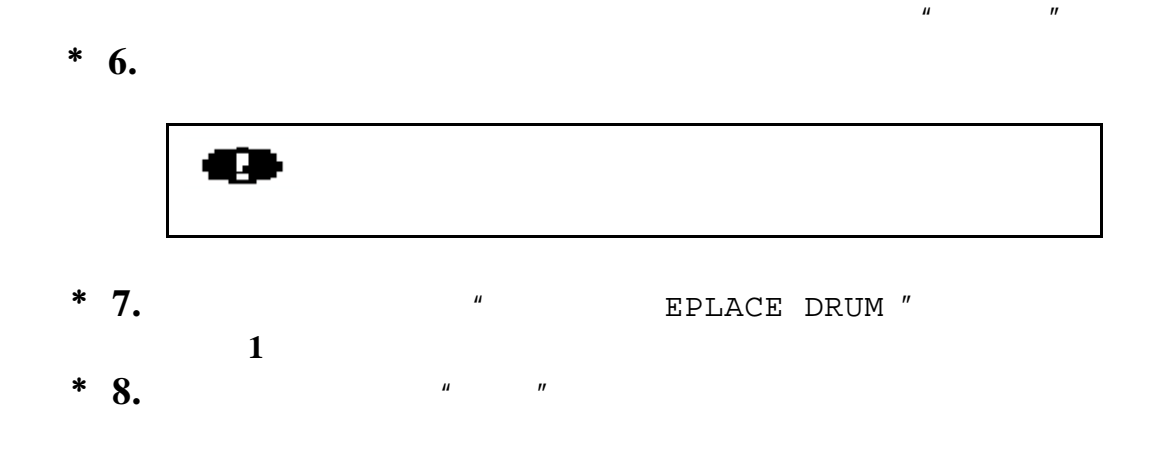

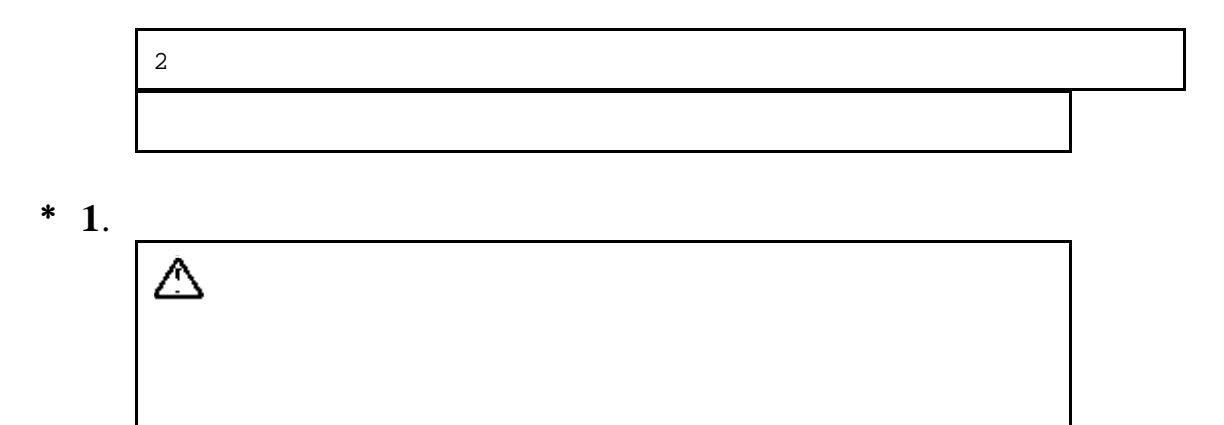

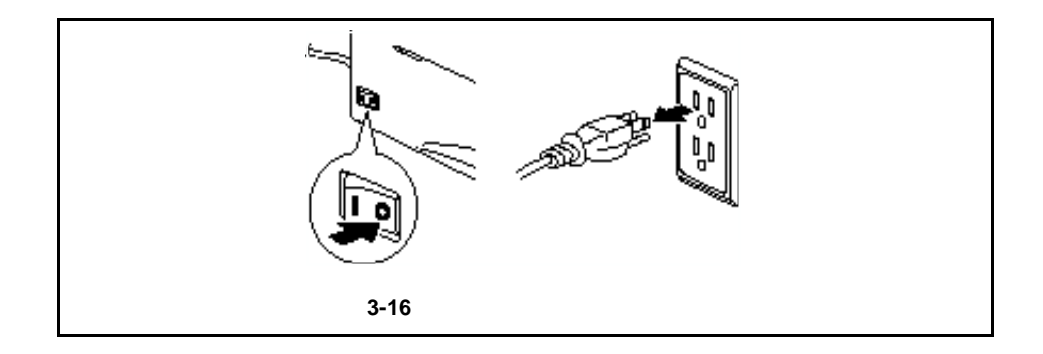

**\*** 2.

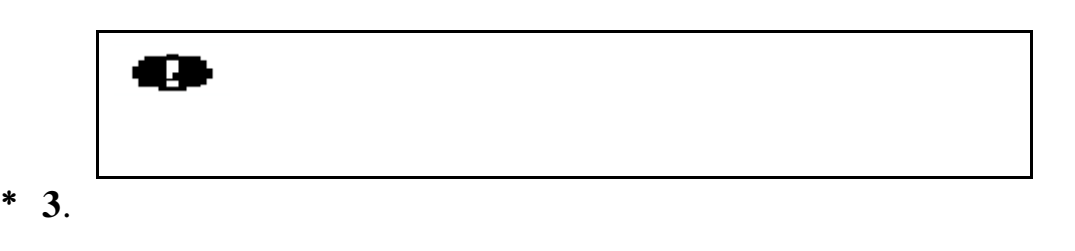

**\*** 4.

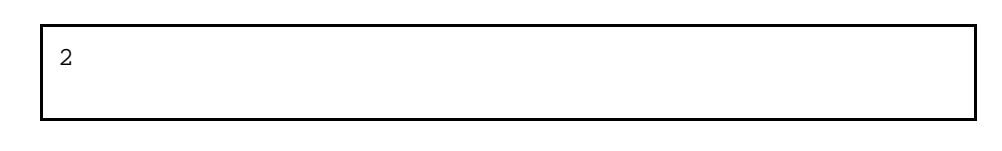

 $*$  1.

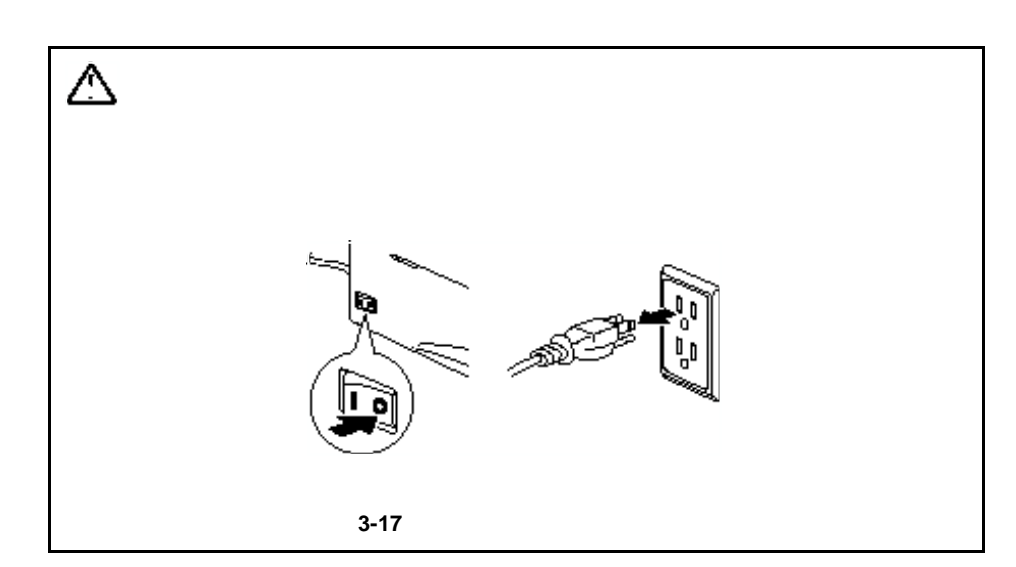

- **\*** 2.
- $*$  3.

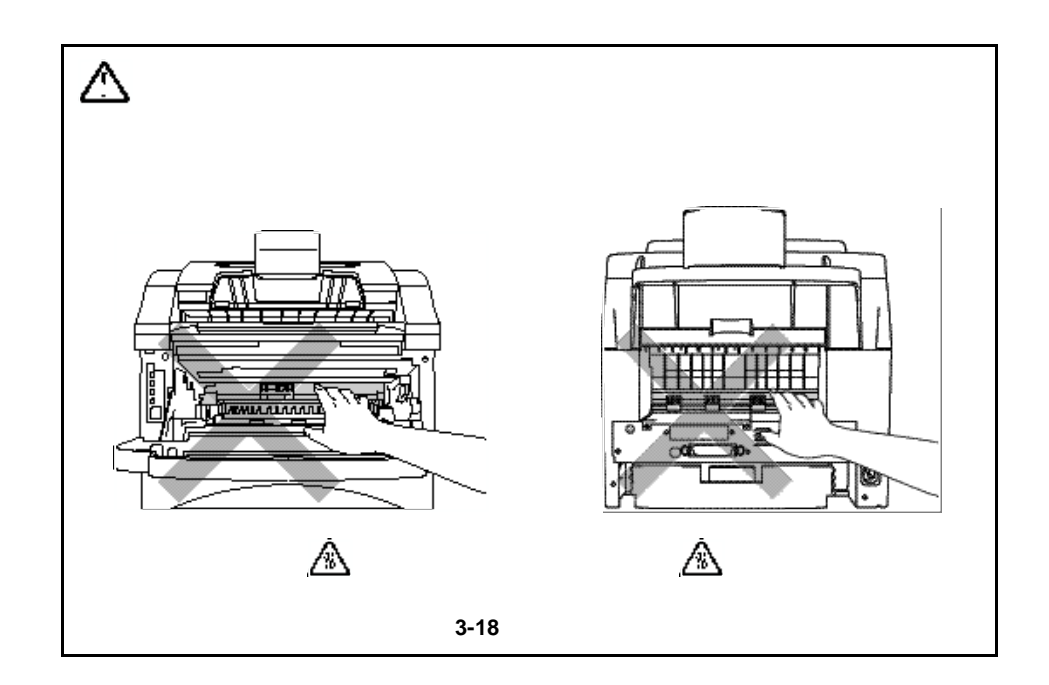

**\*** 4.

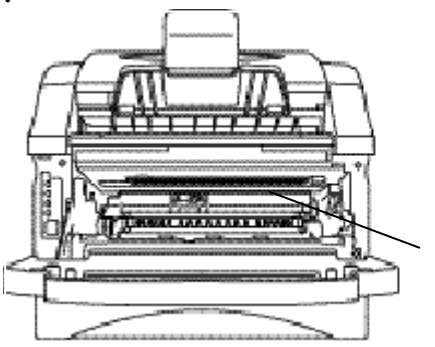

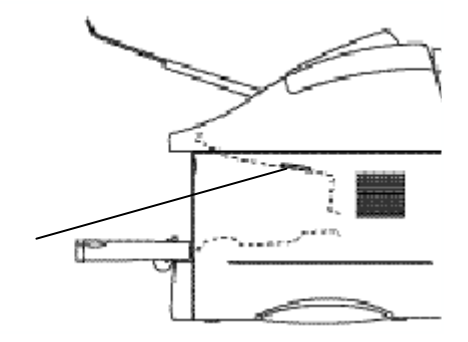

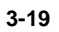

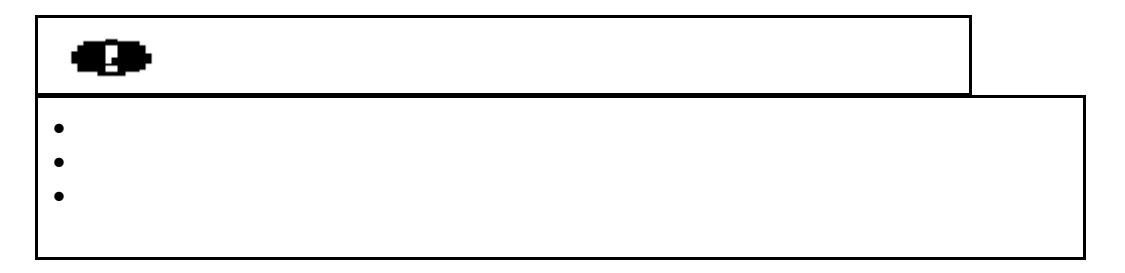

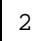

.<br>ඹ  $\overline{\mathbf{s}}$ 栖 ١

 $*$  5.

 **3-20** 清洁主电晕

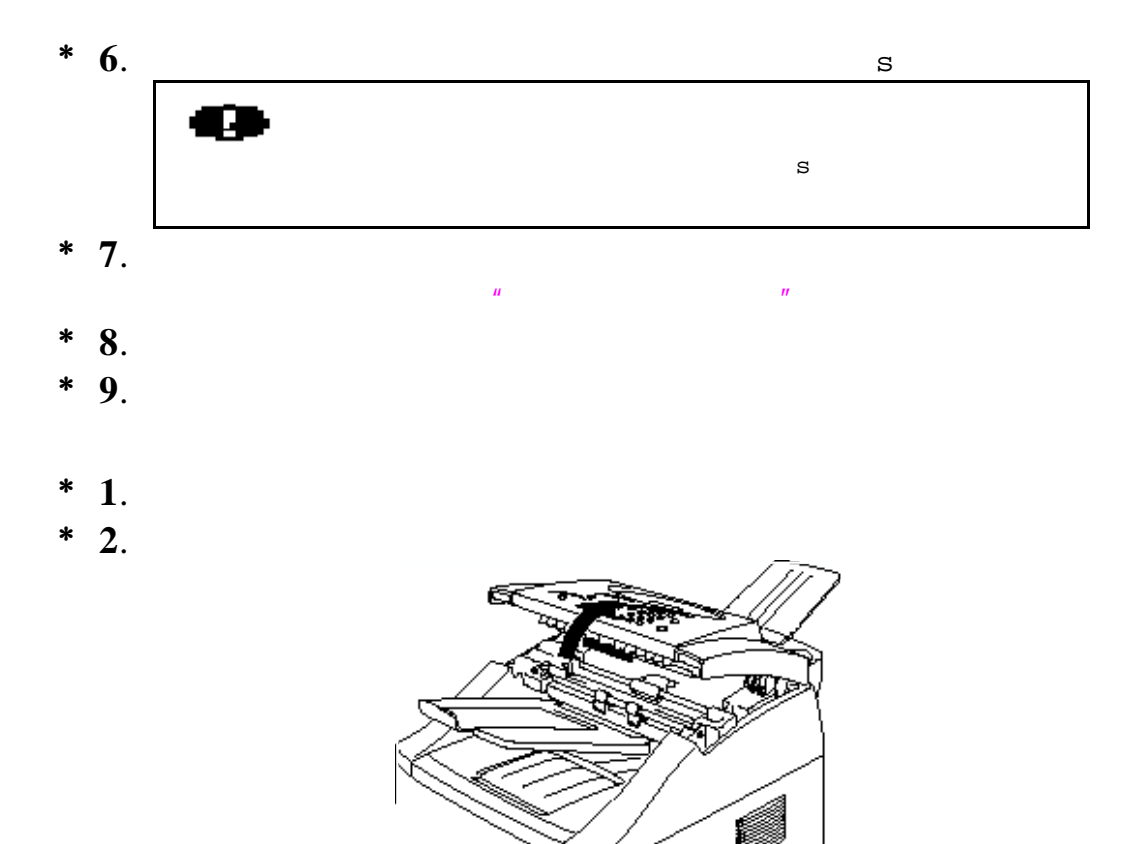

**3-21** 

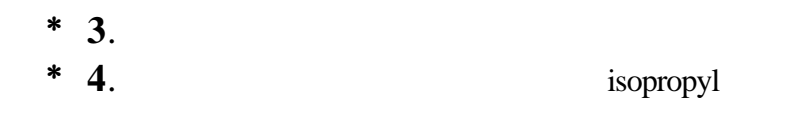

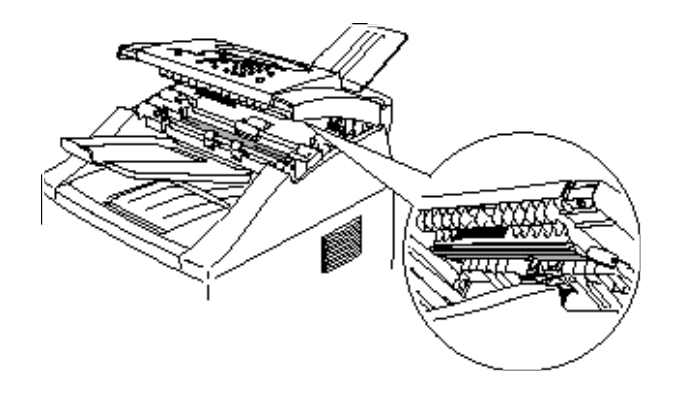

 **3-22** 清洁文件扫描器

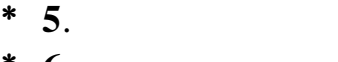

 $*$  6.

- $\bullet$  experiments the contract term in the contract of  $\bullet$
- $\bullet$  and  $\bullet$  continuous continuous continuous continuous continuous continuous continuous continuous continuous continuous continuous continuous continuous continuous continuous continuous continuous continuous continuou
- **Example a**
- $\bullet$
- $\bullet$
- 计算机已被设置为连接到正确的打印机接口

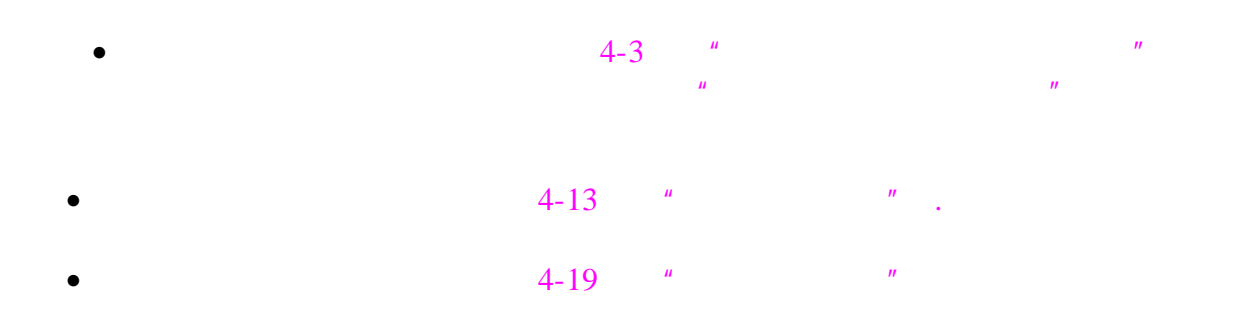

MACHINE ERROR XX

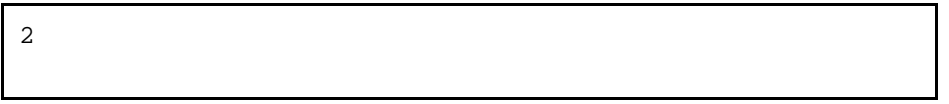

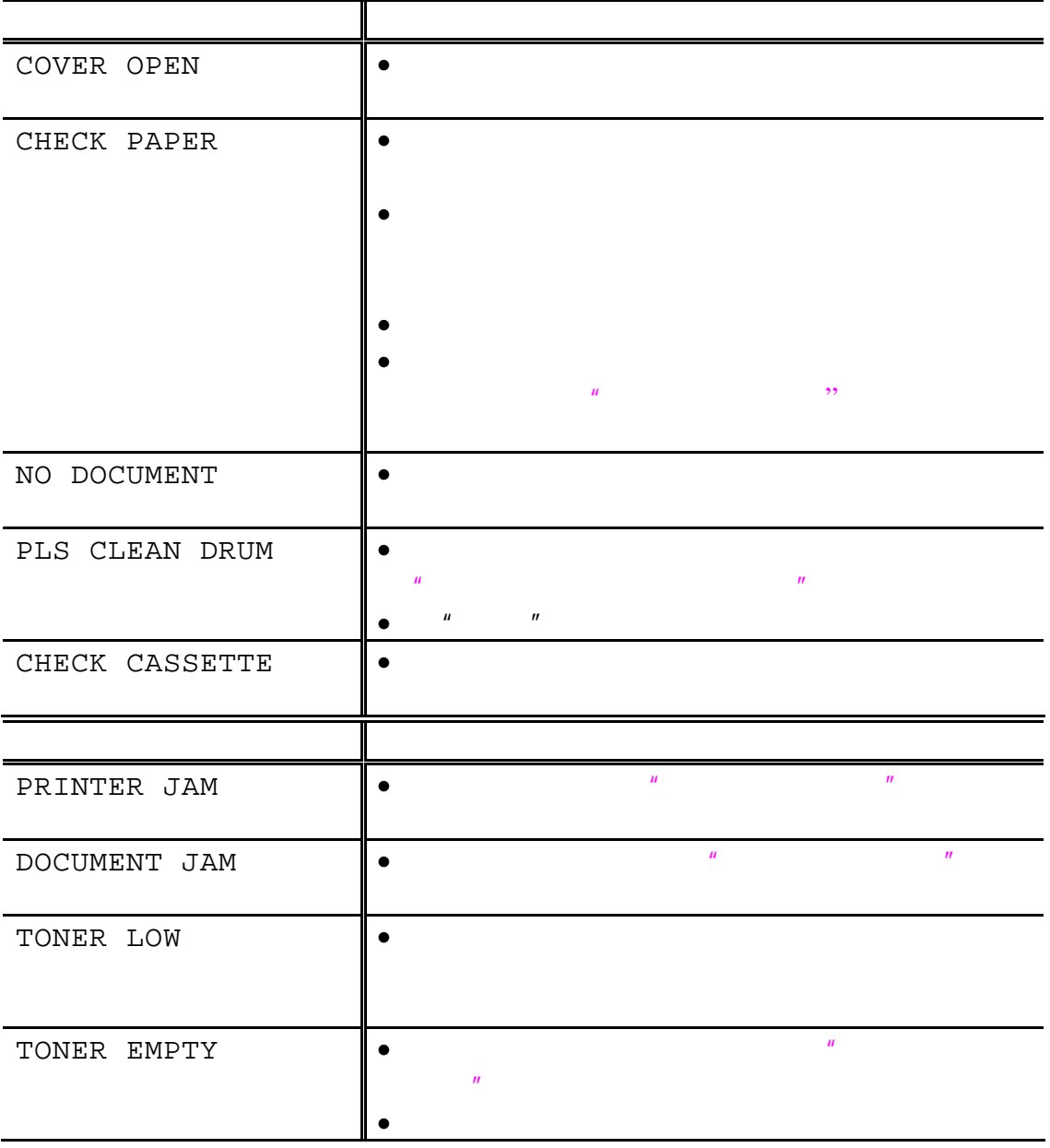

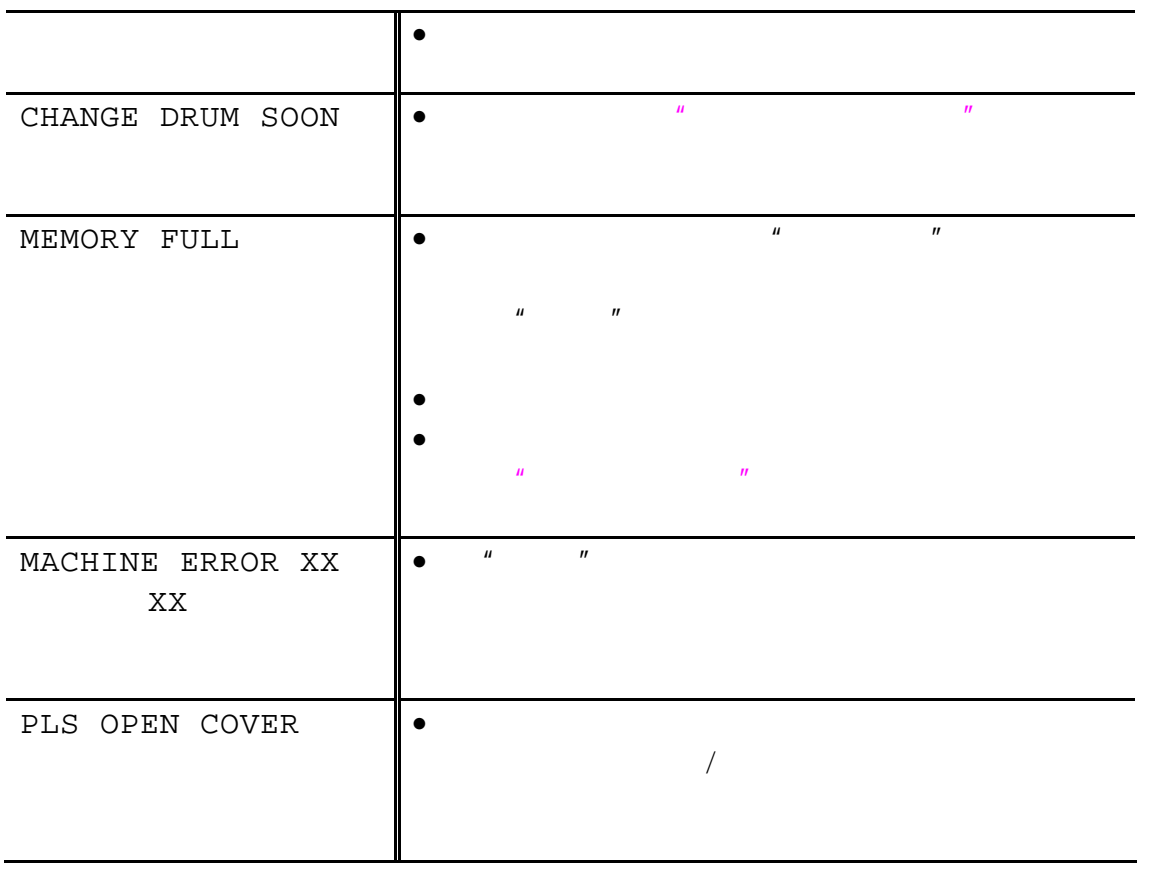

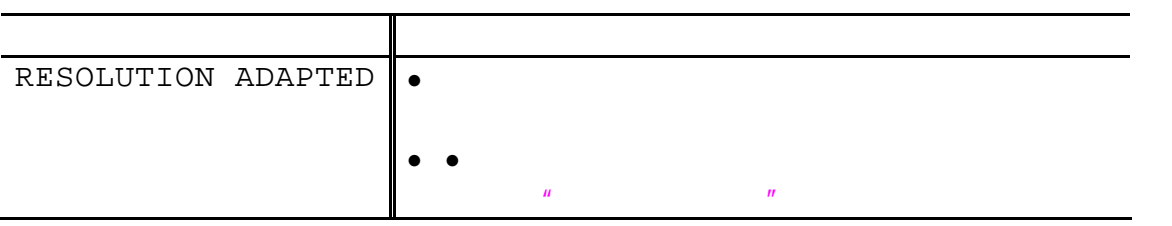

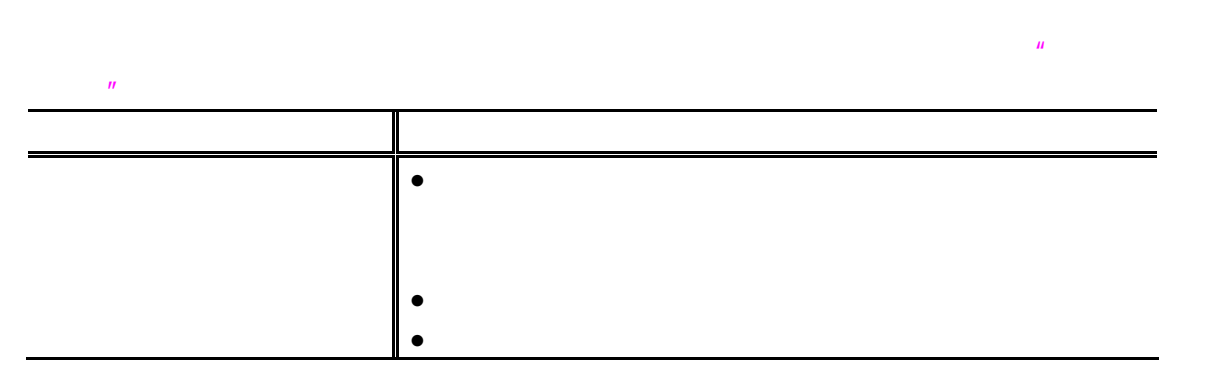

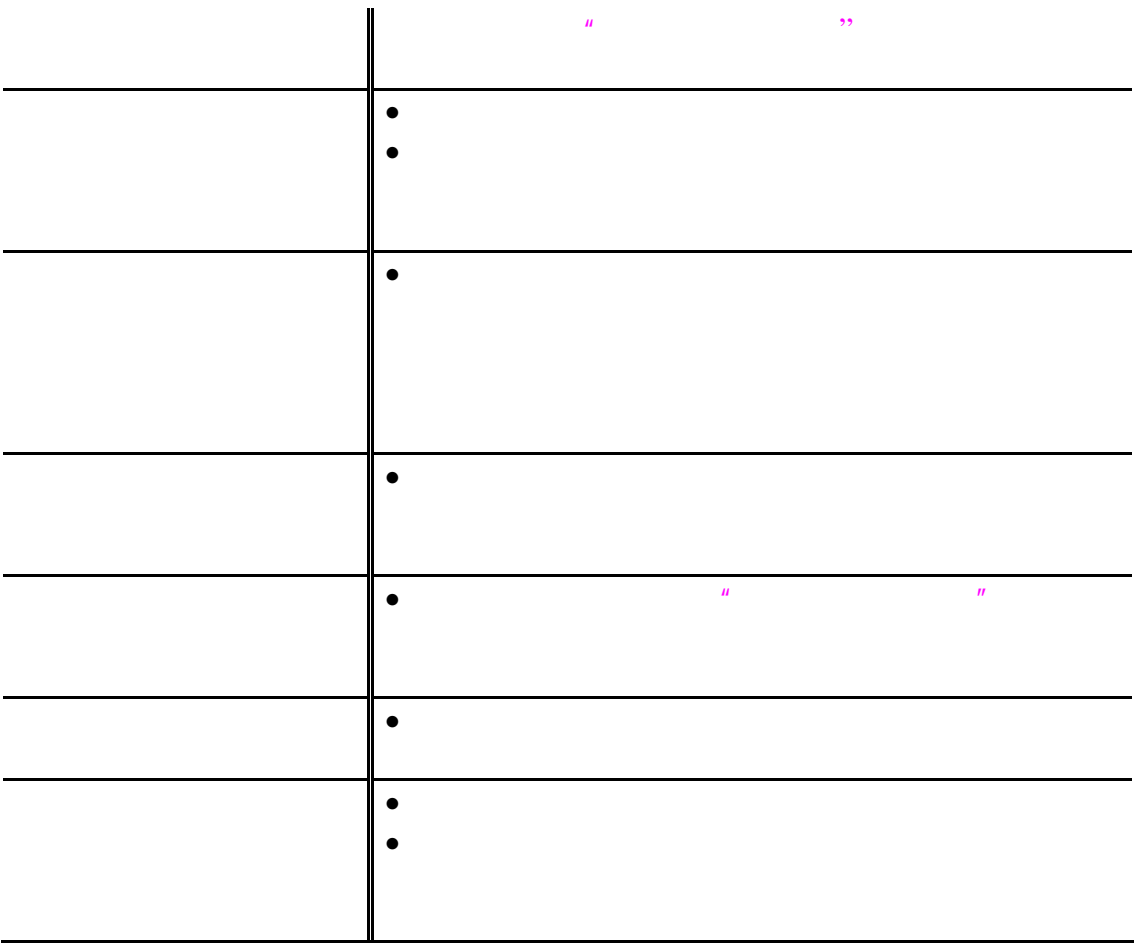

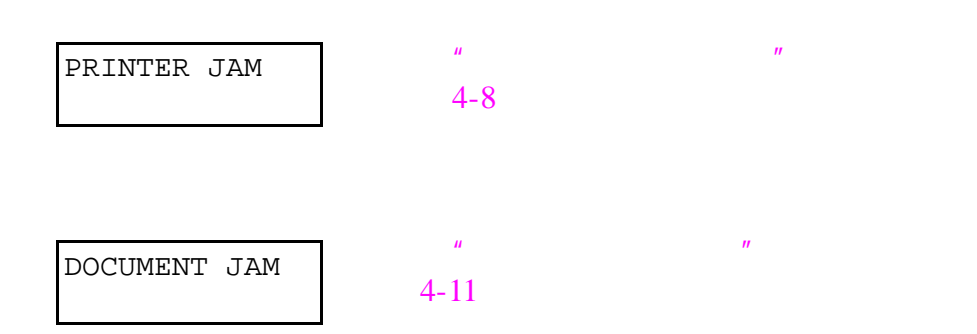

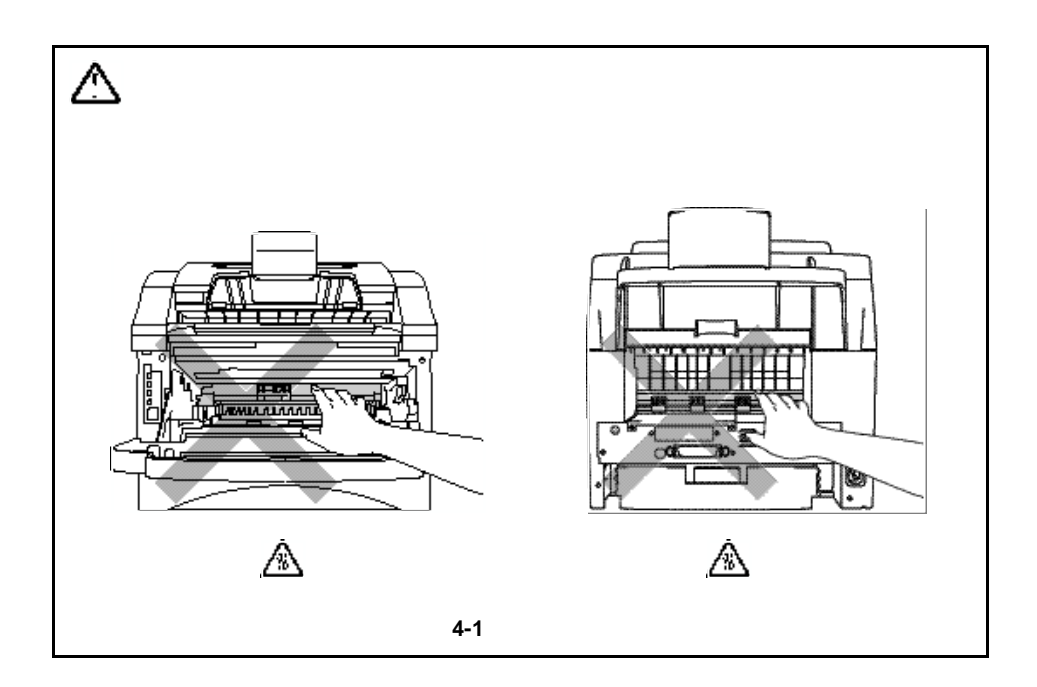

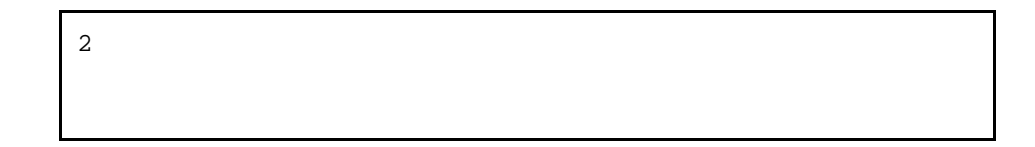

 $*$  1.

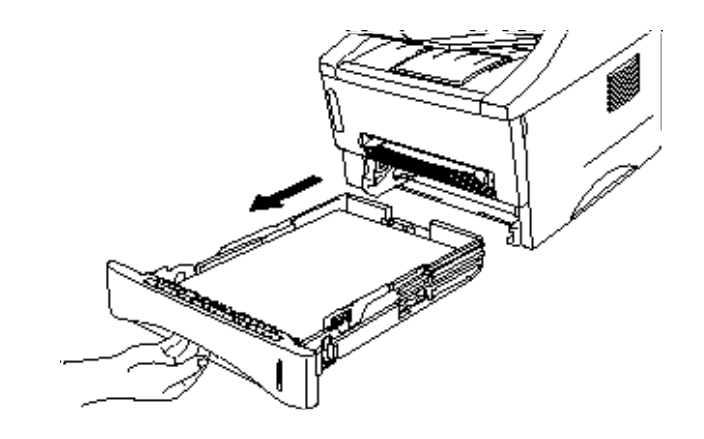

**4-2** 取出纸盒

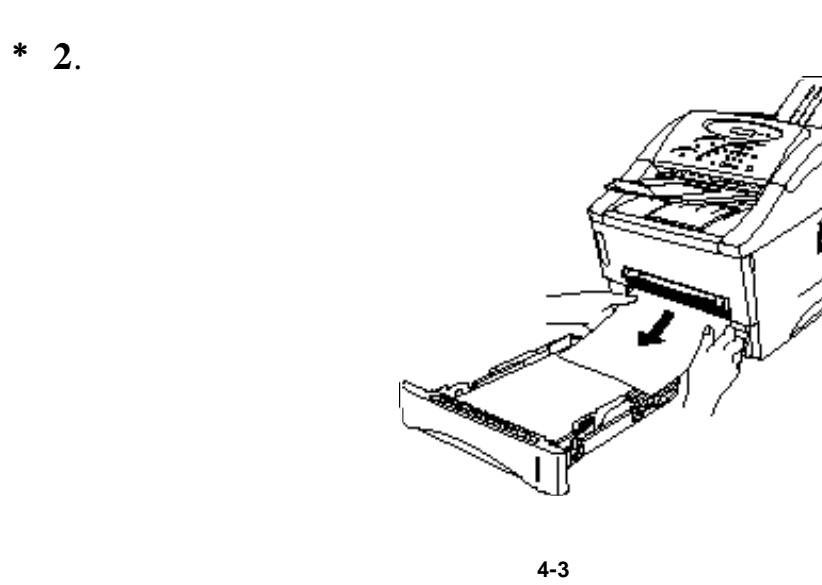

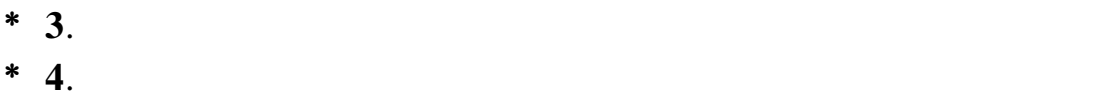

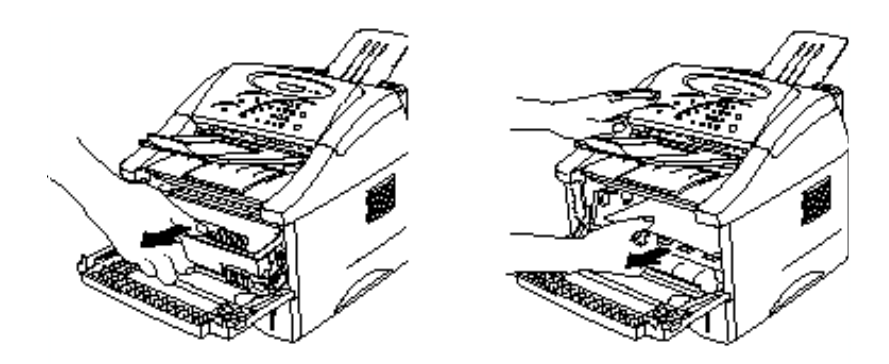

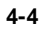

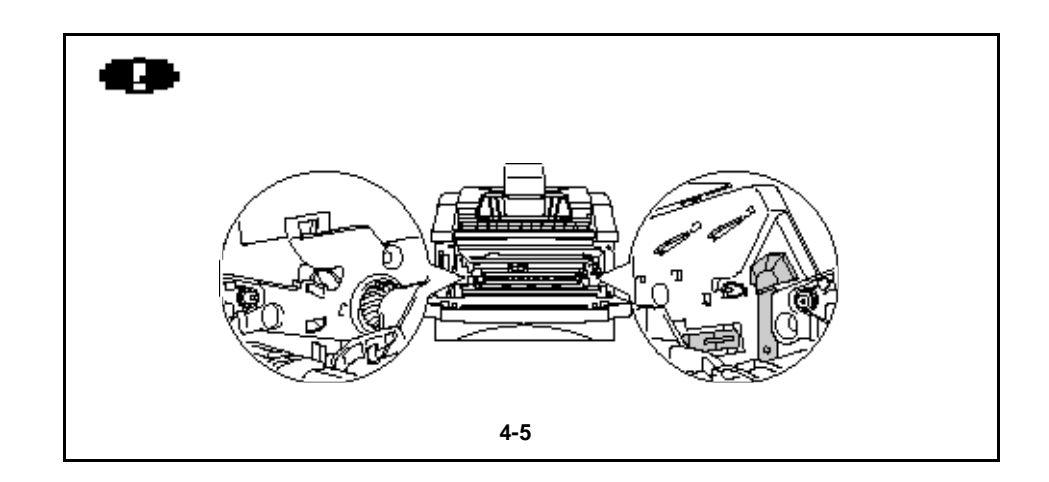

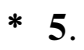

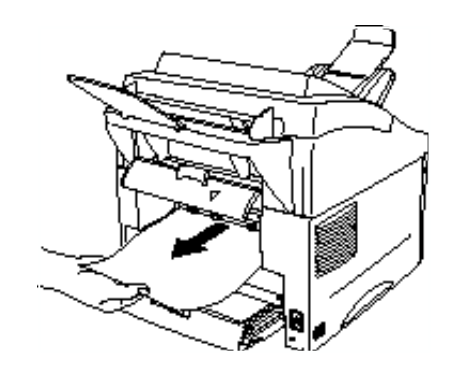

**4-6** 拉出卡住的纸

- **\*** 6.  $*$  7.
- **\*** 1.

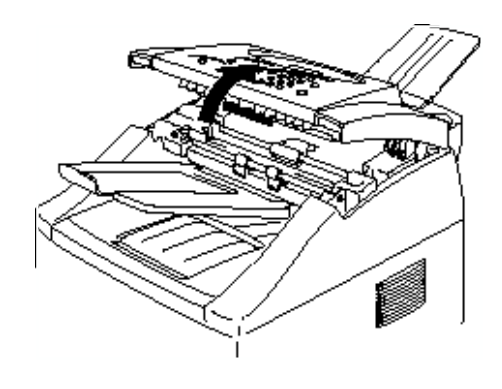

**4-7** 打开盖

**\*** 2.

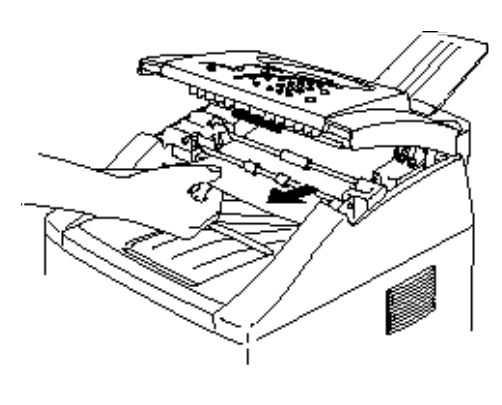

**4-8** 打开盖

**\*** 3.

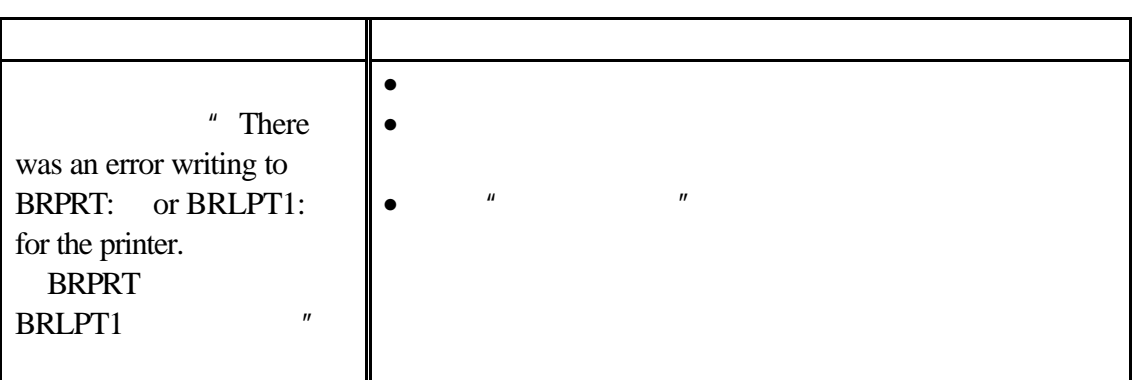

## DOS

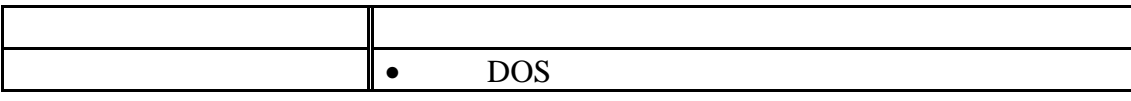

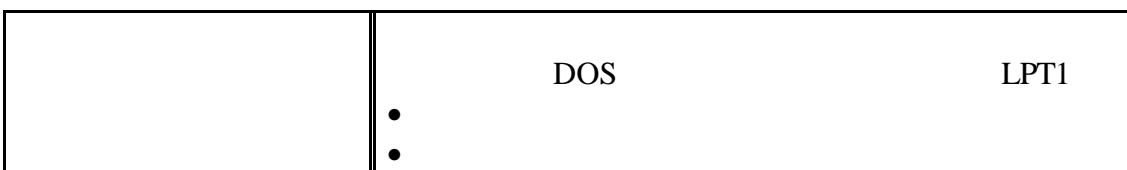

## **Macintosh**

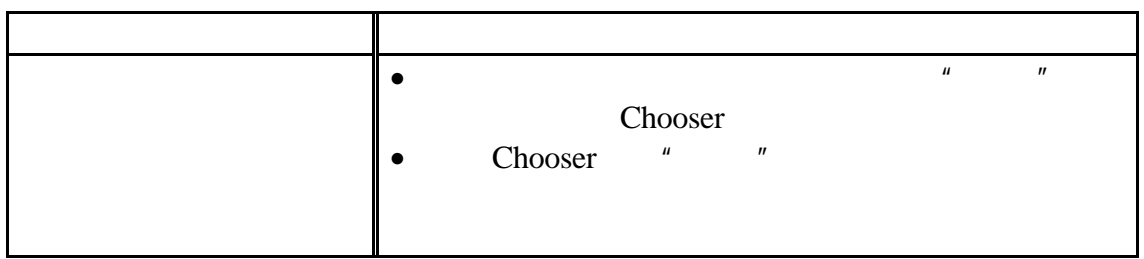
$4 - 20$  $4 - 21$ 

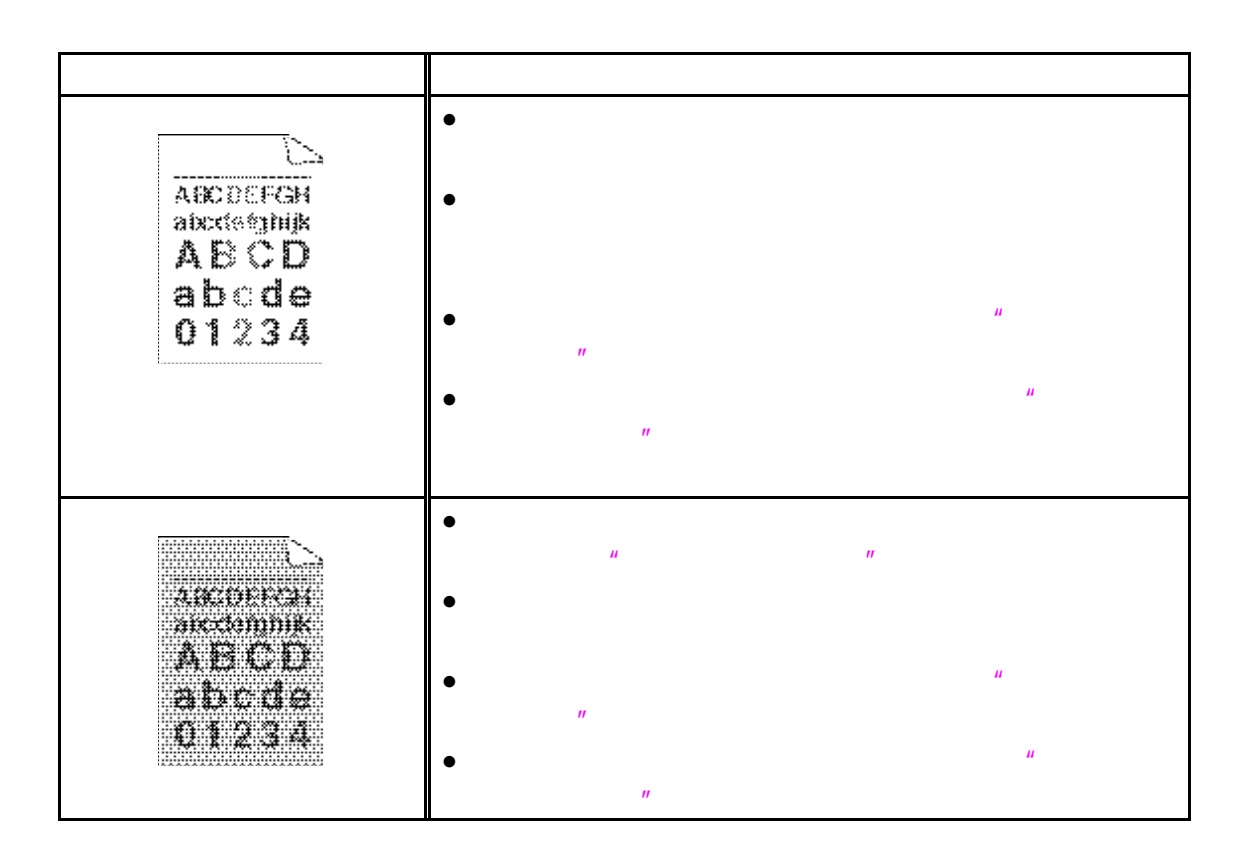

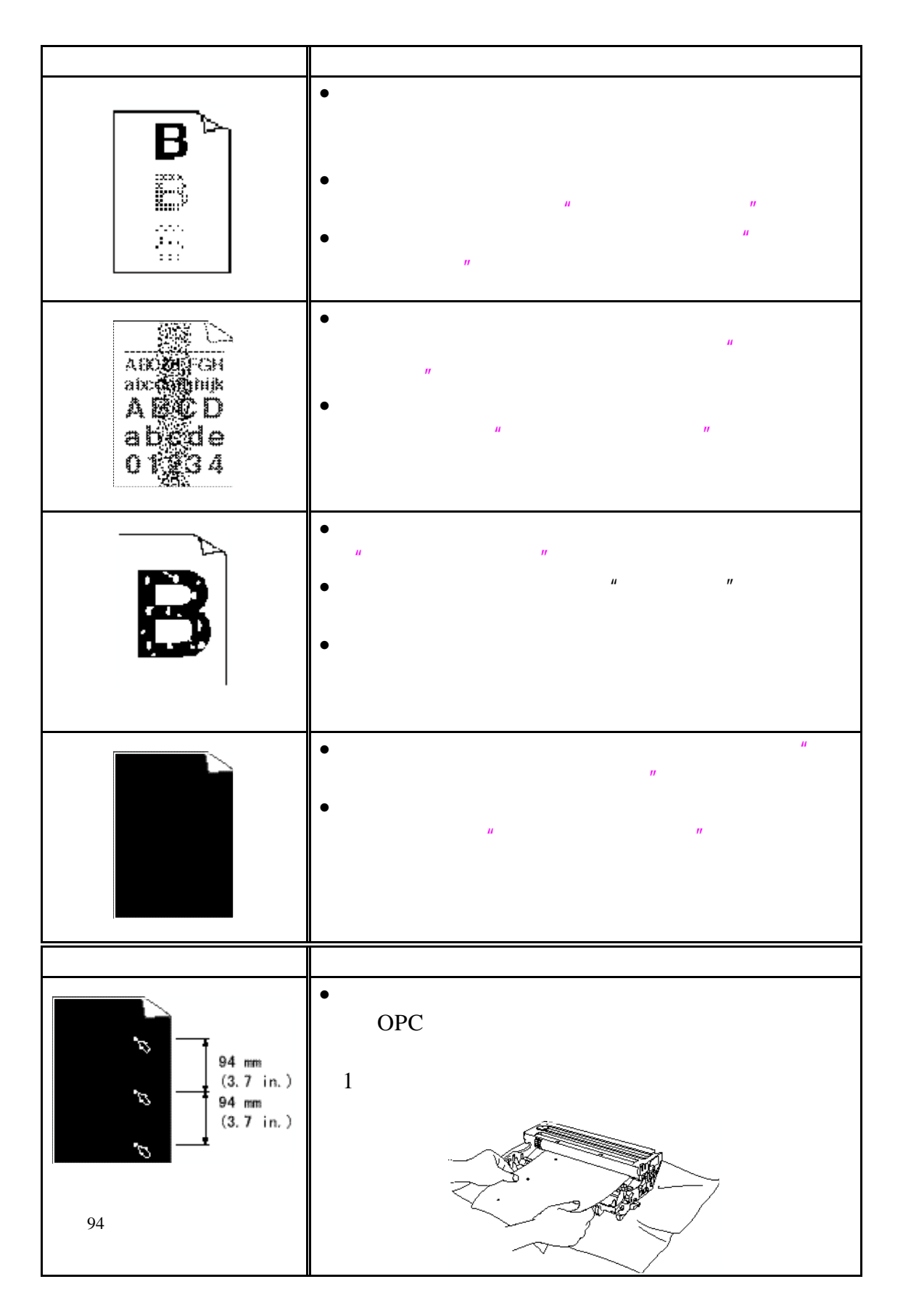

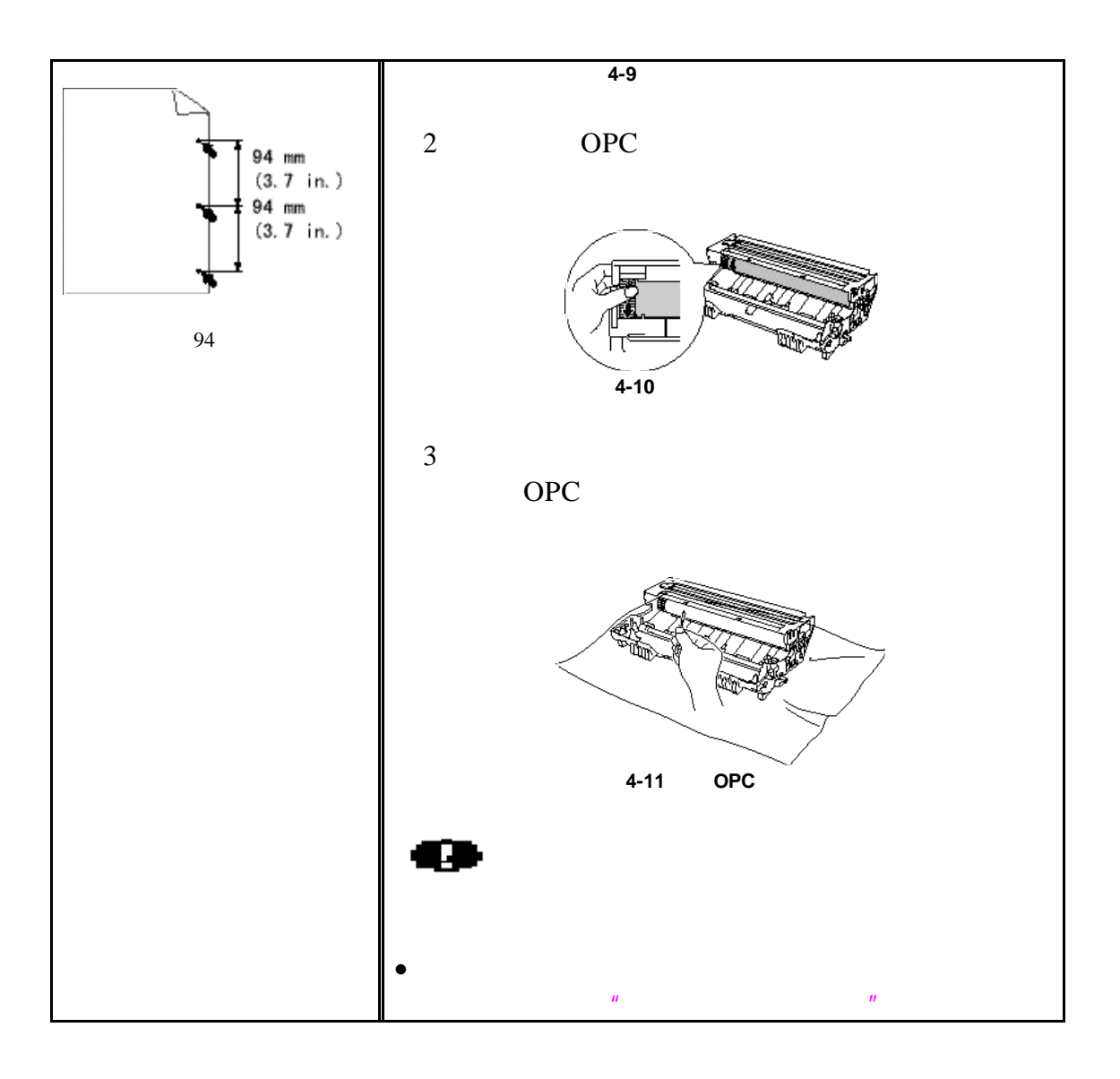

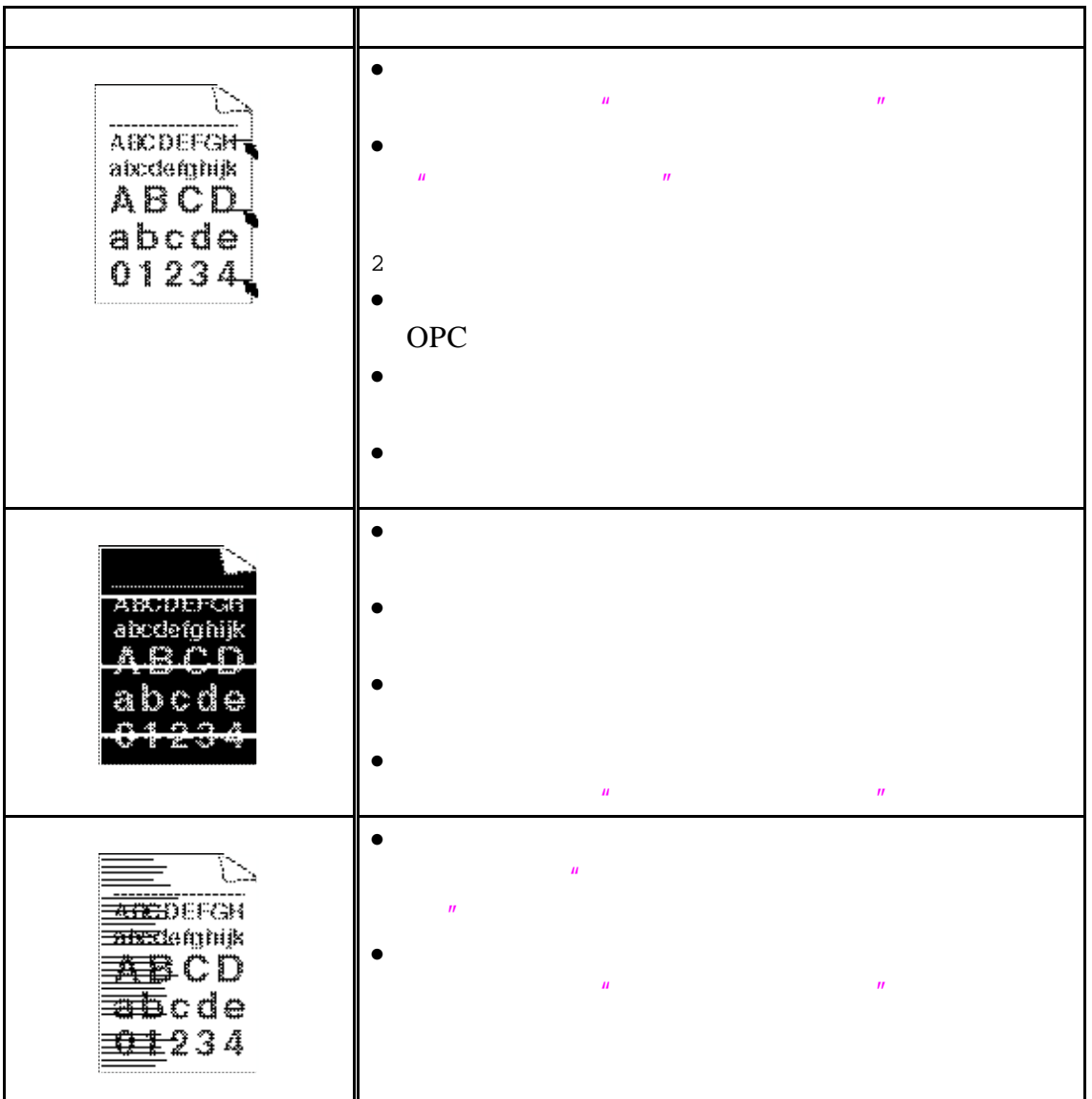

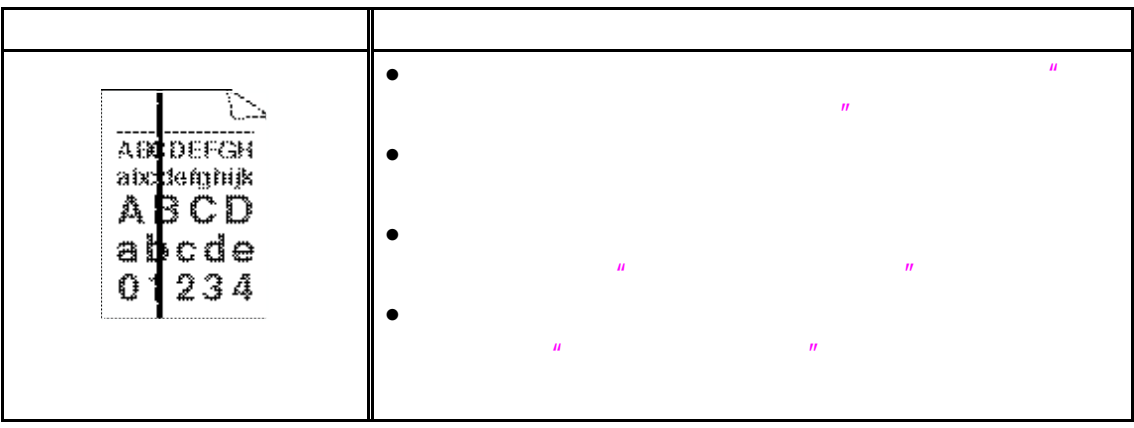

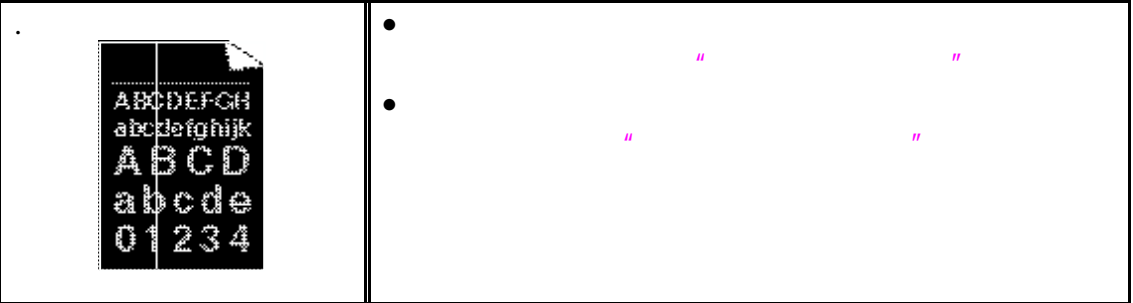

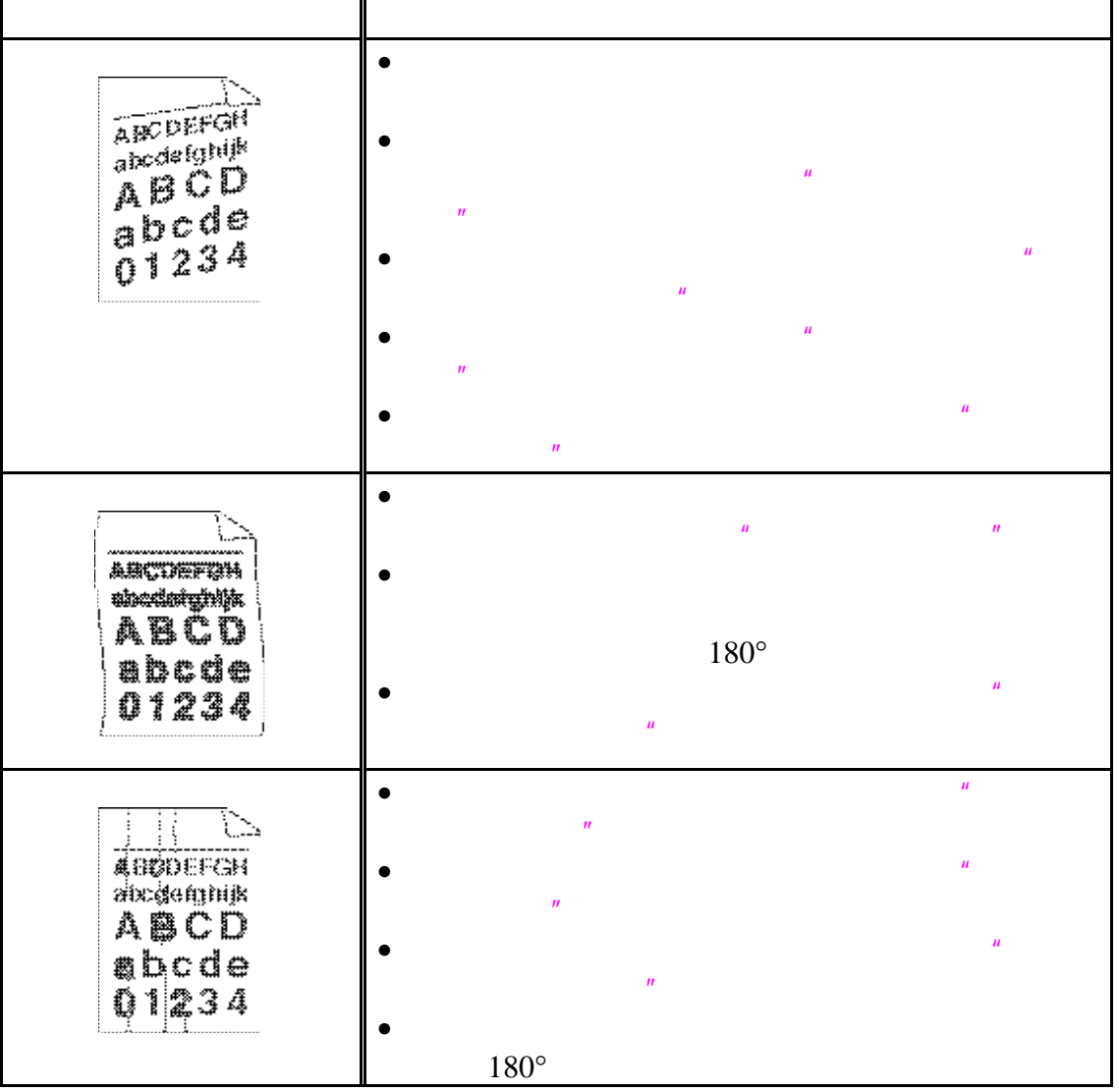

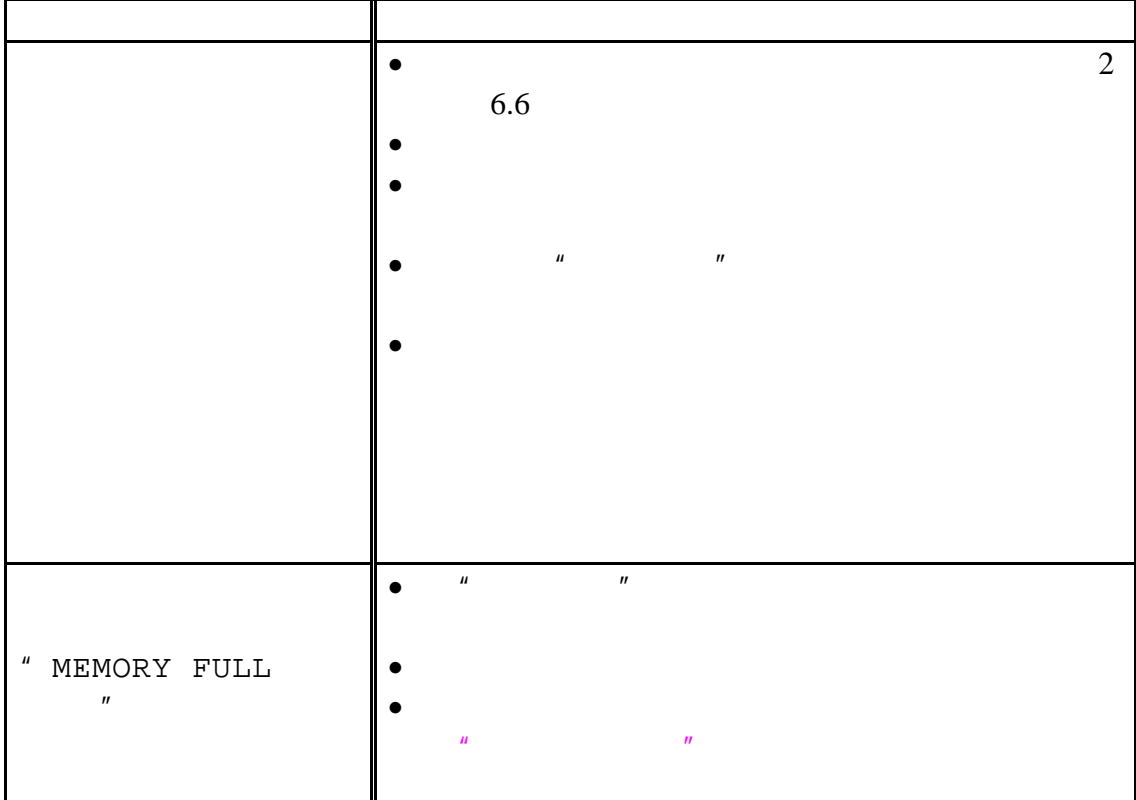

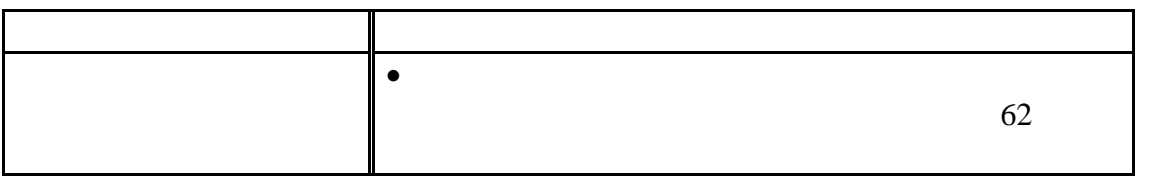

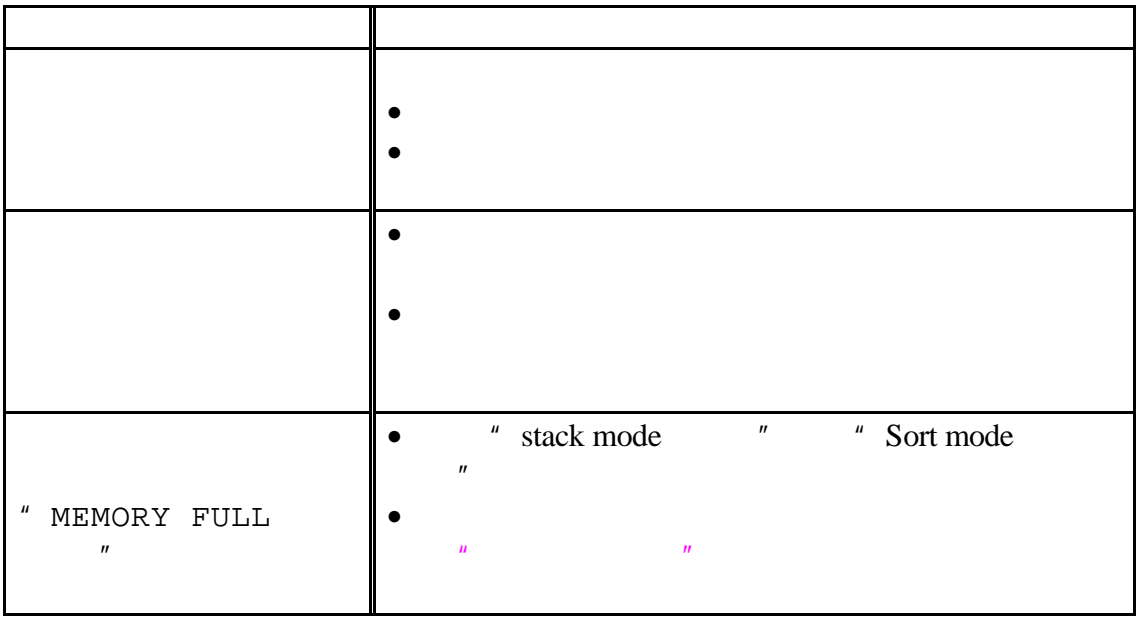

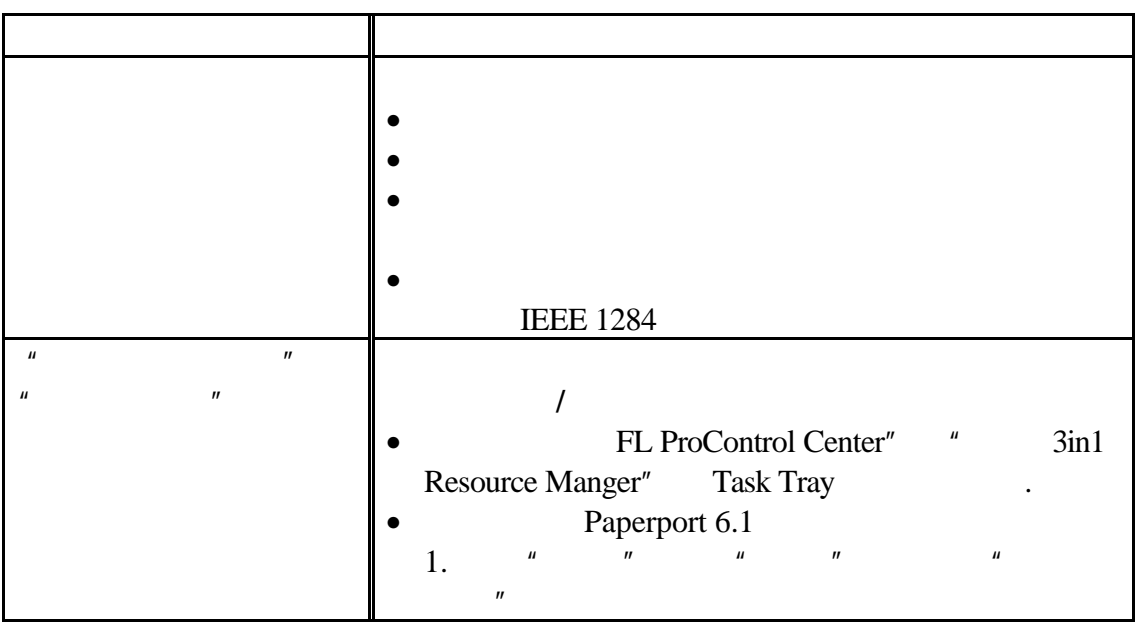

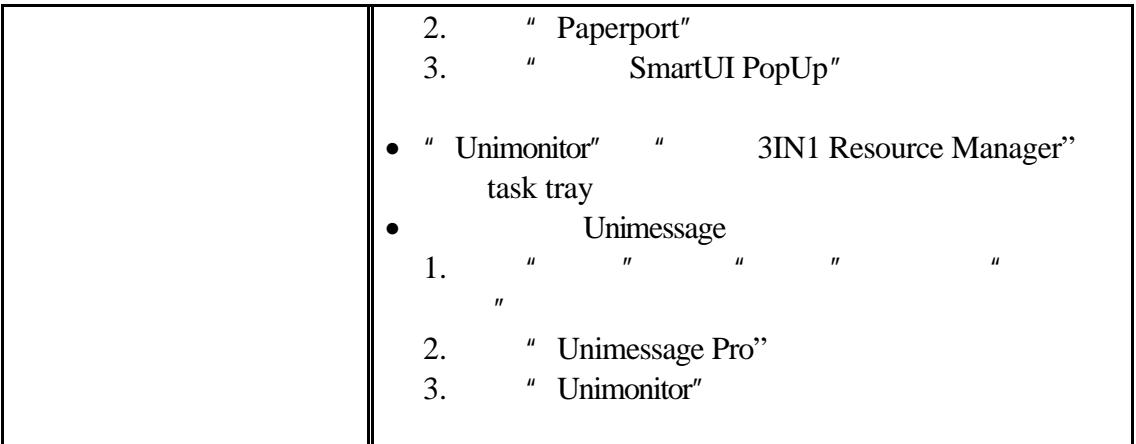

**DOS**用户

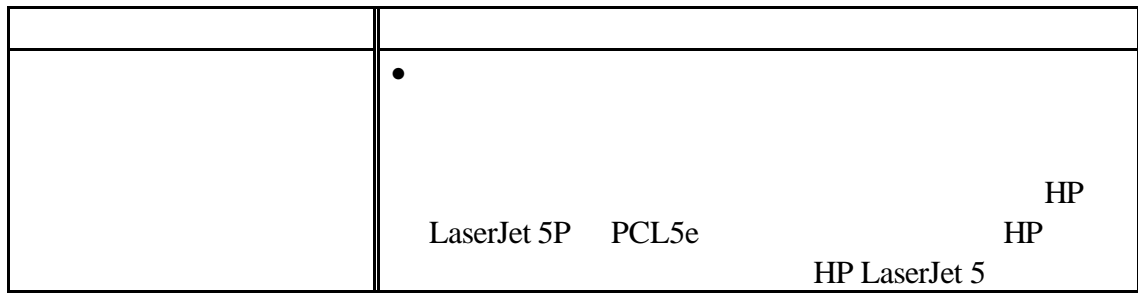

# **CHAPTER 2**

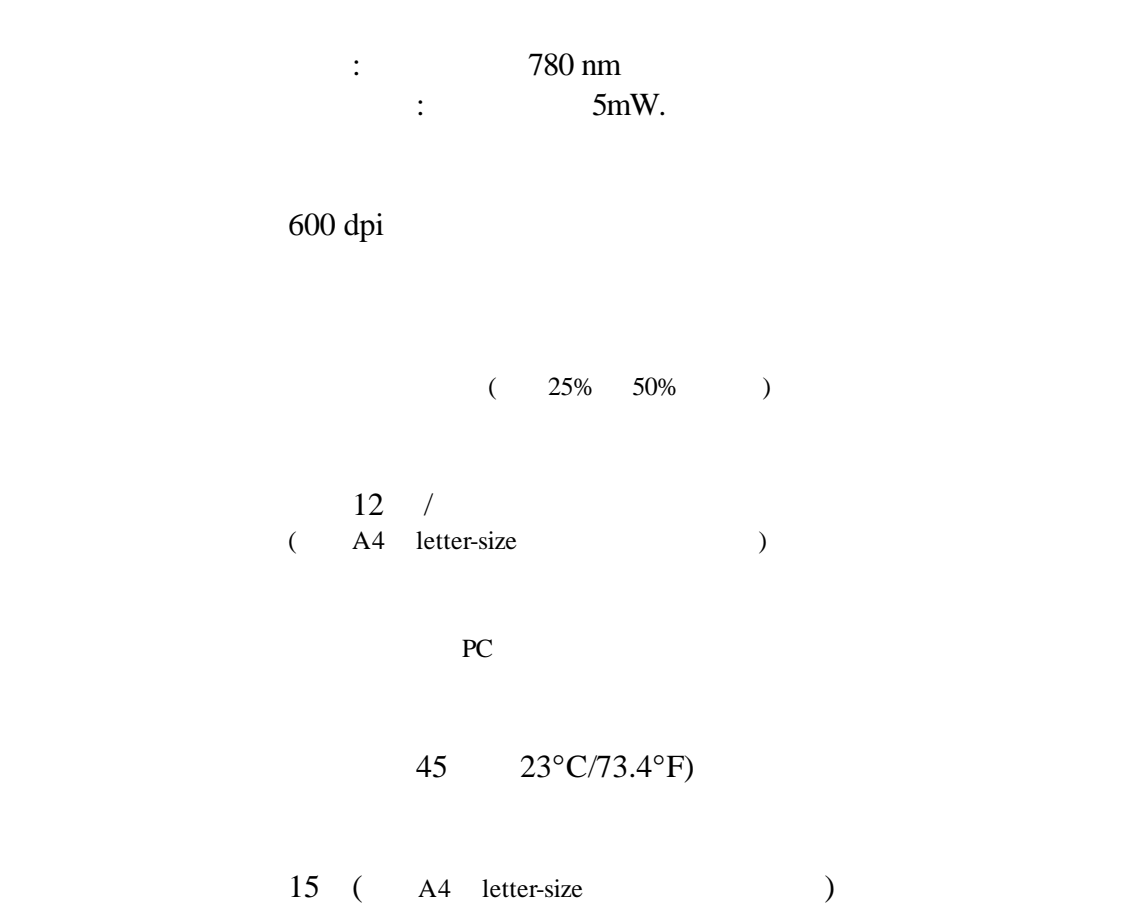

打印耗材 墨粉盒*:*  $\frac{3,000}{ }$  /  $6,000$  / ( A4 letter-size ) : 墨粉盒的使用寿命依赖于打印的平均类型

 $\,$ : 20,000

 $600$  dpi 300 x 300 dpi (1)

硒鼓单元*:*

*l* 50%, 78%, 120%, 150%, 200% (50%) ∼ 200%) 对于其他国家 50%, 71%, 87%, 122%, 141%, 200%  $(50\% \sim 200\%)$ 

输入 30

多重复印 上限250

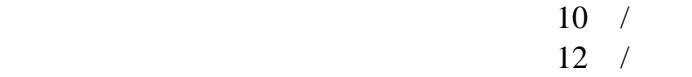

#### 600 x 600 dpi 256

• TWAIN driver Windows Macintosh PaperPort •  $W$ ordcraft UnimessagePro<sup>TM</sup> Viewer

- Windows
- LaserJet 5P (PCL5e)
- Windows<sup>®</sup> 3.1/3.11, Windows<sup>®</sup> 95/98 Windows NT<sup>®</sup> 4.0 Native Compression
	- Windows<sup>®</sup> 3.1/3.11 Windows<sup>®</sup> 95/98
	- 适用于包含iMac升级 iMac System 8.1或更高版本的iMac/G3

**TrueType** Windows TrueType

USB

4MB

12MB 20MB

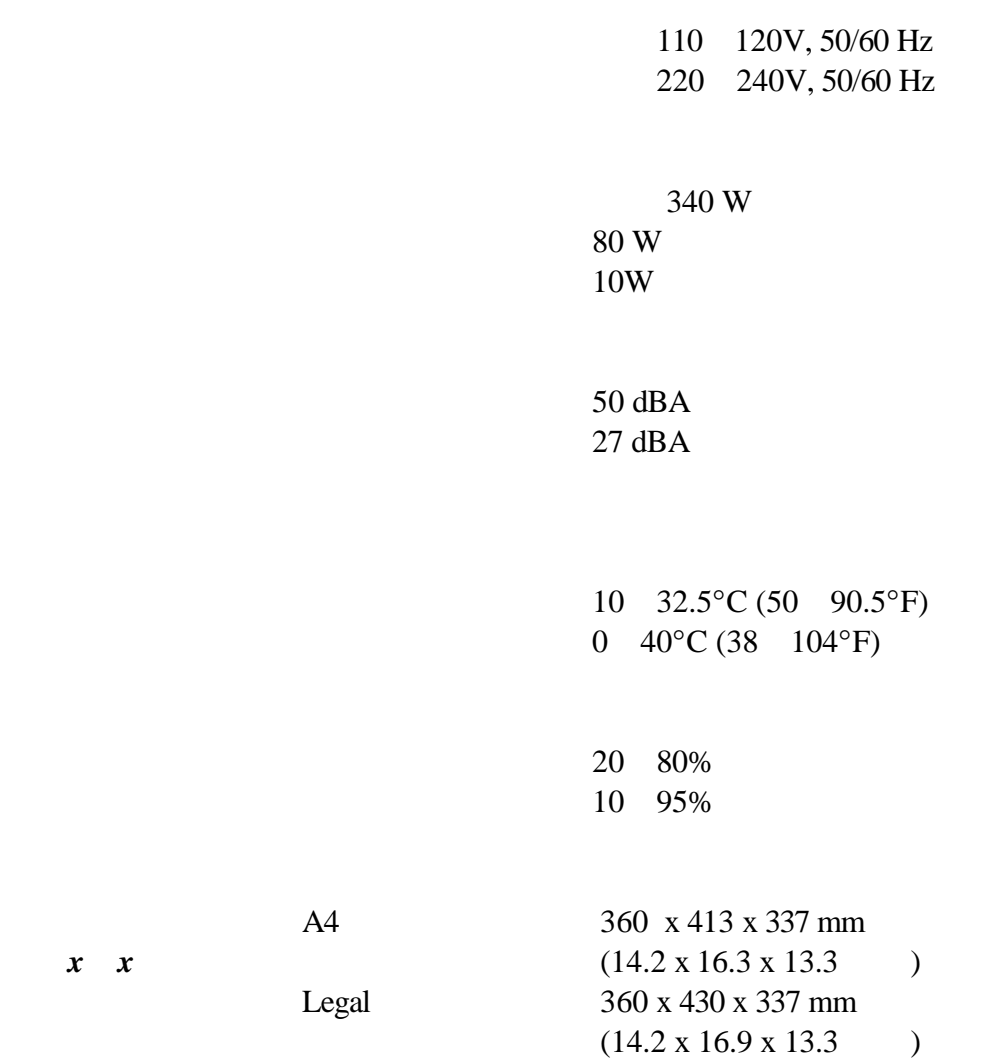

 $12 \text{ kg} (26.5 \text{ lbs})$ 

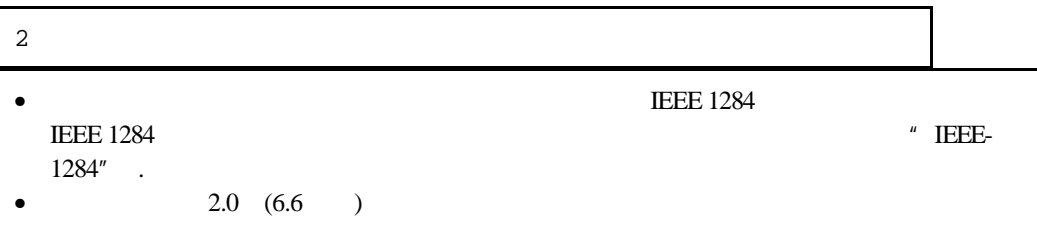

# Amphenol FCN-685J036-L/X

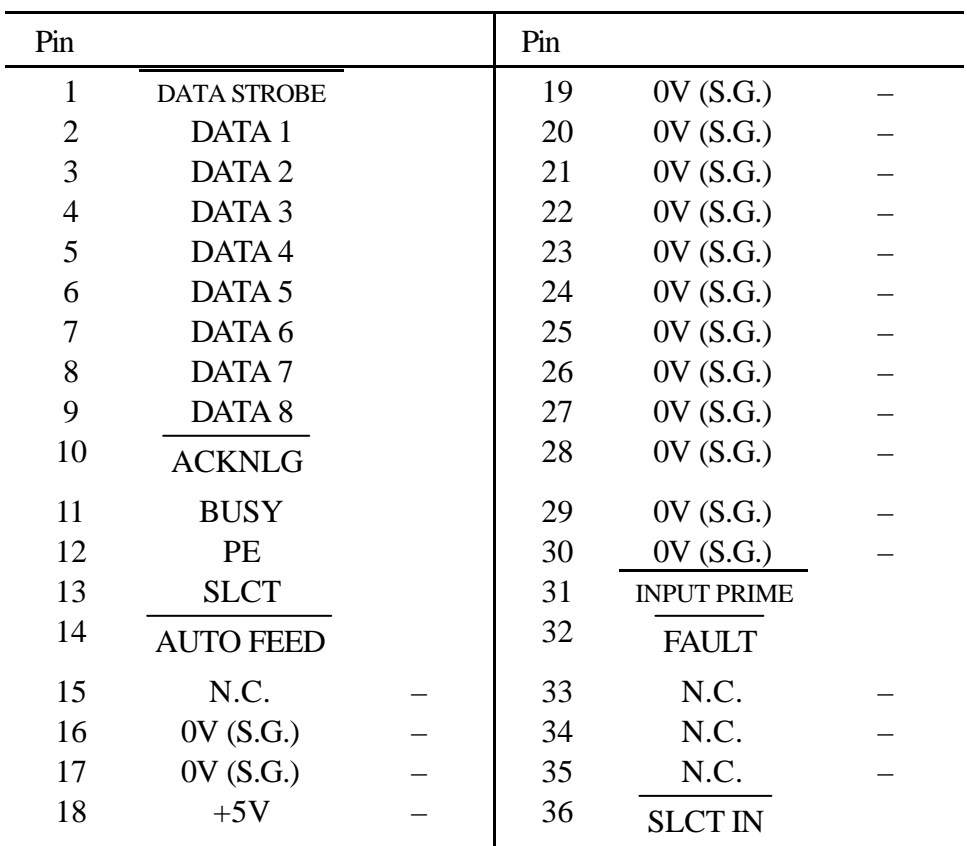

Pin

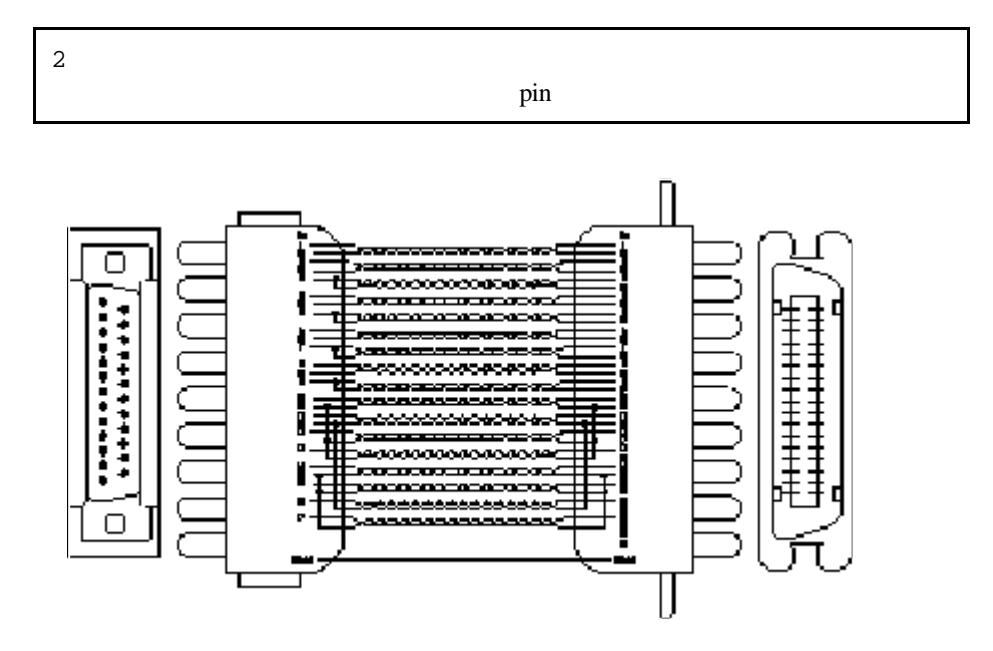

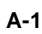

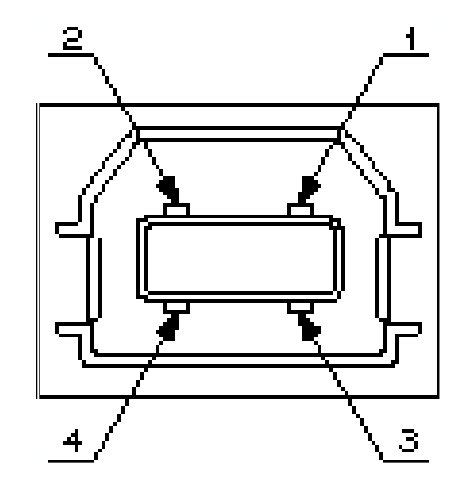

**A-2 USB** 

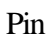

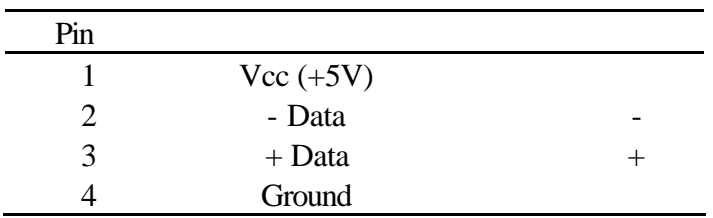

HP LaserJet 5P

- Letter Gothic 16.66 Normal, Italic, Bold, BoldItalic (Portrait & Landscape)
- OCR-A(Portrait & Landscape)
- OCR-B(Portrait & Landscape)

#### **OCR**符号组

#### OCR-A OCR-B

OCR-A • OCR-B

#### **HP LaserJet 5P**

Roman 8 (8U) ISO Latin1 (0N) ISO Latin2 (2N) ISO Latin5 (5N) ISO Latin6 (6N) PC-8 (10U) PC-8 D/N (11U) PC-850 (12U) PC-852 (17U) PC-775 (26U) PC-1004 (9J) PC-8 Turkish (9T) Windows Latin1 (19U) Windows Latin2 (9E) Windows Latin5 (5T) Windows Baltic (19L)

Legal (1U) Ventura Math (6M) Ventura Intl (13J) Ventura US (14J) PS Math (5M) PS Text (10J) Math-8 (8M) Pi Font (15U) MS Publishing (6J) Windows 3.0 (9U) Desktop (7J) MC Text (12J) Symbol (19M) Windings (579L) ISO2 IRV (2U) ISO4 UK (1E)

ISO6 ASCII (0U) ISO10 Swedish (3S) ISO11 Swedish (0S) ISO14 JIS ASCII (0K) ISO15 Italian (0I) ISO16 Portuguese (4S) ISO17 Spanish (2S) ISO21 German (1G) ISO25 French (0F) ISO57 Chinese (2K) ISO60 Norwegian1 (0D) ISO61 Norwegian2 (1D) ISO69 French (1F) ISO84 Portuguese (5S) ISO85 Spanish (6S) HP German (0G) HP Spanish (1S)

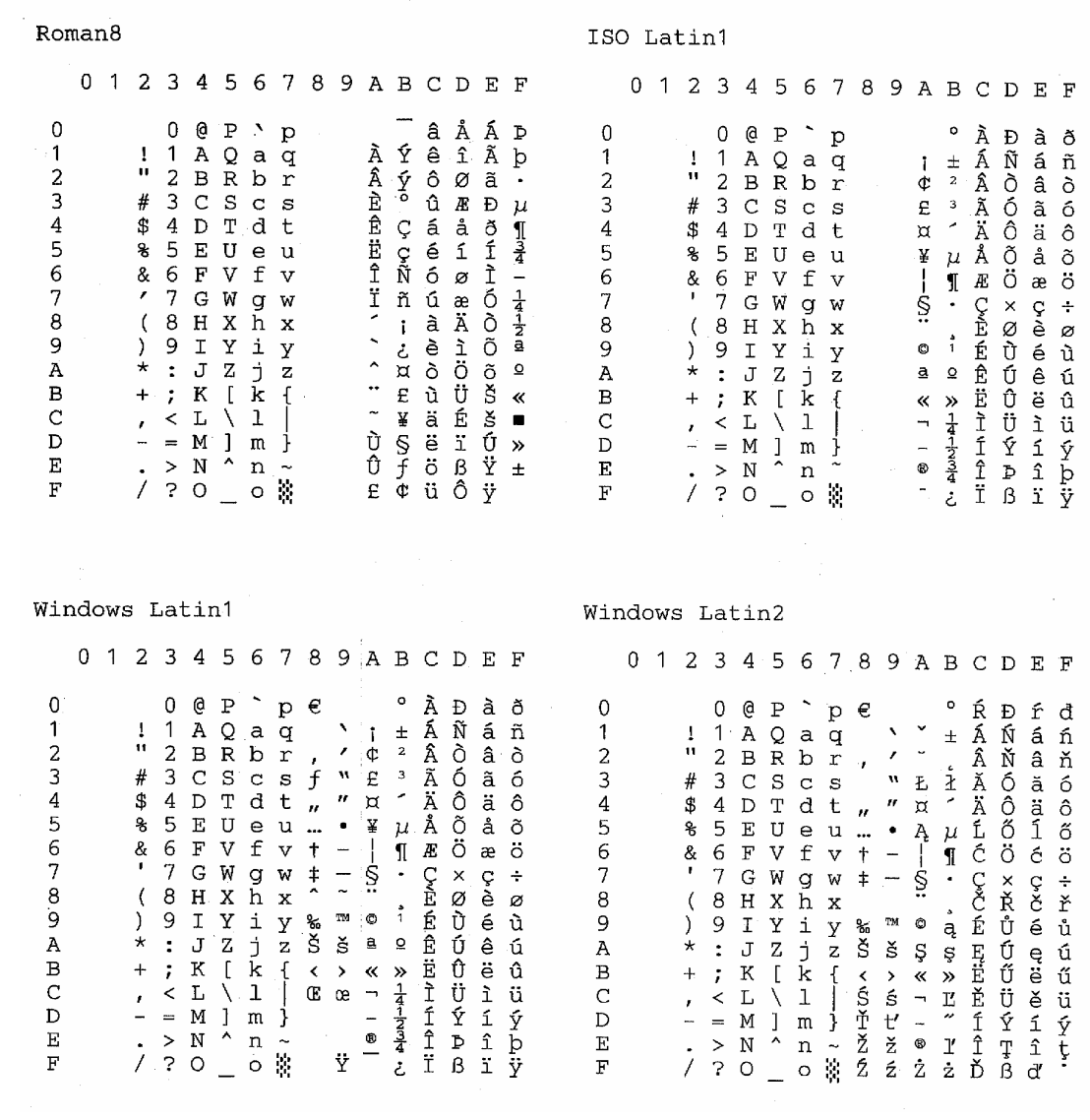

*A-90*

Roman 8<br>Roman 8

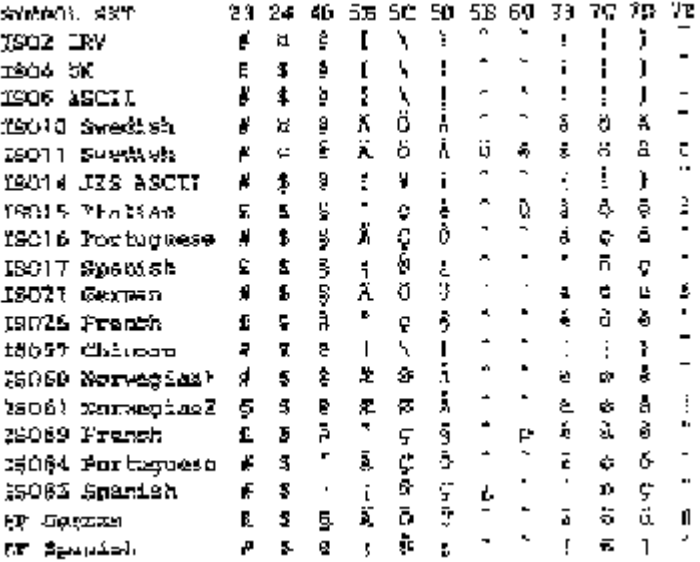

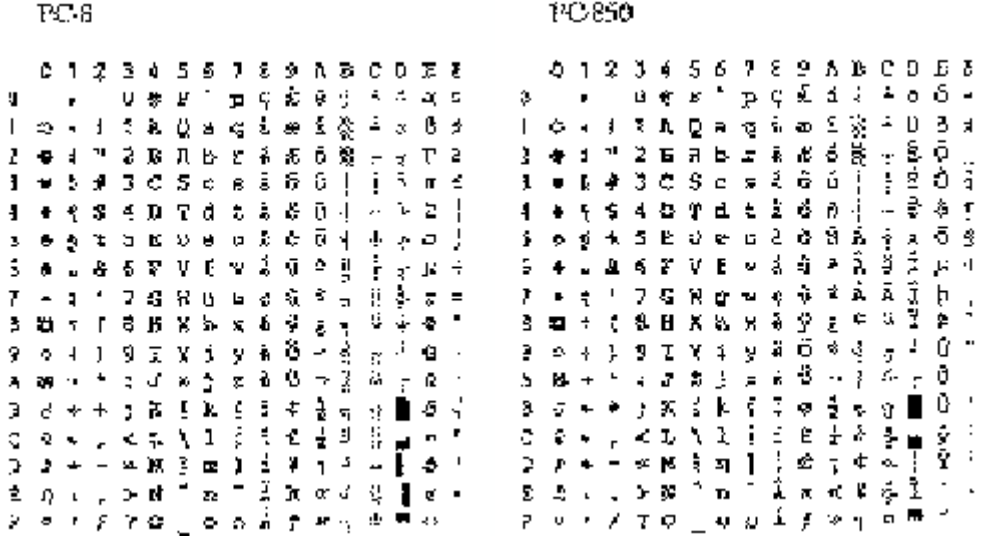

US ASCII US ASCII

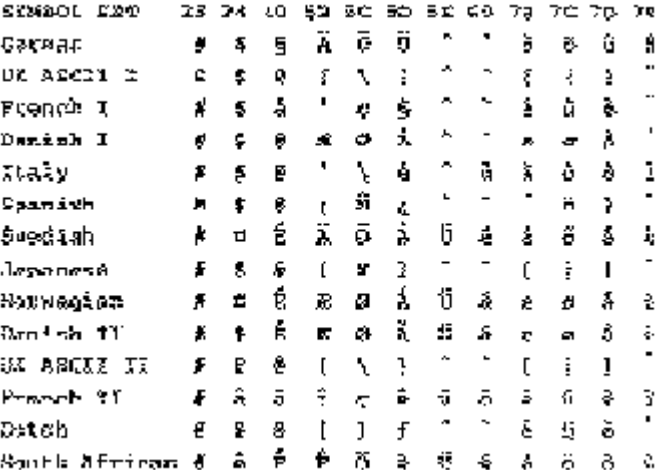

*A-92*

Apple Apple Macintosh Apple Computer, Inc TrueType Apple Computer, Inc Hewlett Packard Hewlett-Packard Company HP LaserJet 6P, 6L, 5P, 5L, 4, 4L 4P, III, IIIP, II, IIP Hewlett-Packard Company IBM, IBM PC, Proprinter International Business Machines Corporation Microsoft MS-DOS Microsoft Corporation Windows Microsoft Corporation

联想集团.的监督下 我们编辑出版 手册 包含了最新产品的描述

ENERGY STAR

 $@1999$  .

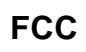

- 将接收天线重新定向或定位 - 在本设备和接收器中加入隔离物

-  $\frac{1}{\sqrt{2\pi}}$ 

 $49$ 

LJ 6012MFC LJ 6012MFC

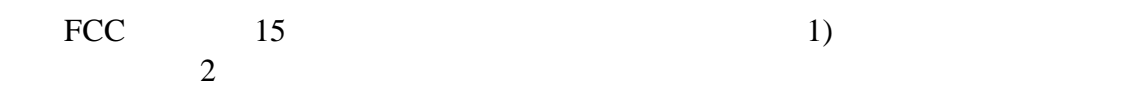

- 将本设备连入一个 接收器连接的插座不同回路的插座

FCC 15 B

### **Industry Canada**

B Canadian ICES-003

Cet appareil num ique de la classe B est conforme à la norme NMB-003 du Canada.

未经联想集团.明确同意的改变和修改可能导致用户无权使用本设备

#### $E$ **NERGY** STAR

ENERGY STAR

ENERGY STAR

Crergy

220-240 V

EN55022(CISPR Publication 22)/Class B.

" IEEE 1284 compliant"

 $2.0\qquad 6.6$ 

#### 110-120 V

#### 根据1968年保护健康和安全的辐射控制法案 遵照美国健康和人类服务部 DHHS **I**

#### **FDA**规定 仅适用于**110-120 V** 型号

#### FDA 1976 8 2

FDA and the set of the set of the set of the set of the set of the set of the set of the set of the set of the set of the set of the set of the set of the set of the set of the set of the set of the set of the set of the s

MANUFACTURED: Brother Corporation (Asia) Ltd. Brother Buji Nan Ling Factory Gold Garden Ind., Nan Ling Village, Buji, Rong Gang, Shenzhen, CHINA This product complies with FDA radiation performance standards, 21 CFR Subchapter J

MANUFACTURED: BROTHER INDUSTRIES (USA) INC. 2950 Brother Blvd., Bartlett, TN 38133, U.S.A. This product complies with FDA radiation performance standards, 21 CFR Subchapter J

MANUFACTURED:

联想集团.

15-1 Naeshiro-cho Mizuho-ku Nagoya, 467-8561 Japan This product complies with FDA radiation performance standards, 21 CFR Subchapter J

EN 60950 EN 60825 EMC: EN 55022 Class B EN 55024 EN 61000-3-2 EN 61000-3-3 the Low Voltage Directive 73/23/EEC the Electromagnetic Compatibility Directive 89/336/EEC 91/263/EEC 92/31/EEC

**IEC 825 220–240 V** 

我们 联想集团.,

联想集团.

IEC 825  $1$ 

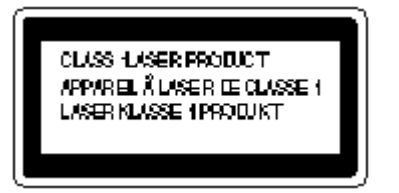

*2-4*

 $3B$ 

 $49$ 

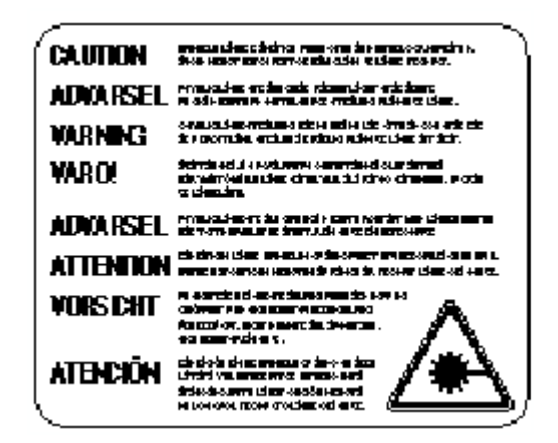

#### **LUOKAN 1 LASERLAITE KLASS 1 LASER APPARAT**

Varoitus! Laitteen k tt inen muulla kuin t sä k tt hjeessa mainitulla tavalla saattaa altistaa k tt turvallisuusluokan 1 ylitt le n ym t le lasers eilylle.

Varning – Om apparaten anv ds på annat s t i denna Bruksanvisning specificerats, kan anv daren uts tas f osynlig laserstr ning, som erskrider gr sen f laserklass 1.

## Ger schemission /

重要事项 **-** 为了您的安全

Lpa < 70 dB (A) DIN 45635-19-01-KL2

ASTA BS1362

重要事项 **–**配线信息 仅适用于英国

 $\mathcal{L} = \mathcal{L}(\mathcal{L}(\mathcal$ 

 $\mathbf{B}$ 

*2-8*

 $\overline{z}$ 

 $\mathbf{r}$ 

# **CHAPTER 3**

## *-A-*Alarm LED报警发光二极管...............1-49 automatic document feeder ...............................................................1-2 *-B*bitmapped font位图字体....................... A-8 *-C*card ..................................................1-24 control panel控制面板...........................1-2 copy复印.............................................1-30 copy area复印区域..............................1-16 *-D*data compression technology ...............................................................1-5 Data LED数据发光二极管.................1-49 document feeder文件送纸器 ...............1-30 document feeder paper guide 张导引器.............................................1-30 document feeder paper guides 纸张导引器...........................................1-2 dpi /英寸.............................................1-3 drum unit硒鼓单元.................................3-9 duplex printing双面打印.......................1-26 *-E*economy mode经济模式 .......................1-6 error unrecoverable  $\ldots$  .........4-2 *-F*front cover前盖......................................1-2 *-L-*

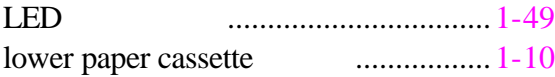

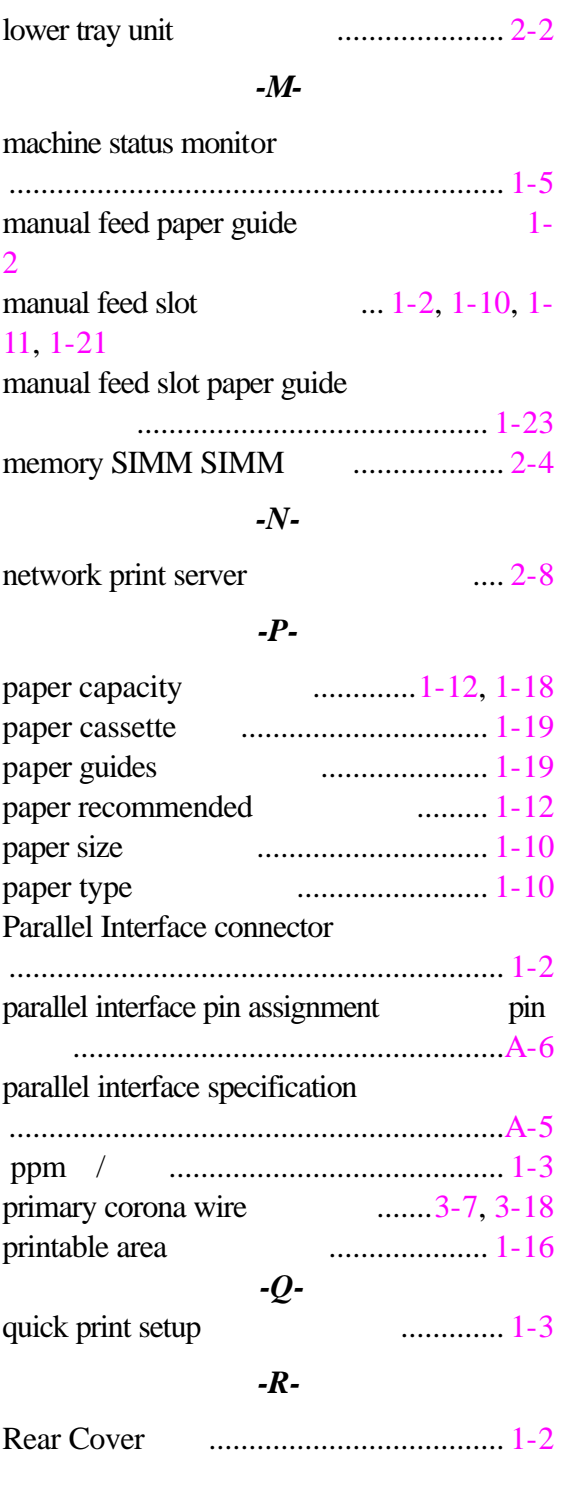

Remote Printer Console

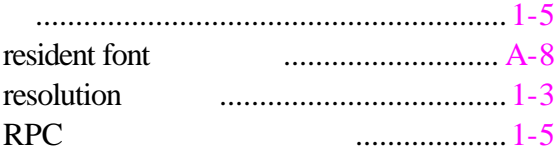

### *-S-*

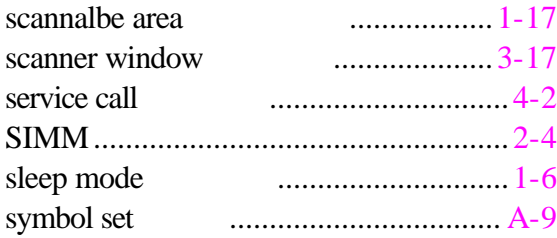

### *-T-*

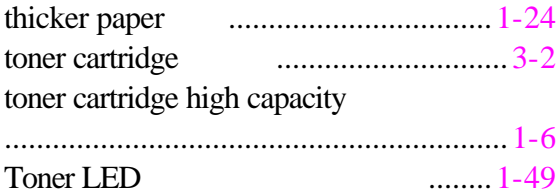

#### *-U-*

universal serial bus interface

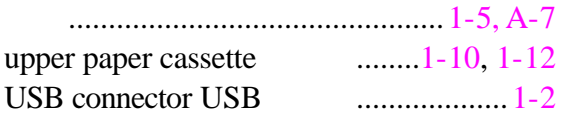